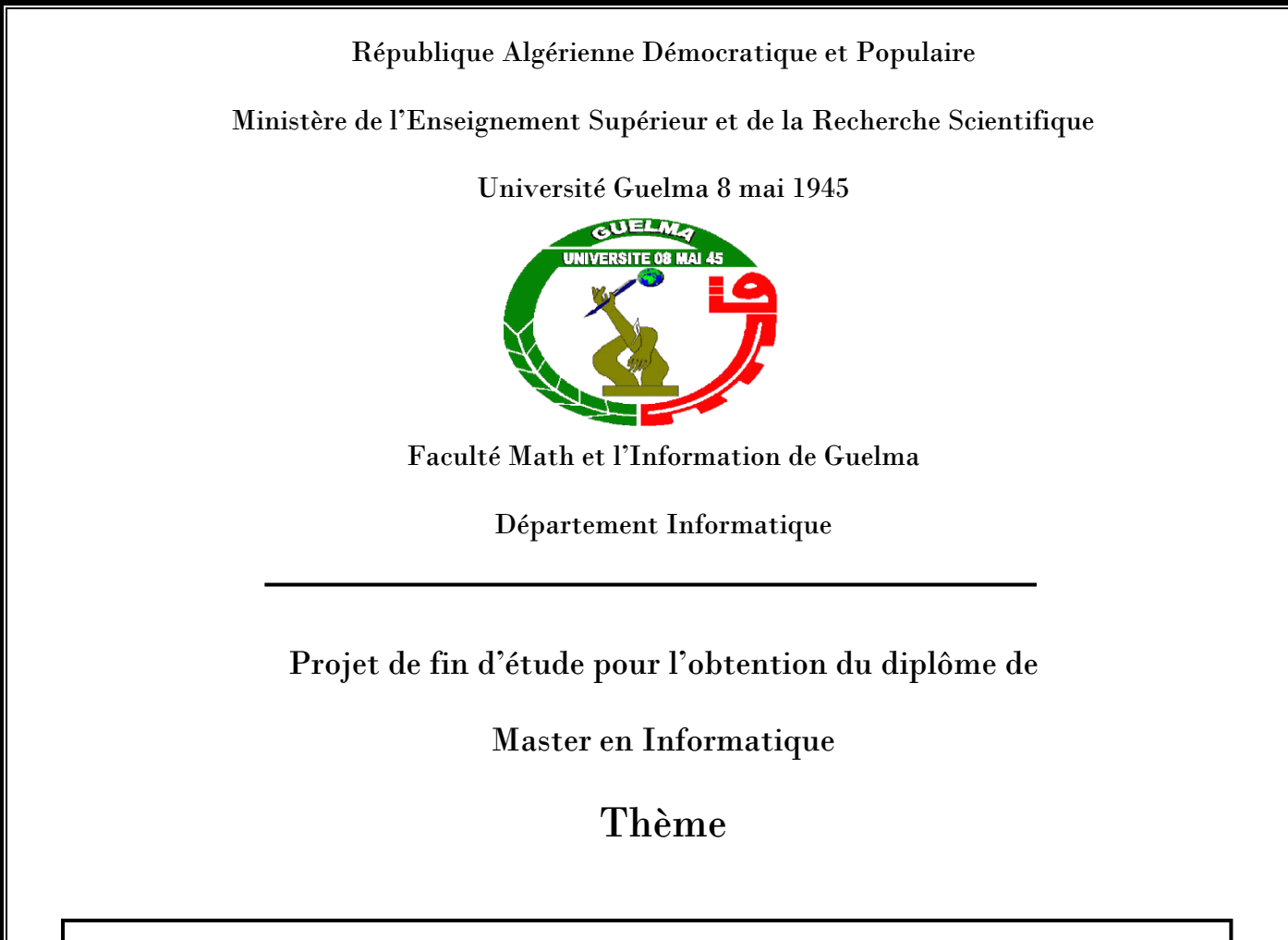

# Conception d'un système basé IOT pour une salle de classe intelligente

**Réalisé par : Dirigé par :**

**Bendjemil wafia Dr. Brahimi Said** 

### <span id="page-1-0"></span>**RESUME**

#### **Résume**

Les salles de classe intelligentes sont des salles de classe équipées par des moyens et outils technologique favorisant ainsi les opportunités d'enseignement et d'apprentissage de qualité. Ce mémoire présente la conception et la mise en œuvre d'un système de salle de classe intelligente, qui offre des services de confort, de sécurité, de facilité d'apprentissage et d'enseignement. Ce système permet aux utilisateurs tels que les administrateurs et les enseignants de bénéficier d'un contrôle personnel grâce à notre application de bureau développée spécifiquement. De plus, il offre un contrôle intelligent et transparent en utilisant des techniques d'intelligence artificielle et d'apprentissage automatique. Les différentes entités pédagogiques en utilisant des technologies de reconnaissance de texte manuscrit.

En complément, notre système intègre un sous-système de contrôle d'accès et de gestion des présences des élèves, basé sur la technologie de reconnaissance faciale, garantissant ainsi son efficacité et sa perfection.

**Mots-clefs**. Mots clés : Salle de classe intelligente, objets connectés, intelligence Artificiel, Machine Learning, reconnaissance de texte manuscrit, reconnaissance faciale.

**ملخص** 

<span id="page-2-0"></span>ملخص الفصول الدراسية الذكية عبارة عن فصول دراسية تم تحسينها بواسطة تكنولوجيا الكمبيوتر بغرض تعزيز فرص التدريس والتعلم .تقدم هذه األطروحة تصميم وتنفيذ نظام الفصل الدراسي الذكي القائم على أجهزة متصلة ببعضها توفر سهولة التعلم والتدريس في جو من الراحة، والأمان. يوفر هذا النظام من ناحية لمستخدميه )المسؤول والمعلمين( التحكم الشخصـي بفضل تطبيق سطح المكتب الذي قمنا بتطوير ه، ومن ناحية أخرى يوفر تحكّما ذكيًا (يعمل النظام بشفافية) بنا ًء على تقنيات الذكاء االصطناعي (التعلم اآللي). يتم إجراء هذا التحكم عن طريق النصوص المكتوبة على السبورة التفاعلية وعرض مختلف الكيانات التربوية والتعليمية باستخدام تقنية التعرف على النص المكتوب بخط اليد، لغرض تحسين نظامنا قمنا بربطه بنظام فرعي للتحكم خص بإدارة وتسيير الطالب يعتمد على تقنية التعرف على الوجه

**الكلمات المفتاحية :** الفصل الدراسي الذكي، األجهزة المتصلة، الذكاء االصطناعي، التعلم اآللي، التعرف على النص المكتوب بخط اليد، التعرف على الوجهه

#### <span id="page-4-0"></span>**REMERCIEMENTS**

Tout d'abord nous remercions infiniment le bon Dieu ALLAH le puissant,

De la bonne santé, la volonté et la patience qu'il nous aDonnés tout au long nos études.

Nous présentons nos sincères remerciements avec notre profond respect à notre encadreur monsieur **Dr .Said brahmi** de nous avoir proposé ce sujet intéressant, qui nous a ouvert les portes sur un domaine de recherche assez vivant, nous les remerciant également pour leurs aides et leurs conseils précieux ainsi que leurs remarques et leurs injonctions justifiées qui nous ont été d'un apport inestimable, nous leur serions toujours reconnaissantes pour tout cela. Que les membres du jury, trouve ici nos vifs remerciements d'avoir accepté d'évaluer ce travail et pour le temps qu'ils ont consacré pour la lecture de ce mémoire. Nous tenons à exprimer nos sincères remerciements à tout le personnel du Département des Technologies des Logiciels et Systèmes d'Information de l'Université 8 mai 1945 et surtout nos enseignants qui nous ont accompagnés durant ces cinq années d'étude. A toute personne qui a contribué de près ou de loin à l'achèvement de ce travail : nos amis, nos collègues pour leurs aides et toute la promotion, Nos remerciements vont également à notre petite famille et au premier plan nos parents qui nous ont soutenus tout et mon époux au long de notre cursus, qui nous ont beaucoup encouragés et aidés, et qui nous ont offerts toutes les chances pour réussir. Enfin, nous espérons que ce travail aura la valeur souhaitée. Merci à tous

### <span id="page-5-0"></span>**DEDICACE**

# <span id="page-6-0"></span>Table des matières

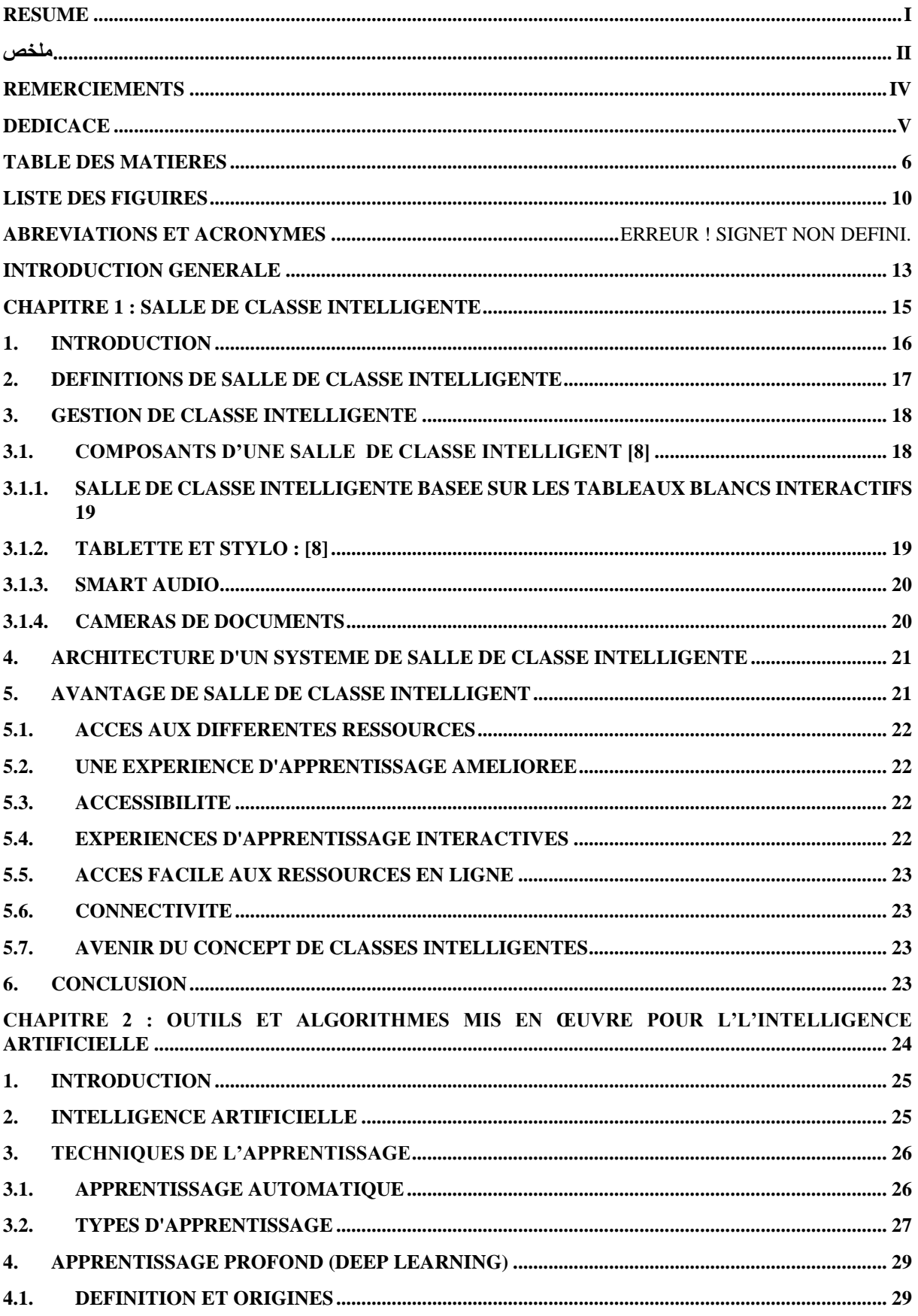

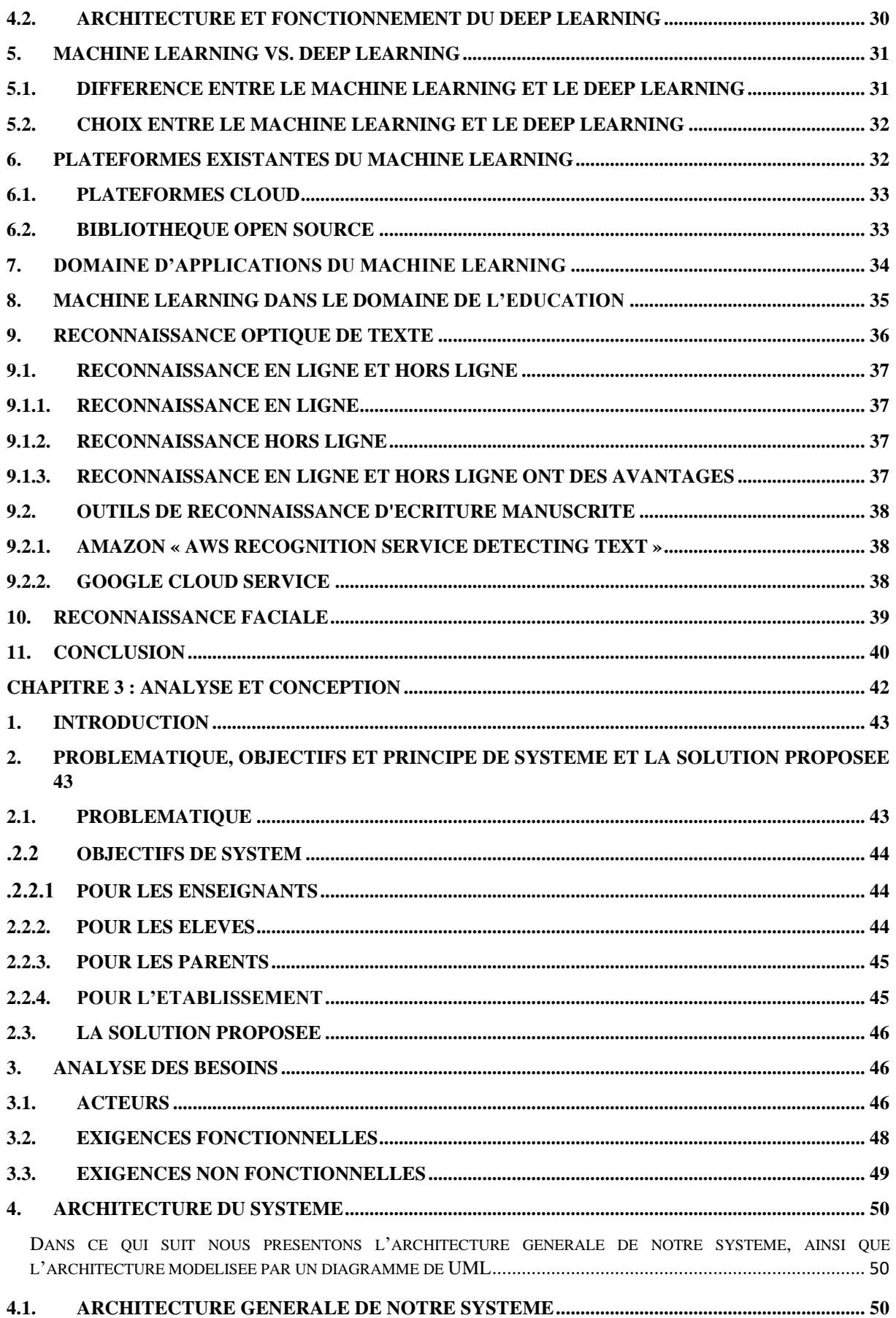

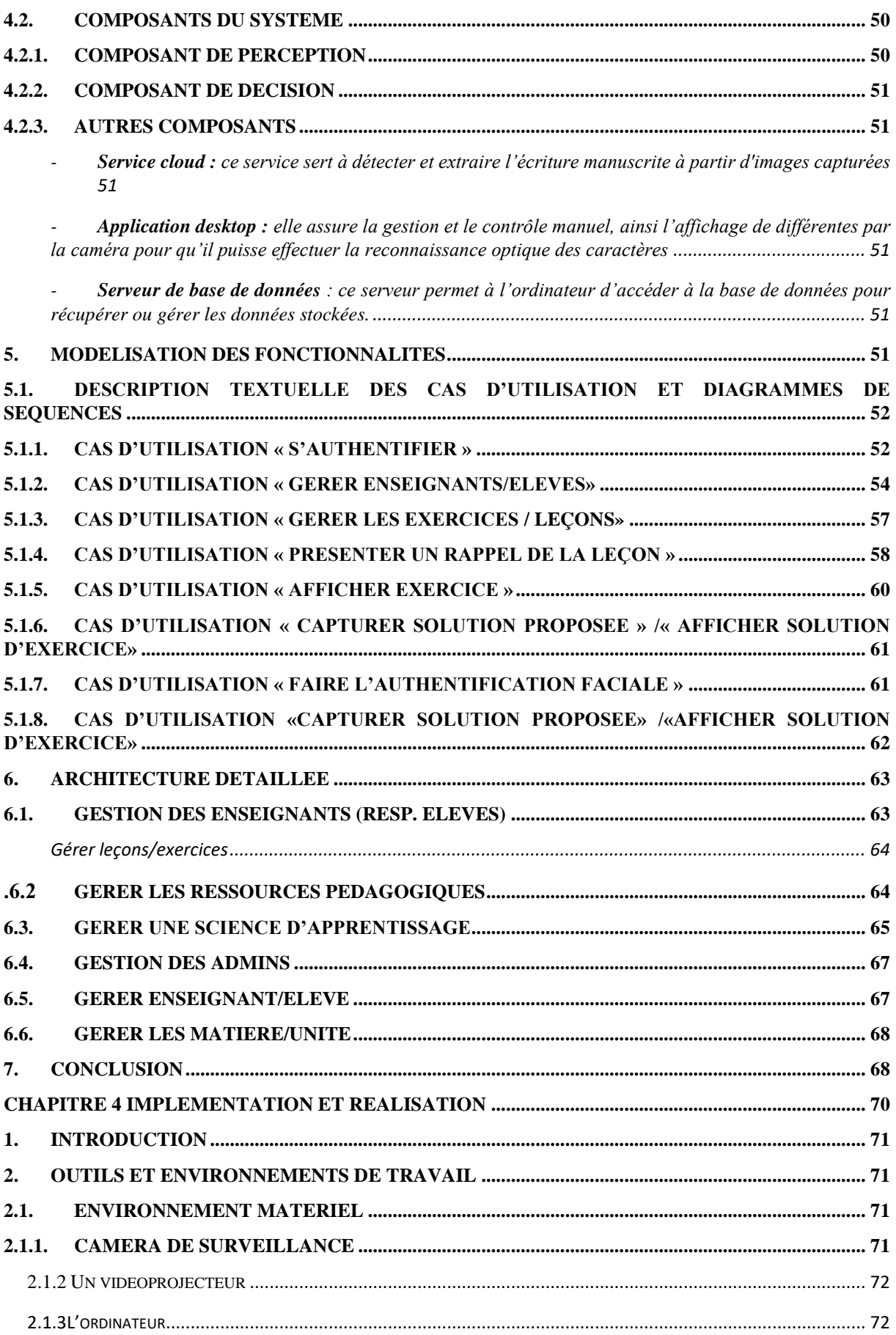

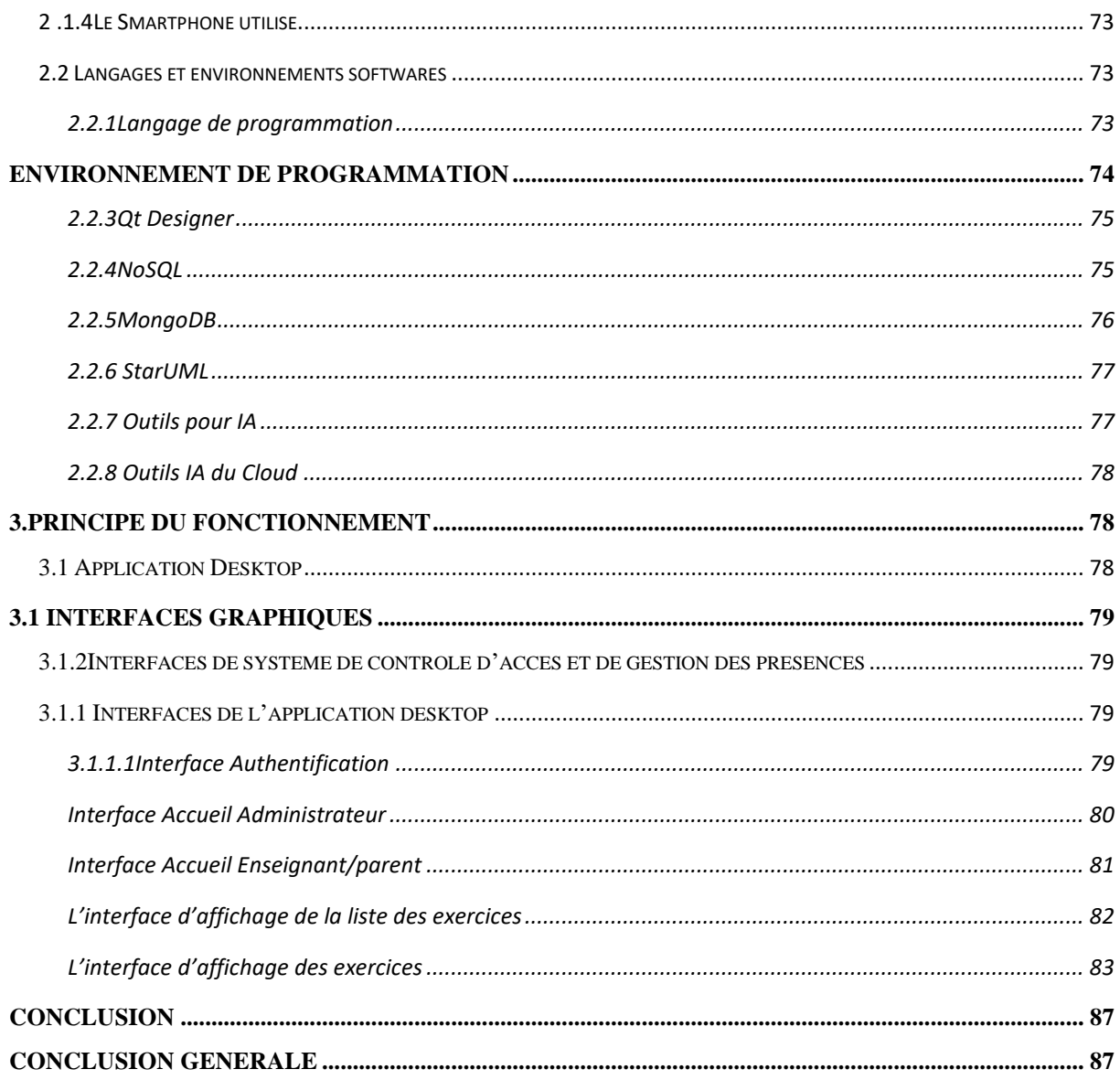

### <span id="page-10-0"></span>**Liste des Figuires**

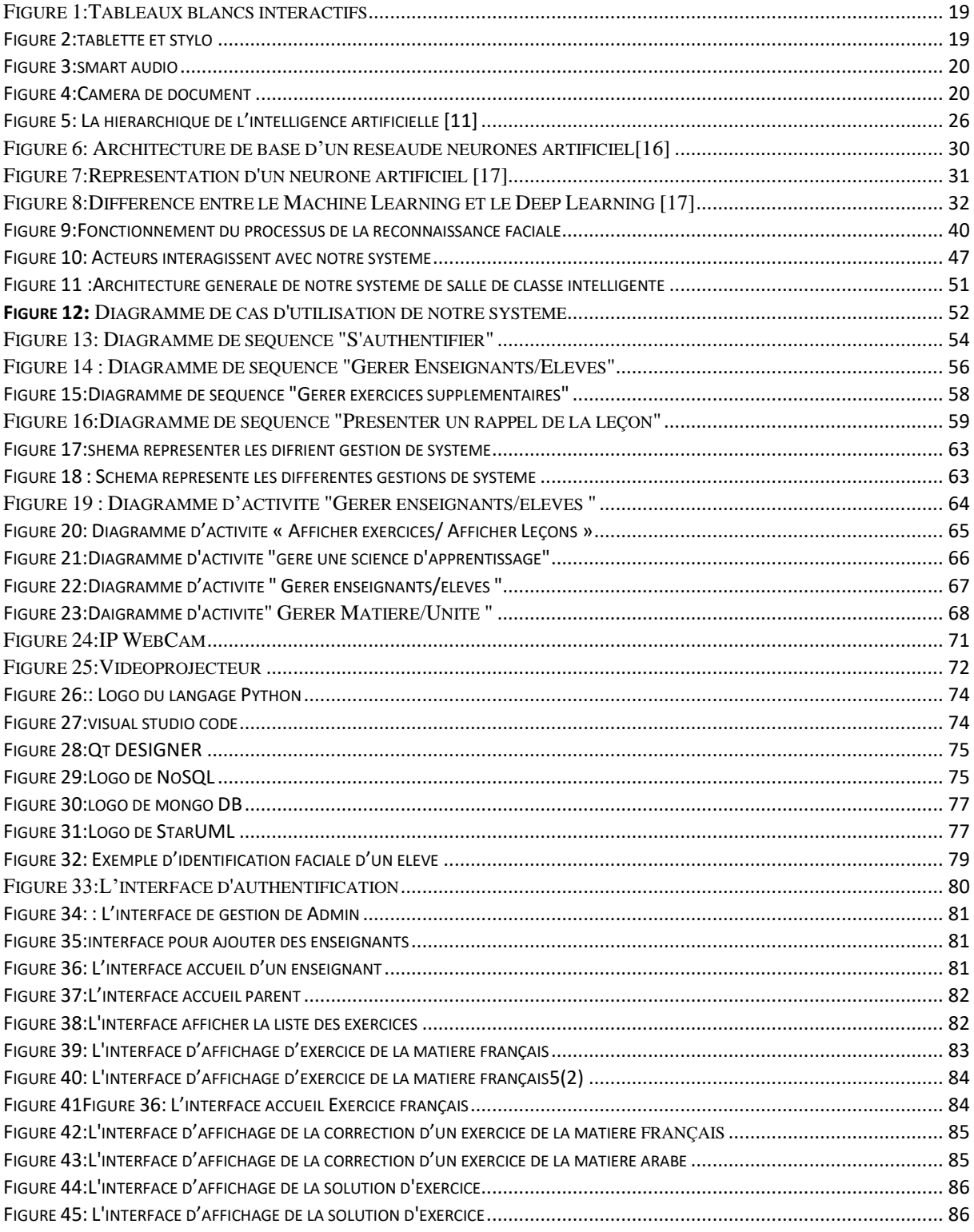

# **Introduction Générale**

<span id="page-13-0"></span>Ce projet se concentre sur ce que l'on appelle les classes intelligentes (ou smart Classroom en anglais), où les avancées technologiques sont exploitées pour fournir des solutions innovantes et efficaces au profit des apprenants et des enseignants.

Après l'utilisation des ordinateurs classiques, des vidéoprojecteurs et de nombreuses solutions traditionnelles basées sur les technologies de l'information et de la communication, les salles de classe intelligentes d'aujourd'hui reposent sur l'Internet des objets (IoT) et le Cloud Computing, et elles tendent à devenir de plus en plus complexes avec le temps. Cette complexité est due à l'augmentation du nombre de plates-formes, de technologies et de composants (matériels et logiciels) liés à l'IoT, ainsi qu'au besoin d'intégrer des techniques d'intelligence artificielle.

Dans le cadre de ce projet, nous nous intéressons aux systèmes IoT-Cloud qui améliorent un environnement d'apprentissage classique basé sur un tableau blanc, en ajoutant des objets connectés qui interagissent intelligemment avec les apprenants selon un mode bilatéral et intuitif. Pour garantir cette interaction, nous nous appuyons sur des systèmes équipés de caméras pour percevoir le contenu du tableau et d'un vidéoprojecteur pour enrichir ce contenu.

La problématique à traiter dans le cadre de ce projet concerne :

L'identification et la reconnaissance automatique des situations qui régissent l'interaction des apprenants et des objets connectés du système (contenu de l'interaction).

L'interopérabilité et la complémentarité des objets connectés fournissant une plateforme aux apprenants (architecture).

L'objectif de ce projet est de concevoir une architecture d'un système IoT-Cloud pour une salle de classe intelligente. Ce système est considéré comme un système cyber-physique, où la partie physique est composée du tableau blanc, des caméras et du vidéoprojecteur. L'objectif est d'intégrer des techniques d'intelligence artificielle (apprentissage automatique), notamment la reconnaissance de l'écriture manuscrite, dans les systèmes d'IoT afin d'aider les élèves de l'école primaire à progresser dans leur apprentissage, par exemple, pour la résolution d'exercices sur le tableau.

La partie logicielle de cette architecture comprendra des composants de perception sémantique du tableau, d'analyse automatique de son contenu, ainsi que des actions proposées (affichage de fragments de texte et de signes) sur le tableau.

Le système à mettre en œuvre sera un outil interactif transparent qui fonctionnera en tandem avec le tableau blanc traditionnel. Il sera conçu pour percevoir le contenu (grâce à une ou plusieurs caméras connectées) et faciliter les interactions entre les apprenants et les objets connectés.

Notre mémoire sera organisé en cinq chapitres :

Le premier chapitre, qui consiste en une présentation générale des salles de classes intelligentes. Ce chapitre abord le concept de la salle de classe intelligente et ainsi que son architecture générale.

Le deuxième chapitre est dédié à la présentation des concepts et des techniques importantes liées aux machines Learning. Nous commençons le chapitre par introduire la notion d'intelligence artificielle, ensuite nous passons aux notions du Machine Learning et Deep Learning, ainsi ses domaines d'application et les différentes plateformes qui existent. La dernière partie de ce chapitre concerne les domaines de reconnaissance de texte manuscrit, de reconnaissance vocale et faciale

Le troisième chapitre est consacré à l'étude conceptuelle du système de salle de classe intelligente que nous proposons. Nous commencerons le chapitre par une présentation générale de notre projet, ensuite nous passons à la modélisation des aspects importants de notre système.

Finalement, le dernier chapitre explique l'implémentation de toutes les fonctionnalités de notre système, ainsi que la description des plateformes logicielles et matériels utilisés et des exemples d'interfaces graphiques de notre application.

# <span id="page-15-0"></span>**Chapitre 1 : salle de classe intelligente**

### <span id="page-16-0"></span>**1. Introduction**

À l'échelle mondiale, les établissements d'enseignement investissent dans de nouvelles technologies qui transformeront l'éducation telle que nous la connaissons. Les salles de classe intelligentes, qui allient technologie de pointe et éducation traditionnelle, font partie de ces technologies qui changeront l'avenir de l'éducation. Une étude menée par l'Organisation de coopération économique et de développement international a indiqué que les élèves qui apprenaient dans des salles de classe intelligentes obtenaient de meilleurs résultats aux examens que ceux qui apprenaient dans des salles de classe traditionnelles.

La salle de classe intelligente est une salle de classe éducative dotée d'une technologie qui améliore la méthode d'enseignement et d'apprentissage numérique, grâce à un certain nombre de technologies, au-dessus desquelles se trouve le système de gestion de l'apprentissage, qui est un composant essentiel de la salle de classe intelligente, ainsi que des écrans d'affichage tableaux blancs et dispositifs d'écoute Vidéo, présentations et autres composants audiovisuels qui rendent les cours plus faciles et plus interactifs, et les élèves et les enseignants plus collaboratifs. La salle de classe intelligente est une salle de classe éducative dotée d'une technologie qui améliore la méthode d'enseignement et d'apprentissage numérique, grâce à un certain nombre de technologies, au-dessus desquelles se trouve le système de gestion de l'apprentissage qui est un composant essentiel de la salle de classe intelligente, ainsi que des écrans d'affichage tableaux blancs et dispositifs d'écoute. Vidéo, présentations et autres composants audiovisuels qui rendent les cours plus faciles et plus interactifs, et les élèves et les enseignants plus collaboratif

Dans ce premier chapitre, nous allons donner des définitions sur la salle de classe intelligente. Ensuite en vas aborder sa gestion de salle de classe intelligente avec des exemples. On se terminera par la présentation de ses avantages.

### <span id="page-17-0"></span>**2. Définitions de salle de classe intelligente**

Les salles de classe intelligentes peuvent être considérées comme Un environnement intelligent regroupant divers modules matériels et logiciels Tels que projecteurs, caméras, capteurs, modules de reconnaissance d'écriture manuscrite, reconnaissance Du son et plus encore pour améliorer l'enseignement et faciliter l'éducation Dans l'histoire, il existe de nombreuses définitions scientifiques

Une la première définition a été fournie par *ABDELLATIF* [1]: « *le concept de la classe intelligente, qui vise à inverser les tâches d'apprentissage entre la salle de classe et la maison, afin que l'enseignant profite des technologies modernes et d'Internet pour préparer la leçon, au moyen d'une bande visuelle (vidéo), afin que l'élève puisse voir l'explication de l'enseignant à la maison, puis effectuer les activités qui étaient des devoirs au chapitre, ce qui améliore sa compréhension du matériel scientifique, et c'est le concept développé pour les méthodes d'enseignement modernes »*

*Une deuxième* définition de salle de classe intelligente a été proposée par :IEEE (Pervasive Computing par Yuanchun Shi, Weikai Xie, Guangyou Xu, Runting Shi, Enyi Chen, Yanhua Mao, Fang Liu) [2] « *la salle de classe. Par exemple, SameView fournit les canaux d'interaction entre les étudiants locaux et distants, et divers modules de perception permettent à l'enseignant d'interagir avec des étudiants distants comme s'ils comme s'ils étaient locaux. L'infrastructure*  logicielle du système du système coordonne les modules distribués Les élèves accèdent à la *salle de classe via leur ordinateur. Le StudentBoard affiche les images des et un assistant virtuel animé par ordinateur virtuel animé par ordinateur Lorsqu'un étudiant distant prend la parole, la vidéo et l'audio en direct de l'étudiant sont également projetés ici. l'étudiant est également projeté ici. L'enseignant et les élèves locaux voient et interagissent avec les étudiants distants par le biais du StudentBoard. La salle de classe est équipée de plusieurs caméras. Certaines capturent les actions de l'enseignant qui sont reconnues et traduites en une commande d'interaction. »*

Selon Joe Perret [3], « *une salle de classe intelligente est : "une salle de classe qui dispose d'un poste d'instructeur équipé d'un ordinateur et de matériel audiovisuel, d'un ordinateur personnel, d'un rétroprojecteur, d'un accès Internet sans fil, d'un lecteur de DVD et d'un tableau intelligent". »*

Il y a des chercheurs qui ont donné des définitions d'une salle de classe intelligente « *Considérez la salle de classe intelligente comme une salle de classe Une intelligence que les enseignants et les étudiants peuvent intégrer de manière transparente En manipulant facilement les objets de la classe (projecteurs, fenêtres, livres, portes, ETC. ). Ainsi, selon eux, une salle de classe intelligente se caractérise par des interactions naturelles entre les personnes. Humain et machine grâce à la technologie spatiale intelligente »* [4][5]

### <span id="page-18-0"></span>**3. Gestion de classe intelligente**

La gestion de classe signifie une approche par laquelle les enseignants gèrent ou contrôlent leurs classes. Par Example : les objets ou appareils intelligents ont permis aux enseignants de décider plus facilement quand parler plus fort afin que les élèves retrouvent leur intérêt perdu ou ramènent leur niveau de concentration à la normale (*Rytivaara, 2012) [6].* L'utilisation d'appareils IoT dans les processus d'apprentissage et d'enseignement implique une approche innovante de l'éducation et de la gestion de classe. Ces outils sont très utiles et certains appareils IoT couramment utilisés dans la salle de classe comprennent :

- Cartes d'identité d'étudiant
- Tablettes et appareils mobiles
- Tableaux blancs interactifs
- Caméras de sécurité et vidéo projecteur

Les progrès technologiques ont facilité aux éducateurs la conception d'une salle de classe utile, collaborative, productive et gérée via l'IoT(*Habibi, S. Smart 2016) [7]*

#### <span id="page-18-1"></span>**3.1. Composants d'une salle de classe intelligent [8]**

Dans cette section, nous présentons les composants des salles de classe intelligentes selon des exemples des salles des intelligentes

### <span id="page-19-0"></span>**3.1.1. Salle de classe intelligente basée sur les tableaux blancs interactifs**

Les tableaux blancs interactifs remplacent les systèmes traditionnels de craie et de tableau et intègrent la meilleure technologie d'encre numérique pour un partage des connaissances plus divertissant et accrocheur.

Un tableau blanc interactif , également appelé tableau numérique interactif ou tableau pédagogique interactif , est un [écran](https://fr.wikipedia.org/wiki/%C3%89cran_d%27ordinateur) blanc tactile, composé d'un [ordinateur](https://fr.wikipedia.org/wiki/Ordinateur) et d'un [projecteur](https://fr.wikipedia.org/wiki/Appareil_de_projection) ou d'un grand [écran tactile.](https://fr.wikipedia.org/wiki/%C3%89cran_tactile) Les utilisateurs interagissent par l'intermédiaire d'un [stylet](https://fr.wikipedia.org/wiki/Stylet_(informatique)) faisant office de [souris](https://fr.wikipedia.org/wiki/Souris_(informatique)) et, pour certains, simplement avec les doigts

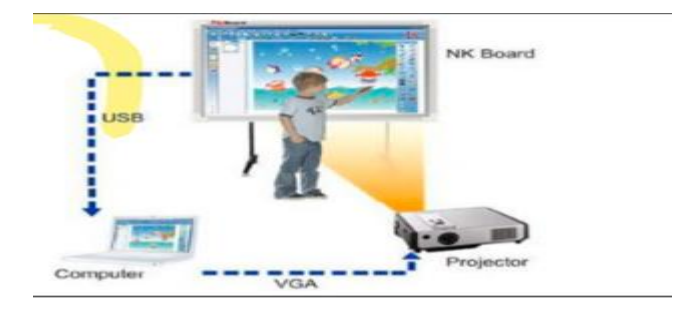

**Figure 1:Tableaux blancs interactifs**

### <span id="page-19-2"></span><span id="page-19-1"></span>**3.1.2. Tablette et stylo : [8]**

- Améliorer les performances pédagogiques et éducatives ainsi que le rendement scolaire des élèves, et alléger les charges psychologiques et incomplètes et la palpation
- Les mots écrits sont traduits en script dactylographié qui est ensuite projeté pour toute la classe
- La reconnaissance de l'écriture manuscrite est un traitement informatique qui a pour but de traduire un texte écrit en un texte codé numériquement.

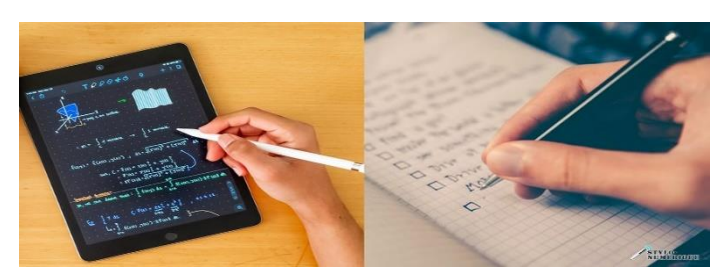

**Figure 2:tablette et stylo**

#### Le doigt ou un stylet permettent d'écrire directement

### <span id="page-20-0"></span>**3.1.3. Smart audio**

L'audio intelligent garantit aux élèves où ils sont assis de pouvoir entendre chaque mot sans élever la voix de l'enseignant

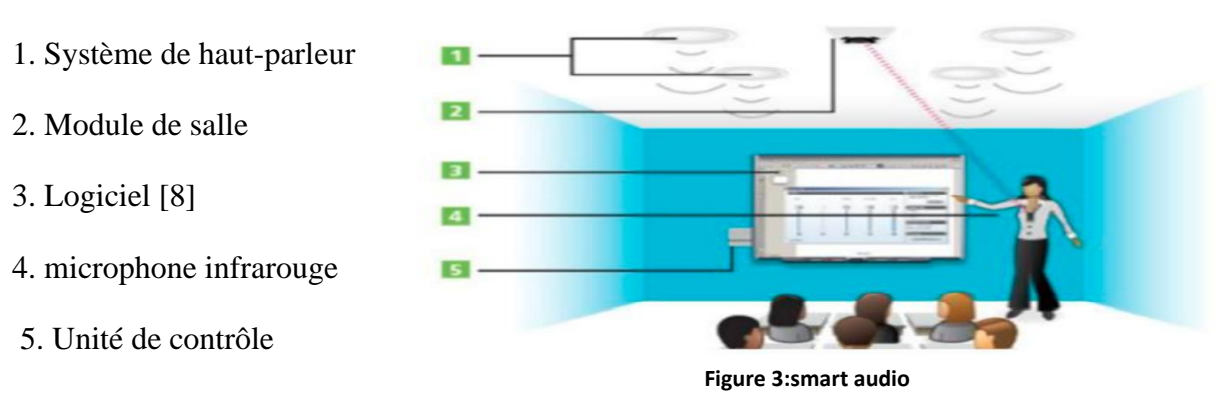

### <span id="page-20-1"></span>**3.1.4. Caméras de documents**

- Transformez des objets réels en contenu numérique avec la caméra pour documents.
- Capable de projeter des documents via un seul appareil pour toute la classe

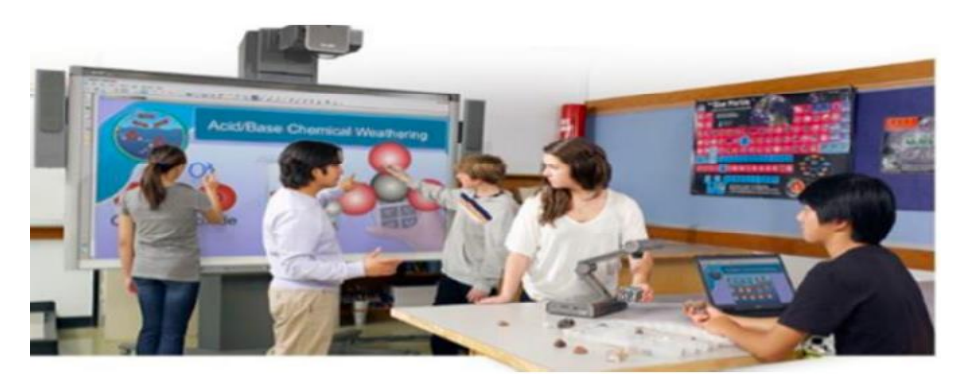

**Figure 4:Caméra de document**

**Dans le cadre de notre projet,** nous adoptons la 2eme définition de la salle de classe intelligente qui a été fournie par <<Yuanchun Shi>> et d'autre, nous nous intéressons aussi au système IoT en intégrant les techniques de l'intelligence Artificiel (Machine Learning) pour facilite l'éduction de les étudiant en tous les lieu d'aider les enseignants à consacrer plus de temps pour l'enseignement et les apprenants à progresser lors de leur apprentissag

### <span id="page-21-0"></span>**4. Architecture d'un système de salle de classe intelligente**

Il existe plusieurs architectures d'une salle de classe intelligente, mais de manière générale son architecture est composée essentiellement de quatre modules [9] : Objets connectés, Perception de données, Communication de données, Visualisation et analyse.

Ces modules architecturaux nous aident à comprendre les exigences générales et spécifiques de la mise en œuvre des salles de classes intelligentes :

- **Objets connectés** : Objets ou dispositifs physiques portables ou fixes équipés de des capteurs, projecteurs, caméra connectés au réseau.

**- Perception de données** : collecter les données à travers les objets connectés en temps réel. - Communication de données : le réseau local câblé et sans fil permet l'interconnexion des objets dans une salle et le réseau Internet.

- **Visualisation et analyse** : Basé sur des données de grande taille d'analyse, ce module permettra de générer des alertes et de guider l'enseignant pendant la session

### <span id="page-21-1"></span>**5. Avantage de salle de classe intelligent**

**Les avantages de Smart Class** : Dans le monde d'aujourd'hui, une éducation de qualité est essentiel. Il faut suivre le rythme rapide de l'environnement et la concurrence croissante. Les normes, les développements et les inventions en matière d'éducation ont augmenté de façon spectaculaire ces dernières années. Les écoles et autres établissements d'enseignement ont commencé à adapter les méthodes d'enseignement actuelles grâce à des tableaux interactifs intelligents, des projecteurs et des blocs-notes intelligents.

Dernièrement, les étudiants préfèrent utiliser des tablettes, des téléphones, des ordinateurs de bureau et d'autres appareils pour partager et transférer du matériel d'étude, ce qui leur permet d'économiser du temps et des efforts. D'un point de vue plus positif, cette avancée technologique intelligente aide les enseignants à transformer des cours ennuyeux en séances de participation

Ces avantages sont détaillés dans ce qui suit :

### <span id="page-22-0"></span>**5.1. Accès aux différentes ressources**

L'ordinateur permet aux enseignants d'avoir accès à des sources d'information plus complètes. Ils acquièrent des compétences de base liées à la recherche documentaire, aussi l'accès aux sources de l'information aide l'apprenant à actualiser son potentiel d'apprentissage et de création, au contraire de la méthode traditionnelle qui est dominée par l'immobilité et la monotonie.

### <span id="page-22-1"></span>**5.2. Une expérience d'apprentissage améliorée**

Les salles de classe intelligentes offrent de meilleures possibilités d'apprentissage et d'enseignement aux étudiants et aux enseignants. Les outils technologiques offrent de nombreux styles d'apprentissage aux élèves. Avec l'aide de la technologie, les enseignants peuvent convertir de gros paragraphes ou des textes en images, graphiques, organigrammes et vidéos animées pour une meilleure compréhension du concept. Cela aide les élèves à retenir les informations pendant une longue période. C'est un fait que les visuels permettent de stocker les informations dans notre esprit mieux que les mots.

#### <span id="page-22-2"></span>**5.3. Accessibilité**

Les systèmes connectés à l'Internet dans les classes intelligentes contiennent de nombreuses informations. Elles sont accessibles à tout moment pour leur processus d'enseignement et d'apprentissage. Les enseignants peuvent accéder à des informations provenant de diverses sources éducatives à des fins d'enseignement. Les élèves peuvent ainsi disposer d'informations.

#### <span id="page-22-3"></span>**5.4. Expériences d'apprentissage interactives**

Les enseignants sont en mesure de donner des cours plus efficacement en utilisant des projecteurs, des présentations, des vidéos et des images. Cela créera des sessions interactives dans la salle de classe entre les étudiants et les enseignants. Ils seront plus curieux d'apprendre et de poser des questions sur les concepts. Cela permettra de développer des relations solides entre les étudiants et les enseignants.

### <span id="page-23-0"></span>**5.5. Accès facile aux ressources en ligne**

Vous savez que les classes intelligentes sont synchronisées avec les ordinateurs et l'internet. Si les enseignants souhaitent expliquer un sujet quelconque sur une base pratique, il est possible de le faire à l'aide des outils technologiques des ordinateurs. Ils peuvent télécharger et extraire du matériel d'étude en ligne pour l'apprentissage. Des outils étonnants sont disponibles, qu'il s'agisse d'applications, de plates-formes, de manuels scolaires électroniques ou de bien d'autres choses encore. Ils aideront les étudiants et les enseignants à rester connectés et à partager des informations pour de meilleurs résultats d'apprentissage.

### <span id="page-23-1"></span>**5.6. Connectivité**

Elle est largement répandue dans toutes les régions pour le lignage et les collaborations pour l'apprentissage à distance également. Grâce à ces outils technologiques, les étudiants et les enseignants peuvent collaborer et accroître la participation globale au processus d'apprentissage.

### <span id="page-23-2"></span>**5.7. Avenir du concept de classes intelligentes**

Le concept de classes intelligentes est très efficace et important pour toutes les écoles afin d'améliorer l'environnement d'enseignement et d'apprentissage. Tout le monde est impressionné par l'idée de développer des classes intelligentes dans chaque partie du pays afin que tous les élèves profitent de la phase d'apprentissage dans leur vie. La salle de classe doit devenir un meilleur endroit pour que les élèves apprennent.

### <span id="page-23-3"></span>**6. Conclusion**

Dans ce chapitre, nous avons présenté une vision claire et compréhensible sur la notion de la salle de classe intelligente et ses avantages. Nous avons aussi des exemples sur la gestion de salle de classe intelligente de générale que nous pouvons suivre afin de réaliser notre projet.

Dans les chapitres suivants de la partie état de l'art, nous allons parler de concept de machine Learning sur lesquels repose l'aspect intelligent des salles des classes intelligentes.

**Chapitre**

**2**

# <span id="page-24-0"></span>**Chapitre 2 : outils et algorithmes mis en œuvre pour l'l'intelligence artificielle**

# <span id="page-25-0"></span>**1. Introduction**

L'utilisation des méthodes manuelles pour résoudre certaines tâches comme la reconnaissance d'objet dans les images ou la reconnaissance vocale, qui ont une apparence simple est avérée très difficile à appliquer. Cela est dû à la complexité et la variabilité des données venant du monde réel, comme les échantillons d'un son ou les pixels d'une image.

L'intelligence Artificiel (IA) en général et le machine, deep Learning en particulier ont prouvé leur importance, en essayant de résoudre différents problèmes ne possédant pas une solution algorithmique directe. Ils ont bouleversé tous les domaines : Traduction automatique, véhicules autonomes, agriculture, secteur bancaire, aide médicale au diagnostic, smart building, assistants vocaux, reconnaissance faciale … etc, les salles de classe intelligente permettent d'apporter des avantages considérables grâce à l'introduction les algorithmes mis en œuvre pour l'IA.

Dans ce chapitre nous allons définir les concepts et les techniques importantes liées aux machines Learning. Nous commencerons par introduire la notion d'intelligence artificielle, ensuite nous passerons aux notions du Machine Learning et Deep Learning. Nous présenterons ensuite ses La dernière partie de ce chapitre concerne les domaines de reconnaissance de texte manuscrit

# <span id="page-25-1"></span>**2. Intelligence Artificielle**

L'intelligence artificielle peut être définie comme « l'ensemble de théories et de techniques mises en œuvre en vue de réaliser des machines capables de simuler l'intelligence », selon Larousse. Il s'agit soit de machine, soit de programmes capables de performances habituellement associées à l'intelligence humaine, et amplifiées par la technologie [10] :

- Capacité de raisonner Capacité à interagir avec l'humain
- Faculté de discerner des patterns et des modèles indétectables par un humain
- Aptitude à comprendre et analyser ces modèles
- Capacité de traiter de grandes quantités de données
- Faculté d'apprendre progressivement

- Et d'améliorer ses performances continuellement L'IA a prouvé son importance, en essayant de résoudre différents problèmes ne possédant pas une solution algorithmique directe. Il bouleverse tous les domaines : Traduction automatique,

# <span id="page-26-0"></span>**3. Techniques de l'apprentissage**

Les scientifiques et afin de créer une intelligence artificielle, utilisent un ensemble de techniques différentes regroupées sous une même discipline qu'on appelle l'apprentissage machine (ou machine Learning, en anglais). Donc dire intelligence artificielle revient automatiquement à dire "Machine Learning", ou l'apprentissage automatique.

Véhicules autonomes, agriculture, secteur bancaire, aide médicale au diagnostic, smart building, assistants vocaux, reconnaissance faciale ,…etc. Ce domaine englobe principalement deux grands sous-domaines : Le Machine Learning et le Deep Learning, la figure suivante montre la hiérarchique de ces domaines.

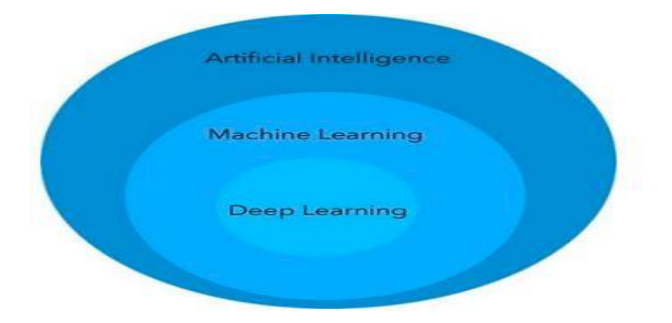

**Figure 5: La hiérarchique de l'intelligence artificielle [11]**

### <span id="page-26-2"></span><span id="page-26-1"></span>**3.1. Apprentissage Automatique**

L'apprentissage automatique est considéré comme un sous-domaine de l'intelligence artificielle. Son objectif majeur est de comprendre la structure des données et de les faire intégrer dans des modèles simples que tout le monde peut comprendre et utiliser. Bien que l'apprentissage automatique soit un domaine de l'informatique, il diffère de ces approches traditionnelles. Les algorithmes dans les approches informatiques sont des ensembles d'instructions programmées explicitement pour calculer et résoudre des problèmes bien définis, tandis que les algorithmes d'apprentissage automatique donnent aux ordinateurs la possibilité

de s'entraîner sur un ensemble de données qui lui sont fournies comme entrées et utilisent l'analyse statistique pour produire des valeurs situées dans une plage spécifique comme sorties.

 Pour cela, l'apprentissage automatique facilite l'utilisation des ordinateurs dans la construction de modèles à partir de données d'échantillonnage afin d'automatiser les processus de prise de décision en fonction des données saisies. De nos jours, l'apprentissage automatique est omniprésent dans toutes nos interactions avec les banques, nos achats en ligne et notre utilisation des médias sociaux. Les algorithmes d'apprentissage automatique entrent en jeu dans ses cas pour garantir la fluidité, l'efficacité et la sécurité de nos expériences.[12]

### <span id="page-27-0"></span>**3.2. Types d'apprentissage**

Généralement dans l'apprentissage machine, les tâches à résoudre sont classées en catégories. Ces catégories sont définies selon la façon dont l'apprentissage est reçu ou comment le retour d'informations est donné au système développé.

Il existe plusieurs méthodes d'apprentissage automatique, mais les plus largement utilisées sont l'apprentissage supervisé ou les algorithmes sont basés sur des données d'entrées et de sorties bien spécifiées par l'homme et l'apprentissage non supervisé qui ne fournit pas à l'algorithme des données étiquetées afin de lui pouvoir permettre de définir une structure et de découvrir une logiques dans les données entrées. Auxquelles on ajoute l'apprentissage par renforcement et l'apprentissage profond. Explorons donc ces méthodes plus en détail [12].

#### **a) Apprentissage supervisé**

est peut-être le type de problèmes de Machine Learning le plus facile à appréhender : son but est d'apprendre à faire des prédictions, à partir d'une liste d'exemples étiquetés, c'est-à-dire accompagnés de la valeur à prédire. Les étiquettes servent de « professeur » et supervisent l'apprentissage de l'algorithme [8]. Il s'agit donc de développer un modèle qui à partir des variable X1, X2 …etc, fournies en entrée, soit capable de prédire une valeur cible Y. Par exemple elle peut apprendre à reconnaître une photo d'un chien après qu'on lui ait montré des millions de photos de chiens. Ainsi les images de lettres manuscrites avec le nom de la lettre correspondante (étiquettes a, b, z...). L'apprentissage consiste alors à construire une fonction capable de déterminer la lettre de l'alphabet à laquelle se rapporte chaque image. Ce type

d'apprentissage est destiné à résoudre des problèmes de régression (lorsque les variables étiquetées sont quantitatives), ou de classification (lorsque les variables sont qualitatives).

#### **b) Apprentissage non-supervisé**

A la différence du type précèdent, dans l'apprentissage non-supervisé il n'y a pas de superviseurs ou de données d'entrainement. La machine est dotée seulement de données non étiquetées. L'idée est de trouver une structure cachée dans ces données [9], très utile pour des applications comme la recherche d'informations.

#### **c) Apprentissage semi-supervisé**

L'apprentissage semi-supervisé est un compromis entre les deux types d'apprentissage supervisé et non-supervisé. Dans ce cas la machine est dotée des exemples étiquetés et d'autres non-étiquetés. L'entrainement se fait en utilisant les données étiquetées uniquement. À chaque étape, une partie des exemples non étiquetés sont étiquetés selon la fonction de décision actuelle, ensuite la méthode supervisée est ré-entrainée en utilisant ses propres prédictions comme points étiquetées supplémentaires [10]. Ce type de situation peut se produire quand l'étiquetage des données est coûteux, comme dans le cas de la classification de pages internet. La question qui se pose est alors de savoir si la seule connaissance des exemples avec labels est suffisante pour construire une fonction de décision capable de prédire correctement les étiquettes des points non étiquetés [11], ainsi dans le

#### **d) Apprentissage par renforcement**

L'apprentissage par renforcement fait référence à une classe de problèmes d'apprentissage automatique, qui consiste à apprendre à partir d'expériences successives, ce qu'il convient de faire de façon à trouver les meilleures solutions. Autrement dit, les machines intelligentes essaient plusieurs situations afin de pouvoir déterminer les actions les plus avantageuses, et ne se contentent pas de recevoir des instructions sur les actions à appliquer, ce qui distingue cette méthode des autres techniques d'apprentissage. L'apprentissage par renforcement est un modèle d'apprentissage comportemental. L'algorithme dans ce cas reçoit les informations en analysant des données, pour pouvoir orienter l'utilisateur vers les meilleurs résultats. Dans ce type d'apprentissage, le système n'est pas entraîné à partir d'un ensemble de données mais il apprend par essais et erreurs, ce qui le diffère des autres types d'apprentissage supervisé.

L'apprentissage par renforcement est utilisé par exemple pour les voitures autonomes. L'entraînement d'une voiture autonome est un processus extrêmement complexe à cause des nombreux obstacles possibles. Si toutes les voitures étaient autonomes, les essais et les erreurs seraient plus faciles à surmonter, mais dans le monde réel, les facteurs humains sont souvent imprévisibles [12].

#### **e) Apprentissage profond**

Le Deep Learning, ou apprentissage profond, est l'une des principales technologies de Machine Learning et d'intelligence artificielle. Découvrez en quoi consiste cette technologie, son fonctionnement, et ses différents secteurs d'application dans les sous titres suivants ou tout sera détaillé

# <span id="page-29-0"></span>**4. Apprentissage Profond (Deep Learning)**

### <span id="page-29-1"></span>**4.1. Définition et origines**

Le Deep Learning ou apprentissage profond est un type d'intelligence artificielle, dérivé du machine Learning qui a été développé dans le but de créer des algorithmes capables d'apprendre et de s'améliorer de manière autonome, contrairement à la programmation où la machine se contente d'exécuter à la lettre des règles prédéterminées. L'apprentissage en profondeur utilise une succession de couches d'unités de traitement non linéaire pour pouvoir extraire ou transformer les caractéristiques des données. La sortie d'une couche sert d'entrée de la couche suivante. Les algorithmes de l'apprentissage profond peuvent être supervisés et servir à classer les données, ou non supervisés et aider à effectuer une analyse de modèle. [13]

Les applications d'apprentissage en profondeur comprennent tous les types d'applications analytiques de Big Data, en particulier celles axées sur le traitement du langage naturel, la reconnaissance d'image (en anglais image recognition) et dont certaines technologies comme reconnaissance optique de caractères ou reconnaissance de texte (en anglais optical character recognition ou OCR), la traduction en langue étrangère, les données médicales, les transactions financières et boursières … etc.14]

### <span id="page-30-0"></span>**4.2. Architecture et Fonctionnement du Deep Learning**

Il existe plusieurs architectures de modèle Deep Learning, la plus simple et la plus basique est celle du MLP (Multi Layer Perceptron), sa structure revient à la structure de ses neurones, disposés en couches. À l'intérieur de chacune d'entre elles, les neurones ne sont pas interconnectés. En revanche, ils sont tous reliés à ceux des couches précédentes et suivantes. La première couche reçoit les données en entrée, et la dernière fournit le résultat en sortie. Entre les deux, les couches intermédiaires sont dites «cachées» [15]. En effet, chaque couche permet une analyse de plus en plus approfondie des données d'entrée. Ainsi, le réseau établit lui-même une représentation de ce qu'il reçoit.

En effet, chaque couche permet une analyse de plus en plus approfondie des données d'entrée. Ainsi, le réseau établit lui-même une représentation de ce qu'il reçoit.

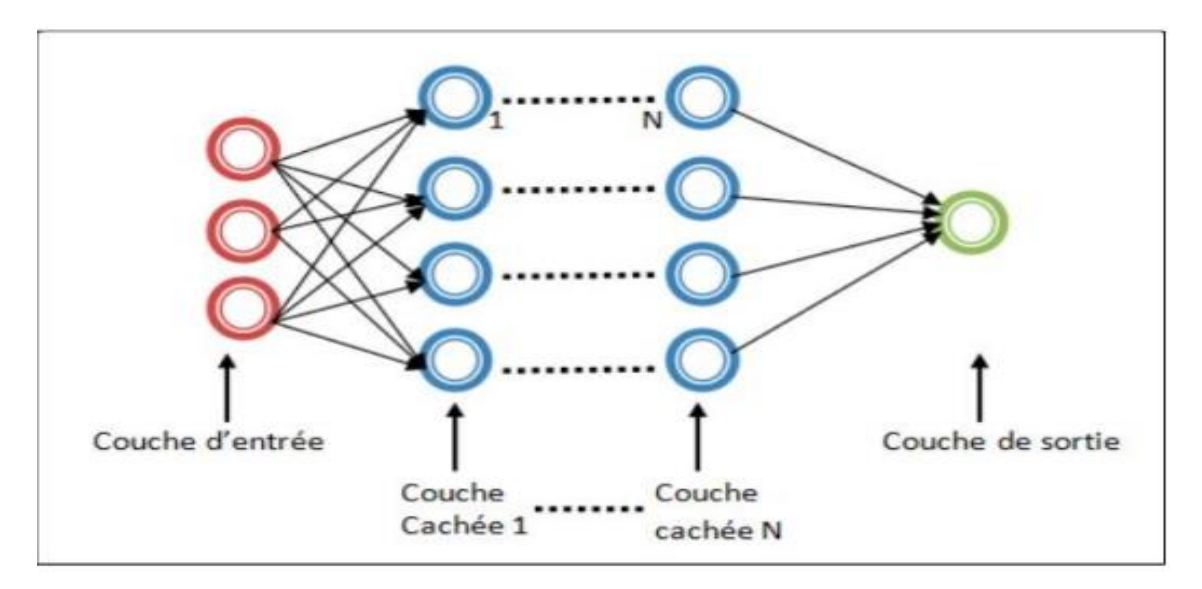

**Figure 6: Architecture de base d'un réseaude neurones artificiel[16]**

<span id="page-30-1"></span>Chaque neurone est composé de :

- Des entrées(Inputs), notées X, représentant les dendrites.
- Une sortie(Output), notée Y, représentant l'axone.
- Des paramètres (poids), notés w, représentant les synapses.
- Une fonction d'activation, représentant le noyau cellulaire.

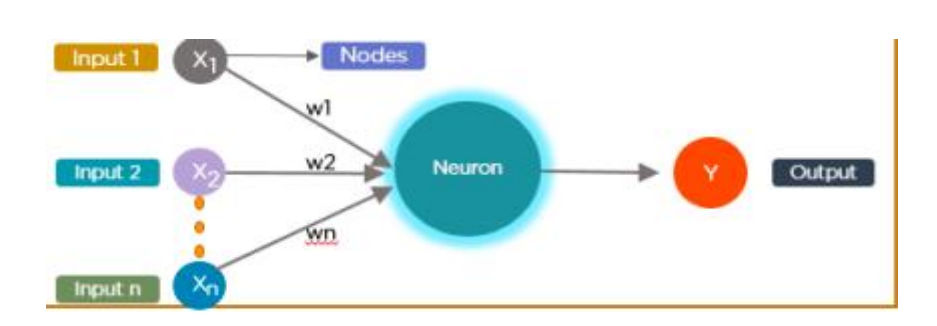

**Figure 7:Représentation d'un neurone artificiel [17]**

# <span id="page-31-2"></span><span id="page-31-0"></span>**5. Machine Learning Vs. Deep Learning**

### <span id="page-31-1"></span>**5.1. Différence entre le Machine Learning et le Deep Learning**

Tout d'abord, il y a une différence majeure entre les deux approches : le Machine Learning requiert généralement des données préalablement traitées pour son entraînement. Dans ce cas, les algorithmes doivent être spécifiquement définis et guidés par le programmeur afin de reconnaître les caractéristiques d'un élément donné. Par conséquent, l'intervention humaine est nécessaire pour accomplir cette tâche.) [18]

La réussite d'un ordinateur repose essentiellement sur la définition précise, par le programmeur, d'un ensemble de fonctionnalités adaptées à un objet spécifique. En revanche, dans le domaine de l'apprentissage profond, le programme lui-même apprend de manière plus précise les caractéristiques nécessaires à son objectif. De plus, contrairement aux algorithmes de l'apprentissage automatique traditionnel qui sont conçus pour résoudre un problème unique, les réseaux de deep learning sont réutilisables, ce qui signifie qu'il est possible d'adapter un programme basé sur l'apprentissage profond pour résoudre un problème similaire, mais différent de celui initialement prévu. Ce principe est connu sous le nom de transfert d'apprentissage.

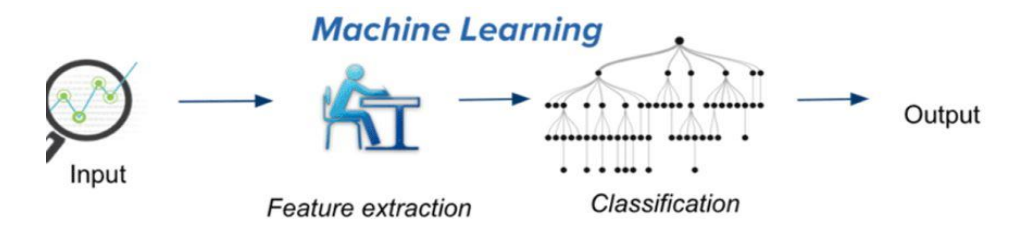

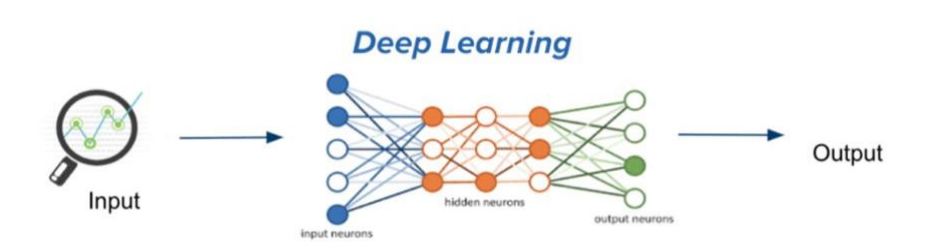

<span id="page-32-2"></span>**Figure 8:Différence entre le Machine Learning et le Deep Learning [17]**

### <span id="page-32-0"></span>**5.2. Choix entre le Machine Learning et le Deep Learning**

Pour résoudre un problème avec le Machine Learning ou le Deep Learning il faut prendre en considération plusieurs facteurs, à savoir [18] : le type de problème à résoudre, la taille des données, le matériel mis à disposition … etc, pour bien profiter des méthodes et des technologies de chaque branche. Si par exemple on dispose d'une Data Set de grande taille, il vaut mieux utiliser des modèles basés Deep Learning, car dans ce cas plus la taille des données augmente, plus les résultats s'améliorent, et c'est l'un des avantages de Deep Learning. En plus, le traitement de données va prendre beaucoup de temps et ça ne peut donc pas être faisable avec un simple processeur, et nécessite généralement pour cela l'utilisation de matériel performant (GPU/TPU) et qui en même temps permet de diminuer la durée de traitement.

### <span id="page-32-1"></span>**6. Plateformes existantes du Machine Learning**

Les plateformes d'apprentissage automatique offrent aux utilisateurs des outils leur permettant de construire, déployer et surveiller des algorithmes d'apprentissage automatique. Ces plateformes combinent des algorithmes d'intelligence artificielle et de business intelligence avec des données, permettant aux développeurs de créer des solutions métier. Parmi les fonctionnalités offertes par ces algorithmes, on retrouve la reconnaissance d'images, le traitement du langage naturel, les systèmes de recommandation, ainsi que d'autres capacités d'apprentissage automatique.[19]

Ces plateformes sont proposées comme des plateformes Cloud ou des bibliothèques open sources déployées sur des machines clientes.

### <span id="page-33-0"></span>**6.1. Plateformes Cloud**

Actuellement il y a plusieurs plateformes Cloud qui proposent des outils sous forme des services Cloud liés au machine, et Deep Learning, on peut citer les suivantes :

**- Google Cloud :** Google propose un ensemble d'outils très large concernant l'intelligence artificielle et l'apprentissage machine. Ces outils offrent une automatisation complète de l'apprentissage machine avec réglage des (hyper-) paramètres, gestion des conteneurs et gestion d'une API dédiée [20].

**- Amazon AWS :** AWS dispose de l'ensemble le plus large et le plus complet de services de machine Learning et d'IA. En même temps, son assistant vocal Alexa est devenu un nom familier lorsqu'il s'agit de mettre en œuvre d'IA du point de vue du consommateur [20].

**- IBM Watson :** Fournit une gamme complète d'outils et de services qui permettent de générer, d'entraîner et de déployer des modèles d'apprentissage automatique. Choisissez l'un des outils qui automatisent complètement le processus d'entraînement afin d'obtenir un prototypage rapide vers des outils qui vous donnent tout le contrôle nécessaire pour créer un modèle répondant à vos besoins [21]

### <span id="page-33-1"></span>**6.2. Bibliothèque open source**

On plus des plateformes Cloud, il y a actuellement plusieurs plateformes fournies comme des bibliothèques open à déployées dans des machines locales. On peut citer à titre d'exemple les suivantes :

- **TensorFlow** : est une bibliothèque qui regroupe un grand nombre de modèles et d'algorithmes d'apprentissage automatique et d'apprentissage profond. C'est une boîte à outils permettant de résoudre facilement des problèmes mathématiques extrêmement complexes. Elle permet notamment d'entraîner et d'exécuter des réseaux de neurones pour la classification des chiffres écrits à la main, la reconnaissance d'image, le traitement naturel du langage … etc. Elle permet aussi aux chercheurs de développer des architectures d'apprentissage expérimental et de les transformer en logiciels [22].

**- Open Source Computer Vision Library (ou OpenCv)** : est une bibliothèque de logiciels open source de vision par ordinateur et d'apprentissage automatique. OpenCV a été conçu pour

fournir une infrastructure commune pour les applications de vision par ordinateur et pour accélérer l'utilisation de la perception des machines dans les produits commerciaux. La bibliothèque dispose de plus de 2500 algorithmes optimisés, ces algorithmes peuvent être utilisés pour détecter et reconnaître des visages, identifier des objets, classer des actions humaines dans des vidéos … etc. [23]. Ces algorithmes se basent principalement sur des calculs mathématiques complexes, concernant surtout les traitements sur les matrices (car une image peut être considérée comme une matrice de pixels).

## <span id="page-34-0"></span>**7. Domaine d'applications du Machine Learning**

Le Machine Learning est utilisés dans de nombreux domaines [24] [25] :

- **Agriculture :** Grâce à l'apprentissage automatique, les agriculteurs commencent à customiser leurs techniques de culture en fonction de données météo et des caractéristiques singulières d'une portion donnée de leur terrain
- **Diagnostic médical :** l'apprentissage automatique présente un grand impact dans le domaine de la santé, le modèle d'apprentissage automatique s'intéresse aux informations médicales pour qu'il soit capable d'établir un diagnostic de l'état de santé d'un patient et anticiper les éventuels risques.

Recommandations personnalisées : le machine Learning est capable d'identifier les besoins clients et les produits qui pourront potentiellement intéresser chaque client à l'aide des informations collectés (historique de recherche et d'achat) lors de la navigation sur internet.

- **Industrie** : le machine Learning permet aux entreprises d'éviter les pannes et le manque à gagner avec l'ajustement du calendrier de maintenance en fonction des données collectées directement sur les équipements. L'analyse de données permet également d'optimiser les cycles de production complexes de certaines usines.
- **Finance** : Dans la finance, cette technologie permet de débusquer les transactions frauduleuses en filtrant les données bancaires des acheteurs, et peut également leurs fournir des produits financiers ultra-personnalisés en agrégeant les informations collectées via différents canaux.
- **Voiture autonome :** La combinaison de l'apprentissage automatique et de la puissance de calcul qui ne cesse de croître permet d'identifier en temps réel les éventuels obstacles sur

la route en temps réel. La technologie peut également effectuer une maintenance prédictive sur les voitures et autres camions pour minimiser les accidents.

- **Education :** Plus qu'un simple phénomène de mode, le machine Learning est donc un véritable levier d'apprentissage. Dans ce contexte, le monde de l'éducation devrait bénéficier de ces nombreux apports. Bien entendu, il ne s'agit nullement de remplacer les modes d'enseignement traditionnels, mais simplement de les compléter en tirant parti des nombreux avantages liés à l'utilisation du digital[26]

# <span id="page-35-0"></span>**8. Machine Learning Dans Le Domaine De L'education**

Comme dans tous les autres domaines, l'éducation cherche constamment des méthodes innovantes et efficaces pour enseigner aux étudiants des connaissances fondamentales, et cela peut être réalisé grâce à l'utilisation de techniques d'apprentissage automatique. Cette nouvelle technologie offre la possibilité [27]:

- $\checkmark$  Mettre à disposition des élèves des exercices adaptés à leur niveau d'apprentissage.
- $\checkmark$  Développer des méthodes d'enseignement et d'apprentissage novatrices.
- $\checkmark$  Automatiser la correction de certains types de travaux, en utilisant notamment la technologie de reconnaissance d'écriture manuscrite pour traiter les réponses des apprenants. Cela permet aux enseignants de consacrer ce temps à d'autres tâches pédagogiques.
- $\checkmark$  Simplifier l'aaptation du contenu d'apprentissage, à l'instar des livres numériques.
- $\checkmark$  Faciliter la gestion des tâches administratives scolaires telles que la gestion des absences des élèves, en utilisant des moyens tels que la reconnaissance faciale ou l'empreinte digitale.

**Rétroaction immédiate :** Grâce à l'utilisation du digital, les élèves peuvent recevoir une rétroaction immédiate sur leurs réponses. Les systèmes basés sur le machine learning peuvent évaluer automatiquement les réponses des élèves et leur fournir des commentaires instantanés. Cela permet aux élèves de corriger rapidement leurs erreurs et de renforcer leur compréhension.

**Accès à des ressources étendues :** Les plateformes d'apprentissage en ligne et les outils basés sur le machine learning permettent aux élèves d'accéder à une grande variété de ressources
éducatives. Cela comprend des vidéos, des tutoriels interactifs, des simulations et des cours en ligne. Les élèves peuvent ainsi explorer différents sujets et approfondir leurs connaissances.

**Suivi et évaluation des progrès :** Les algorithmes de machine learning peuvent suivre les progrès des élèves au fil du temps en analysant leurs performances dans diverses tâches et activités. Cela permet aux enseignants d'obtenir une vision plus détaillée des forces et des faiblesses des élèves, ce qui peut orienter leurs interventions pédagogiques de manière plus précise.

**Automatisation des tâches administratives :** Les outils basés sur le machine learning peuvent automatiser certaines tâches administratives, telles que la correction des tests et des devoirs. Cela libère du temps pour les enseignants, qui peuvent se concentrer davantage sur l'enseignement et l'interaction avec les élèves.

Il est important de souligner que le machine learning ne vise pas à remplacer complètement les modes d'enseignement traditionnels, mais plutôt à les compléter. Les enseignants jouent un rôle essentiel dans l'éducation, et leur expertise pédagogique ne peut être remplacée par la technologie. Le machine learning doit être considéré comme un outil supplémentaire pour améliorer l'efficacité et l'efficience de l'apprentissage

# **9. Reconnaissance optique de texte**

Lorsque vous numérisez un document, par exemple, une image est créée, qui est essentiellement une photo de ce document. Cette image ne peut pas être modifiée directement, mais avec l'aide d'un logiciel OCR, il est possible de convertir l'image en un fichier de texte électronique. Le logiciel OCR analyse l'image, identifie les caractères et les mots qu'elle contient et les convertit en texte.

Cela permet aux utilisateurs de rechercher, de copier, de coller, d'éditer et de formater le texte électronique résultant comme s'il avait été tapé directement dans un traitement de texte. La reconnaissance optique de texte est couramment utilisée pour numériser des livres, des articles de journaux, des documents gouvernementaux, des reçus, des factures et d'autres types de documents physiques

#### **9.1. Reconnaissance en ligne et hors ligne**

Ce sont deux modes différents d'OCR, ayant chacun ses outils propres d'acquisition et ses algorithmes correspondants de reconnaissance.

#### **9.1.1. Reconnaissance en ligne**

Ce mode de reconnaissance permet une détection en temps réel pendant l'écriture. Les symboles sont identifiés au fur et à mesure qu'ils sont écrits à la main. Ce mode est principalement utilisé pour la reconnaissance de l'écriture manuscrite. Il s'agit d'une approche basée sur le "signal" où la reconnaissance est réalisée à partir de données unidimensionnelles. L'écriture est représentée comme un ensemble de points dont les coordonnées dépendent du temps [28].déverrouiller des téléphones intelligents ou la reconnaissance optique de caractères (OCR) utilisée pour extraire du texte à partir d'images.

#### **9.1.2. Reconnaissance hors ligne**

Ce mode peut être considéré comme le cas le plus général de la reconnaissance de l'écriture, car il se rapproche du mode de la reconnaissance visuelle. L'interprétation de l'information est indépendante de la source de génération, ce qui permet une flexibilité accrue dans la reconnaissance et l'interprétation des données écrites[28]. comme par exemple dans certaines salles de classes intelligentes, il existe un système de reconnaissance d'écriture manuscrite pour traiter ce qui est écrit dans le tableau blanc interactif.

#### **9.1.3. Reconnaissance en ligne et hors ligne ont des avantages**

La reconnaissance en ligne permet d'accéder à des capacités plus avancées, mais nécessite une connexion Internet stable et peut soulever des préoccupations en matière de confidentialité et de sécurité des données. La reconnaissance hors ligne peut être plus rapide et offre une plus grande confidentialité des données, mais elle peut être limitée en termes de fonctionnalités et de précision par rapport aux services en ligne.

En fin de compte, le choix entre la reconnaissance en ligne et hors ligne dépend des besoins spécifiques de l'application, des contraintes techniques et des préférences en matière de sécurité et de confidentialité.

#### **9.2. Outils de reconnaissance d'écriture manuscrite**

Il existe plusieurs outils de reconnaissance d'écriture manuscrite disponibles, tant en ligne qu'hors ligne. Voici quelques exemples populaires :

#### **9.2.1. Amazon « AWS Recognition service Detecting Text »**

Amazon Recognition Text in Image offre la possibilité de reconnaître et d'extraire du contenu textuel à partir d'images. Cette fonctionnalité permet de détecter du texte et des chiffres qui peuvent être orientés de différentes manières, comme cela se produit généralement sur des bannières et des affiches.

Pour utiliser la fonctionnalité detecttext, il est possible de fournir une image en entrée sous la forme d'un tableau d'octets encodé en base64 ou en tant qu'image stockée dans un compartiment Amazon. [29] ,l'opération detecttext analyse l'image et renvoie un tableau, dans lequel chaque élément représente une ligne ou un mot détecté dans l'image. Pour chaque élément, detecttext renvoie les informations suivantes :

#### **9.2.2. Google cloud service**

Google propose deux produits de vision par ordinateur utilisant le machine learning, pour aider à comprendre le texte manuscrite à partir des images avec une précision de prédiction inégalée : AutoML Vision, API Vision. [30]

▪ **Google Cloud Vision API :** Google Cloud Vision API est un service d'intelligence artificielle basé sur le cloud fourni par Google. Il permet d'analyser et d'interpréter des images et des vidéos en utilisant des algorithmes avancés de vision par ordinateur. La Vision API propose une gamme de fonctionnalités, notamment la détection et la reconnaissance de divers objets, visages, textes, logos, ainsi que des fonctionnalités avancées telles que l'analyse d'émotions et de contenus inappropriés. [31]

- **Microsoft Azure Computer Vision** : Cette plateforme cloud de Microsoft propose des services de reconnaissance d'écriture manuscrite, y compris la détection de texte manuscrit et la conversion en texte numérique. Elle peut être utilisée pour analyser des images ou des documents contenant de l'écriture manuscrite.[32]
- **Tesseract** : Microsoft Azure Computer Vision est un service d'intelligence artificielle proposé par Microsoft Azure. Il permet d'analyser des images et des vidéos afin d'extraire des informations et d'obtenir des insights grâce à des algorithmes avancés de vision par ordinateur. Le service offre une variété de fonctionnalités, telles que la détection d'objets, la reconnaissance faciale, la détection de texte, l'analyse d'émotions et la description automatique d'images[33]

#### **10. Reconnaissance faciale**

La reconnaissance faciale est une technologie d'identification et de vérification qui utilise des algorithmes d'intelligence artificielle pour analyser et reconnaître les caractéristiques faciales uniques d'une personne. Elle permet de détecter, d'extraire et de comparer des traits spécifiques du visage, tels que la structure du visage, la position des yeux, du nez, de la bouche, etc., afin d'identifier ou de vérifier l'identité d'une personne.[34]

**Détection de visage** La détection de visage est un processus d'identification et de localisation des visages dans une image ou une vidéo. Il s'agit d'une étape fondamentale de nombreux systèmes de reconnaissance faciale et d'analyse d'images. L'objectif de la détection de visage est d'identifier les régions de l'image qui correspondent à des visages humains et de les encadrer ou de les marquer pour une utilisation ultérieure.

**Analyse des caractéristiques** Les algorithmes de détection de visage utilisent des techniques de vision par ordinateur et d'apprentissage automatique pour repérer les caractéristiques typiques d'un visage, telles que les yeux, le nez, la bouche et les contours du visage. Ces algorithmes analysent les pixels de l'image ou de la vidéo pour détecter les modèles qui correspondent à ces caractéristiques.

**Comparaison de la signature faciale** La comparaison de la signature faciale est une méthode de reconnaissance faciale qui consiste à comparer les caractéristiques du visage d'une personne, appelées "signature faciale", avec celles d'une autre personne pour déterminer leur similitude

ou leur identité. La signature faciale est une combinaison de traits physiques du visage, tels que la forme des yeux, du nez, de la bouche, des pommettes, du menton, etc., qui peuvent être utilisés pour distinguer une personne d'une autre

La reconnaissance faciale d'une personne peut se faire à partir des images 2D ou 3D

Comme il est montré dans la figure 9, la reconnaissance se déroule en trois étapes :

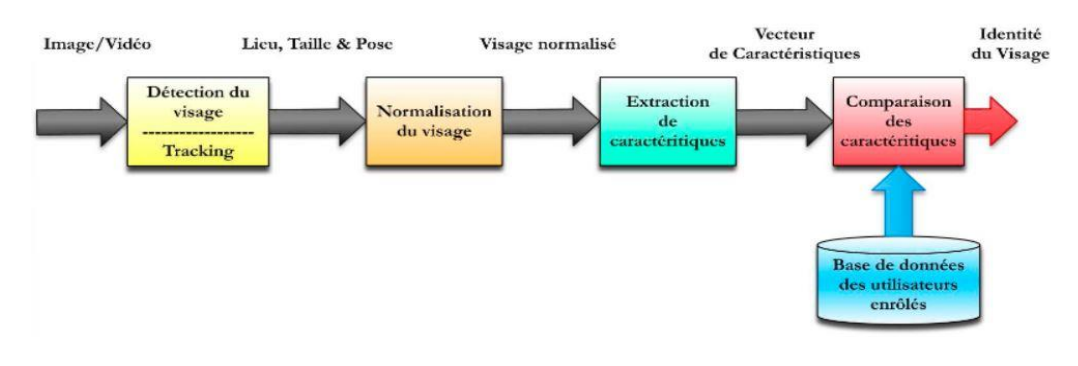

**Figure 9:Fonctionnement du processus de la reconnaissance faciale**

# **11. Conclusion**

Dans ce chapitre, nous avons présenté la notion du Machine Learning, Deep Learning, ainsi les différents domaines de reconnaissance. En résume, Le machine Learning est une approche très puissante qui peut apporter beaucoup d'avantages dans les différents domaines d'application. Pour le domaine éducation, il ouvre de nouvelles opportunités d'innovation dans une perspective de pédagogie personnalisée par les enseignants et au profit des apprenants.

Nous aborderons, dans le chapitre suivant, la conception détaillée de notre système.

# **Chapitre 3 : analyse et conception**

# **1. Introduction**

Dans ce chapitre nous présentons notre proposition qui consiste en l'analyse du projet suivi de sa conception. Cette phase a pour objectif de nous permettre de formaliser les étapes préliminaires du développement du système et présenter les différents diagrammes qui facilitent le travail afin d'avoir une idée générale pour la réalisation de notre projet.

Nous commençons ce présent chapitre par une présentation générale de notre projet (objectif, fonctionnalités, acteurs, etc...), une fois ceci mis en évidence, nous passons à la modélisation des aspects importants de notre système en se basant sur le langage de modélisation UML.

# **2. Problématique, objectifs et principe de système et la Solution proposée**

#### **2.1. Problématique**

L'approche pédagogique basée sur les compétences vise à développer les compétences et les capacités des élèves, en favorisant l'apprentissage actif, l'indépendance et la résolution de problèmes.

Elle encourage les élèves à participer à des activités pratiques, à appliquer leurs connaissances dans des situations réelles, tout en développant des compétences pratiques, sociales et collaboratives.

Le système éducatif classique dans notre pays, tout comme dans de nombreux autres pays, pose problème à de nombreux acteurs, en particulier aux élèves, aux enseignants et aux parents. Ceux-ci font face à divers problèmes, tels que :

- La qualité de l'éducation due au manque de ressources pédagogiques et son impact sur le processus éducatif
- Le grand nombre d'élèves par classe entraîne une compréhension et une assimilation insuffisantes des leçons, ce qui pousse les élèves à recourir à des cours particuliers.
- Le manque d'interaction et de participation active de la part des est dû à un environnement éducatif limité à l'écoute et à la mémorisation.
- Le manque de technologie éducative et de ressources technologiques essentielles entrave l'amélioration du processus d'apprentissage.
- La communication et l'interaction idéales entre les élèves, les enseignants et les parents sont insuffisantes, ce qui affecte la compréhension des besoins des élève et la fourniture d'une assistance appropriée.

#### **2.2. Objectifs de System**

Notre projet de fin d'étude consiste à concevoir et à réaliser un système de salle de classe intelligente qui sera considéré comme un complément et un soutien pour l'élève, pour les enseignants et même pour les parents. Comme divers outils d'apprentissage en ligne et des technologies éducatives modernes actuellement disponibles, le système que nous venons de développer va offrir des opportunités variées d'apprentissage et vas renforcer le processus éducatif.

Dans ce qui suit, nous résumons les caractéristiques attendues de notre système, tels qu'ils sont vus par les élèves, les enseignants et les parents.

#### **2.2.1. Pour les enseignants**

En tant que outil simplifiant davantage l'activité d'apprentissage et d'enseignement. Notre système va permettre de :

- Économiser de temps dans la salle avec la présentation des cours et des exercices aux élèves avec un affichage directe sur le tableau blanc grâce au vidéo projecteur.
- Utiliser des technologies modernes et de l'informatique pour améliorer le processus d'apprentissage autonome.
- Dispenser les cours de manière plus efficace et intelligente.
- Créer un environnement d'apprentissage virtuel permettant aux enseignants de présenter les cours et d'interagir avec les élèves, leur offrant ainsi une flexibilité temporelle et spatiale et facilitant le processus d'enseignement.
- Utiliser de la vidéo comme moyen de transmission d'informations et de présentation de cours. Les enseignants peuvent préparer et mettre à disposition leurs cours pour que les élèves y accèdent à tout moment qui leur convient.
- Fournir de confort d'enseignement et d'améliorer la qualité de l'enseignement dispensé par l'utilisation de l'intelligence artificiel comme outils de correction automatique des exercices.

#### **2.2.2. Pour les élèves**

Le système à développer pourra être un outil complémentaire aux outils d'enseignement traditionnel à l'école, en offrant aux élèves :

- une autonomie d'apprentissage intelligent avec un accès aux ressources éducatives en ligne et une possibilité de les explorer par eux-mêmes.
- Une attitude d'apprentissage en utilisant des outils technologiques modernes.
- Une confiance en soi avec un feedback supplémentaire et avec la présence de l'enseignant qui pourra jouer le rôle d'un simple tuteur dans certaines situations.
- des activités d'apprentissage interactives, des évaluations de progression et des révisions de cours

#### **2.2.3. Pour les parents**

Le système à développer fournit également aux parents un outil de suivi de leurs enfants. Les parents peuvent l'utiliser pour être au courant des ressources pédagogiques à disposition de leurs enfants et offrir des opportunités d'apprentissage autonome. Ce système peut également servir d'une source d'informations et de ressources éducatives pour les parents souhaitant soutenir l'éducation de leurs enfants en dehors de l'école. Le système est hautement disponible, offrant des outils de correction automatique et interactive de qualité supérieure

#### **2.2.4. Pour l'établissement**

Le système à développer peut constituer également un outil complémentaire pour les établissements d'enseignement privés ou publiques. Il peut :

- Fournir un accès facile aux ressources pédagogiques en ligne.
- Assurer un suivi de progrès individuels des élèves et personnalisé l'enseignement en conséquence.
- Faciliter la collaboration et le partage de documents entre les enseignants et les élèves.
- Assurer une évaluation en ligne pour mesurer les connaissances et fournir des retours immédiats.
- Faciliter la communication entre les enseignants, les élèves et les parents.
- Gérer efficacement les tâches administratives telles que la planification des emplois du temps et la tenue des registres des élèves.

En conclusion, ce système vise à améliorer l'expérience d'apprentissage, à favoriser la personnalisation de l'enseignement, à renforcer la collaboration et la communication, et à simplifier les tâches administratives au sein de l'institution éducative.

#### **2.3. La solution proposée**

Le système à développer est considéré comme un ensemble des objets connectés (peut être vu comme un système IoT) comprenant les dispositifs suivants :

Tableau blanc classique, une caméra, un vidéoprojecteur et un ordinateur (PC ou micro portable). Ce système implémente un ensemble de fonctionnalité déployées localement dans l'ordinateur et accède à des services sur le Cloud (via l'API Cloud Vision).

Cela permet d'utiliser des technologies avancées de vision par ordinateur pour enrichir les activités d'apprentissage, faciliter le traitement des images et améliorer l'interaction entre les enseignants et les élèves.

Comme il est indiqué plus auparavant, ce système est destiné aux établissements d'enseignement publics et privés, ainsi qu'aux élèves, aux parents d'élèves de la troisième année de l'enseignement primaire et aux enseignants. Il aide à réduire les coûts des logiciels coûteux et chaotiques et permet aux établissements d'enseignement de proposer ce programme aux enseignants et aux parents.

# **3. Analyse des Besoins**

La première phase du processus de développement du système est l'analyse des besoins. Cette phase établit ce que le système doit faire et les contraintes sous lesquelles il doit opérer. Elle vise à étudier et analyser les besoins fonctionnels et non fonctionnels auxquels notre système doit répondre et à identifier les acteurs réactifs du système.

#### **3.1. Acteurs**

Un acteur représente une entité qui interagit directement ou indirectement avec le système. La figure 10 montre les différents acteurs qui interagissent avec notre système.

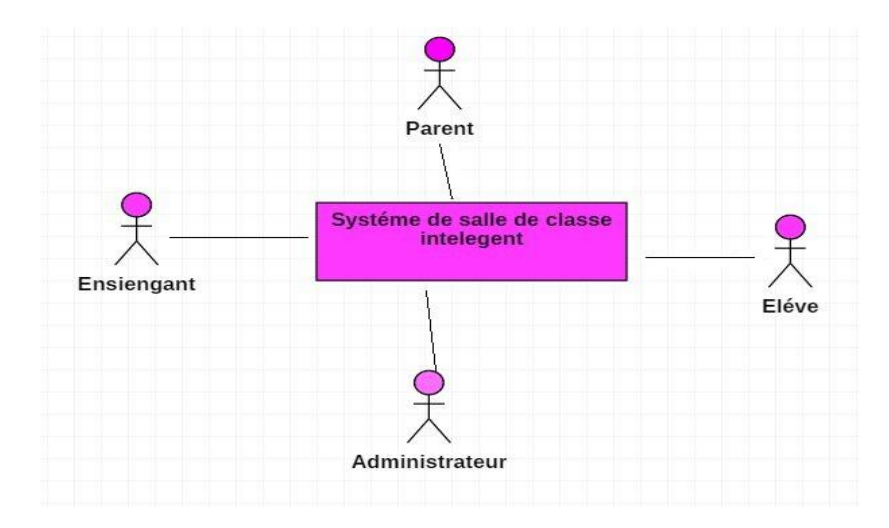

**Figure 10:** Acteurs interagissent avec notre système

Les acteurs dans le cas de notre système sont :

- a) **Administrateur** : est l'acteur qui est responsable des tâches suivantes :
	- La gestion des enseignants : ajouter, modifier, ou bien supprimer les informations d'un enseignant.
	- la gestion des élèves : ajouter, modifier, ou bien supprimer les informations d'un élève.
- **B) Enseignant :** est l'acteur qui gère les activités d'apprentissage et les tâches suivantes :
	- Présentation et gestion des leçons : afficher, ajouter, modifier ou supprimer une leçon.
	- Gestion des exercices : Ajouter, modifier ou supprimer un exercice.
	- Affichage d'exercices et ses solutions.
	- Authentification faciale pour qu'il puisse accéder à la salle.
- c) **Élève** : est l'acteur qui interagit avec le système indirectement, il est impliqué dans la gestion de présence (à travers la reconnaissance faciale) lors d'entrée à la salle. Il participe à la résolution des exercices directement sur le tableau. L'interaction du système avec l'élève se fait d'une manière indirecte à travers :
	- La caméra qui capte la solution écrite sur le tableau,
	- Le vidéoprojecteur qui affiche le corrigé type
	- Les hauts parleurs qui produisent des messages vocaux.
- d) **Parent** : Les parents des élèves peuvent également interagir avec le système pour suivre la progression de leurs enfants dans les différentes activités pédagogiques. Ils peuvent :
	- Suivre l'évolution de leurs enfants par l'accès à l'historique de l'apprentissage
	- Se renseigner sur l'absence de leurs enfants.

#### **3.2. Exigences fonctionnelles**

Dans cette section, nous présentons les exigences fonctionnelles ou les fonctionnalités de notre système. Ces fonctionnalités sont décrites en termes des cas d'utilisation suivants :

- **S'authentifier** : permet à l'administrateur et aux enseignants de faire l'authentification pour qu'ils puissent accéder aux fonctionnalités sécurisées.

- **gérer les enseignants** : permet à l'administrateur d'ajouter, supprimer ou bien modifier les informations d'un enseignant. L'ajout d'un enseignant est basé sur la détection, et le sauvegarde de son visage.
- **Gérer les élèves** : permet à l'administrateur d'ajouter, supprimer ou bien modifier les informations d'un élève. L'ajout d'un enseignant est basé sur la détection, et le sauvegarde de son visage.
- **Présenter un rappel d''une leçon** : Permet aux enseignants de consulter et d'afficher les leçons désirées.
- **Présenter un exercice** : Le système permet aux enseignants de consulter et d'afficher les exercices du livre scolaire ou bien les exercices supplémentaires désirés.
- **Capturer la solution proposée par l'élève** : permet aux enseignants de capturer la solution écrite sur le tableau interactif par l'élève et l'envoyer au système pour faire le traitement et afficher le pourcentage des réponses correctes.
- **Afficher la solution d'un exercice :** permet aux enseignants de consulter et d'afficher les solutions des exercices du livre scolaire ou bien supplémentaires.
- **Gérer une leçon** : permet aux enseignants d'ajouter, supprimer ou bien modifier une leçon.
- Gérer les exercices : permet aux enseignants d'ajouter, supprimer ou bien modifier un exercice supplémentaire.
- **Gérer les Unité** : permet aux Administrateur d'ajouter, supprimer ou bien modifier une unité.
- Gérer les Matière : permet aux Administrateur d'ajouter, supprimer ou bien modifier une matière.
- **Contrôler l'accès à la salle et gérer la présence** : Le système permet aux enseignants et aux élèves d'accéder à la salle à travers un système de reconnaissance faciale, il permet aussi d'enregistrer les présences des élèves autorisés automatiquement.

#### **3.3. Exigences non fonctionnelles**

Tout projet informatique, visant le développement d'un logiciel doit assurer certains critères

De qualité du produit fini d'une part et respecter des conditions ou contraintes de développement d'autres part. Dans le cas de notre système, les critères et conditions sont présentés dans ces points :

- **Assurer la sécurité et l'intégrité du système :** Le système doit être protégé et sécurisé, seuls les utilisateurs autorisés peuvent y accéder.
- **Assurer la facilité d'utilisation** : Le **système** doit être simple a utilisé sans aucune complexité.
- **Assurer la disponibilité du système** : le système a l'aptitude d'accomplir une fonction requise dans des conditions données, ou de garantir l'accès à un service ou à des ressources.
- **Assurer l'extensibilité du système** : le système doit être facilement adaptable aux changements futurs des spécifications, surtout l'ajout de nouvelles fonctionnalités.

# **4. Architecture du système**

La définition d'une architecture constitue une étape importante dans la mise en œuvre d'un système informatique. L'architecture est un modèle conceptuel qui désigne la structure générale d'un système, l'organisation des différents éléments du système et les relations entre les éléments.

Dans ce qui suit nous présentons l'architecture générale de notre système, ainsi que l'architecture modélisée par un diagramme de UML

#### **4.1. Architecture générale de notre Système**

Dans cette section, nous détaillons, l'architecture générale de notre projet. . La figure 11 illustre cette architecture et montre ses grands composants. Dans ce qui suit, nous expliquons le rôle de chaque comp²osant et ainsi que sa relation avec les autres.

#### **4.2.** Composants Du Système

#### **4.2.1. Composant de perception**

Le composant de perception permet de capturer et de percevoir les données.

Ce composant est constitué de :

- Une caméra pour faire la lecture des commandes issues du tableau blanc, capturer les solutions proposées par les élèves, et effectuer l'authentification faciale.

#### **4.2.2. Composant de décision**

Le composant de décision c'est le composant responsable de la prise de décision.

Il procède à la détermination des actions à entreprendre dans les différents contextes.

Ce composant est représenté par le système qui fait le traitement des données et le soussystème de reconnaissance faciale

#### **4.2.3. Autres Composants**

- Service cloud : ce service sert à détecter et extraire l'écriture manuscrite à partir d'images capturées
- **Application desktop :** elle assure la gestion et le contrôle manuel, ainsi l'affichage de différentes par la caméra pour qu'il puisse effectuer la reconnaissance optique des caractères
- Serveur de base de données : ce serveur permet à l'ordinateur d'accéder à la base de données pour récupérer ou gérer les données stockées.

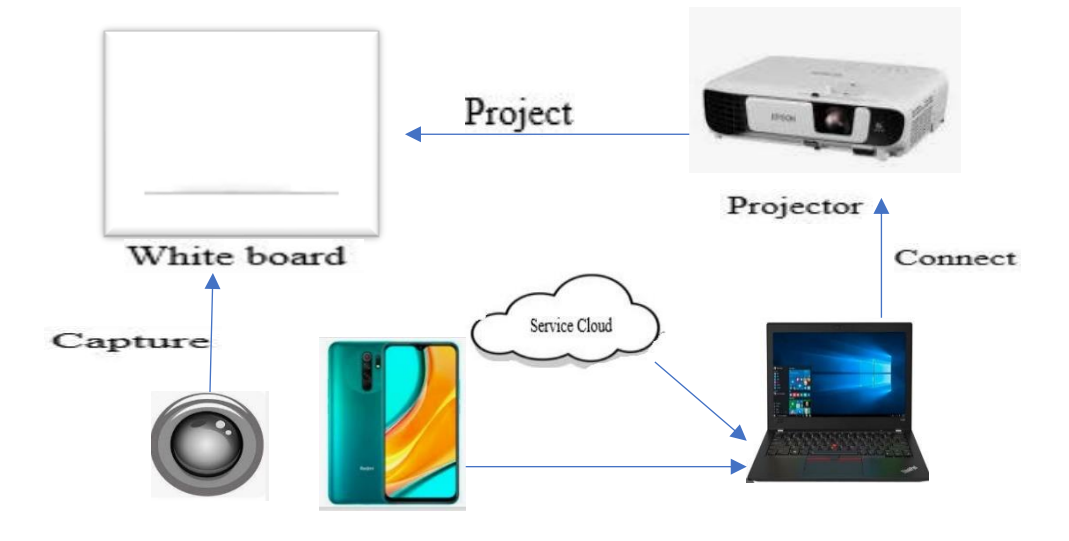

**Figure 11 :Architecture générale de notre système de salle de classe intelligente**

# **5. Modélisation des fonctionnalités**

Dans cette section nous modélisons d'une manière exhaustivement les exigences fonctionnelles du système à développer utilisant le diagramme de cas d'utilisation du langage UML. La figure 12 illustre le ce diagramme de cas d'utilisation.

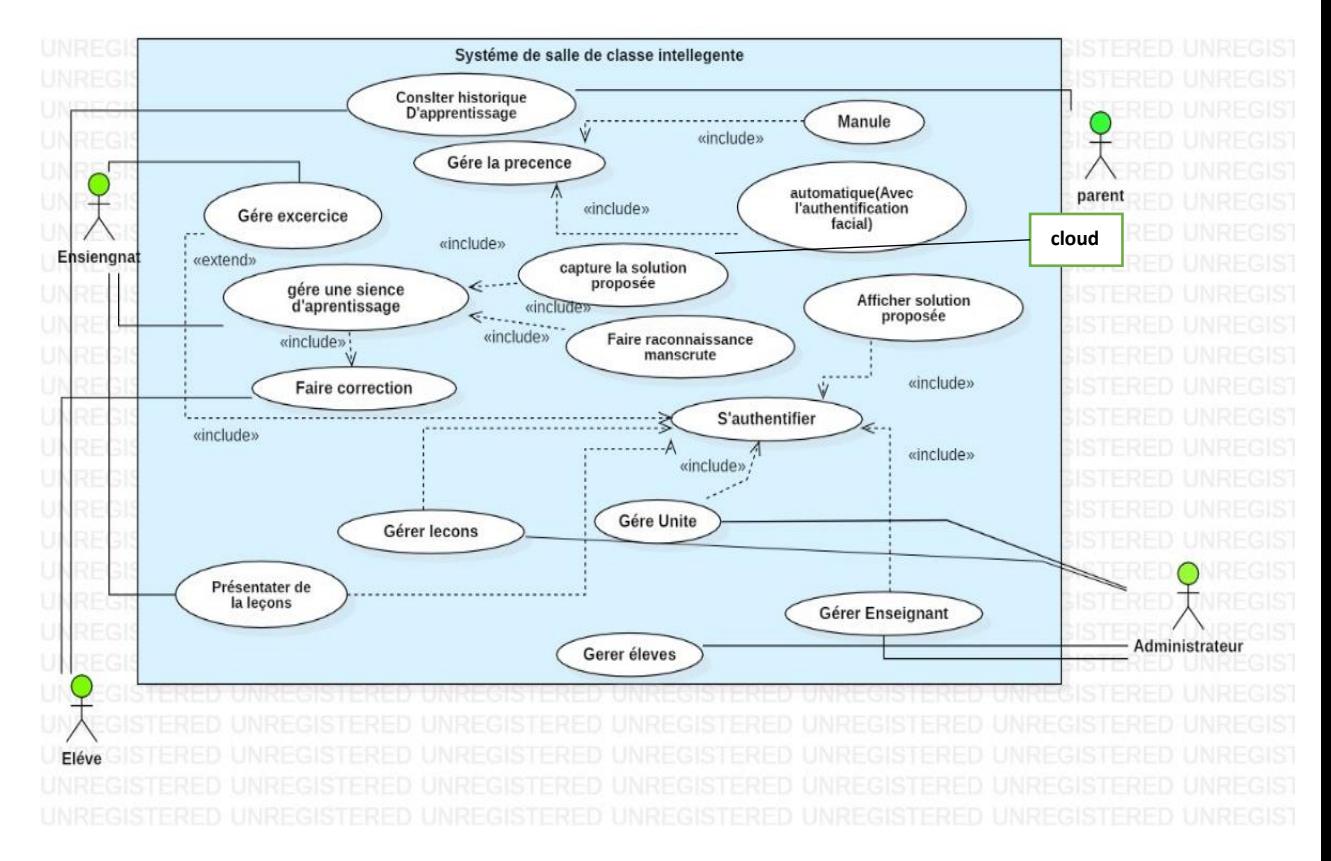

**Figure 12:** Diagramme de cas d'utilisation de notre système

Après identification de tous les cas d'utilisation (C.U), nous allons modéliser les différentes exigences pour cela nous allons élaborer :

- **Une description textuelle :** qui détaille le déroulement d'un cas par une description textuelle
- **Un diagramme de séquence** : représentant les différentes interactions entre acteurs et système selon un ordre chronologique.
- Une Décisions et commande : représente les différents choix qu'une fonctionnalité intelligente peut exécuter
- **Un diagramme d'activité :** constituant la synthèse des différents scénarios d'un même (C.U).

#### **5.1. Description textuelle des cas d'utilisation et diagrammes de séquences**

Nous établissons les descriptions textuelles avec les diagrammes de séquence suivants :

**5.1.1. Cas d'utilisation « s'authentifier »**

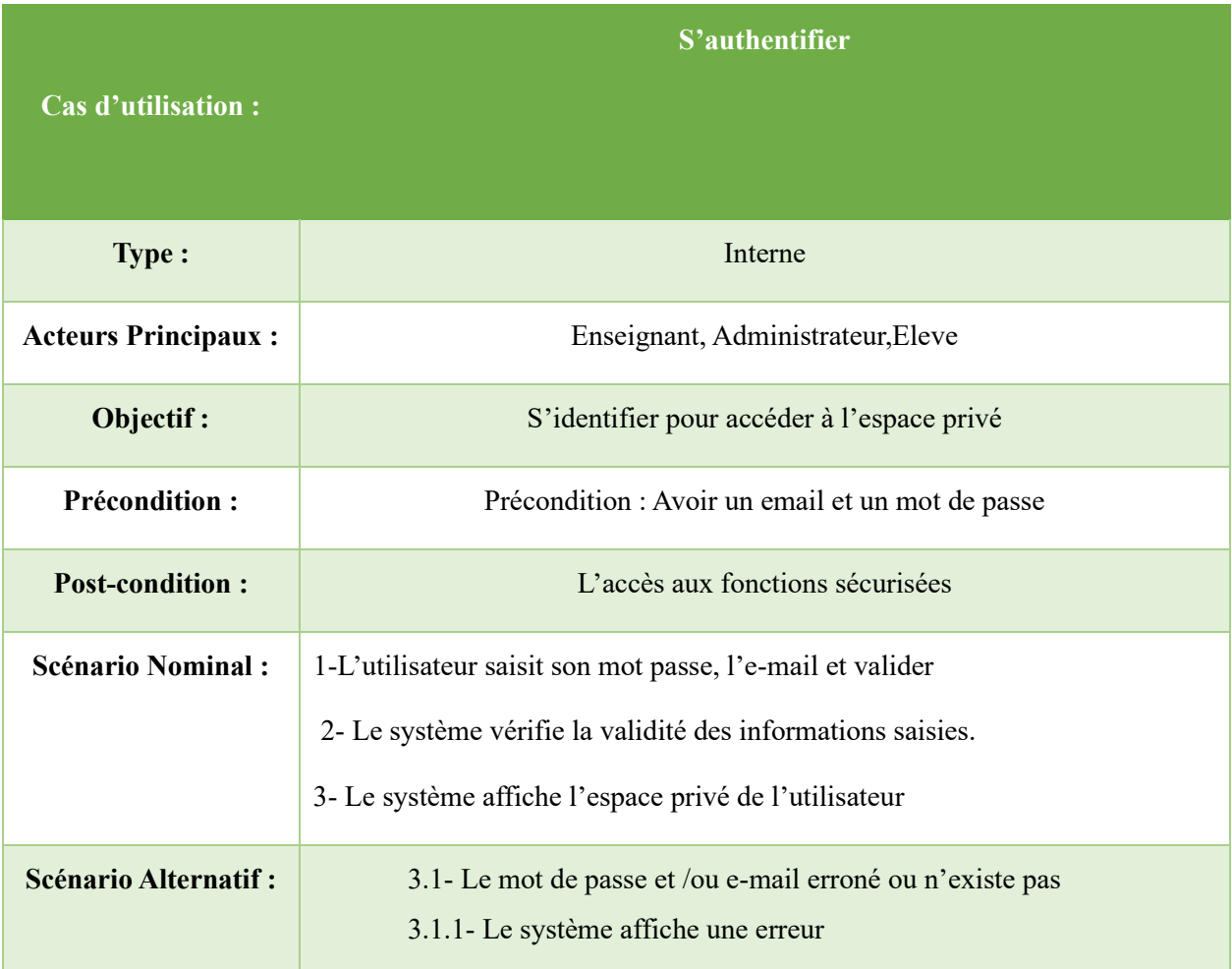

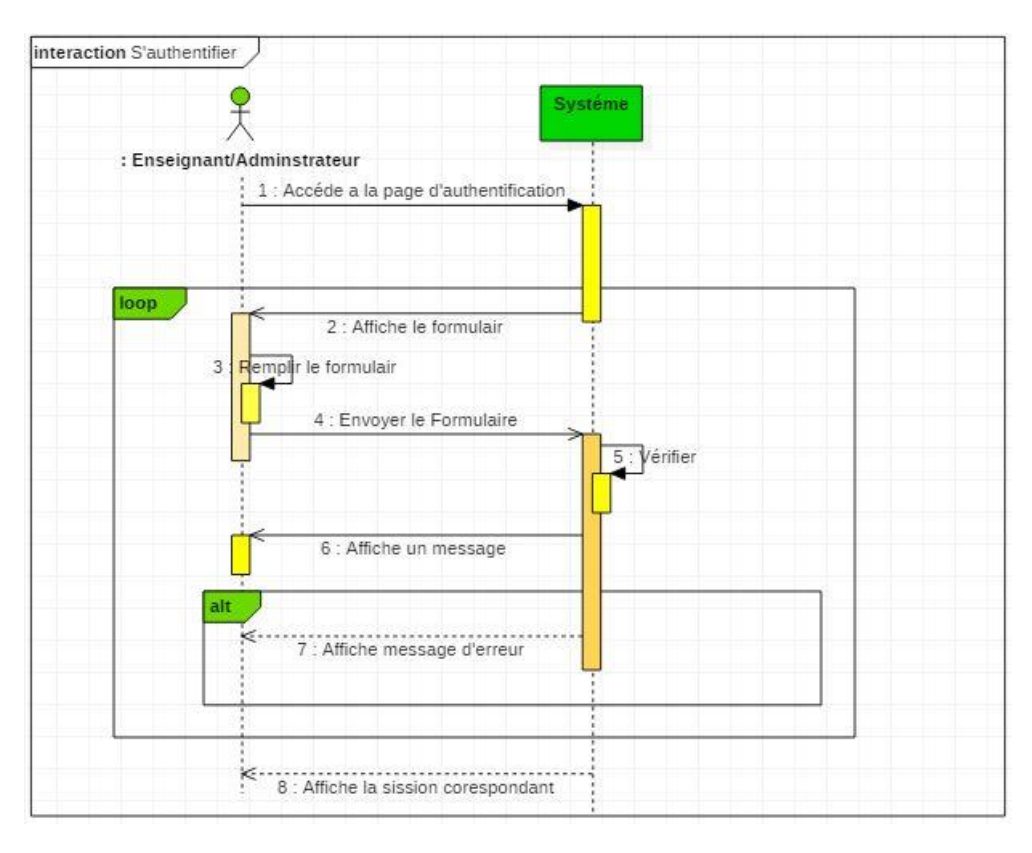

#### **Figure 13: Diagramme de séquence "S'authentifier"**

#### **5.1.2. Cas D'utilisation « Gérer Enseignants/Elevés»**

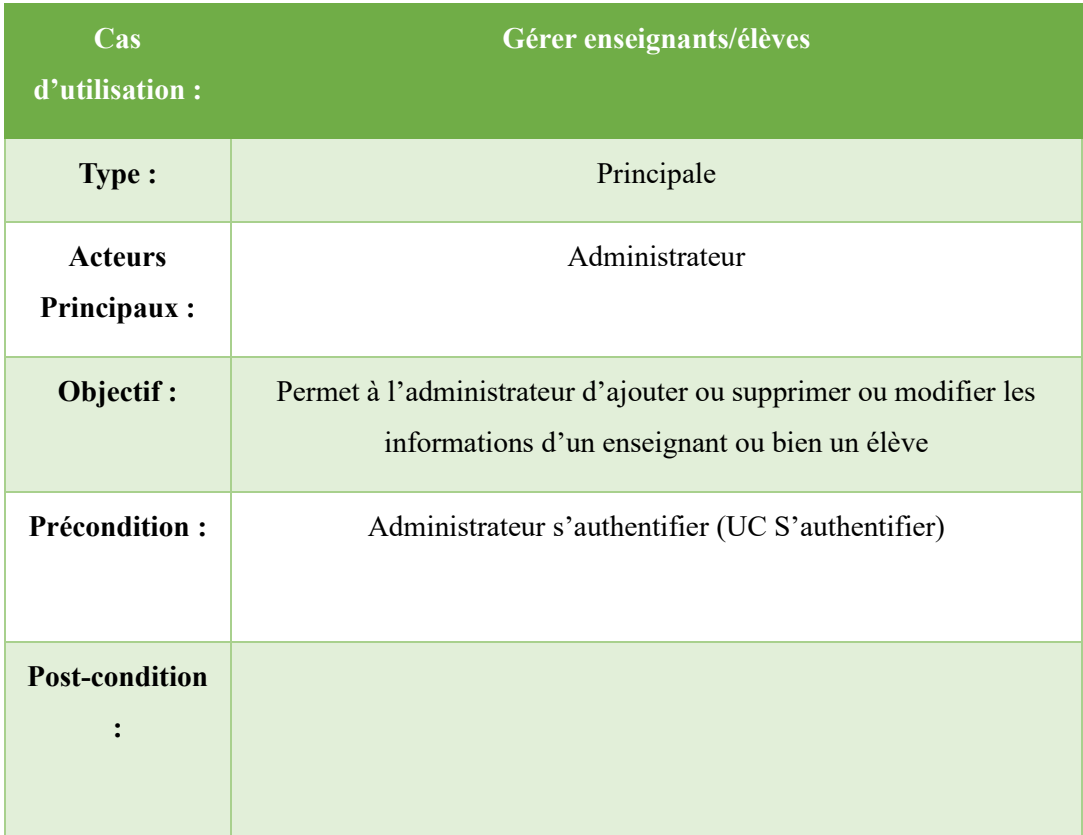

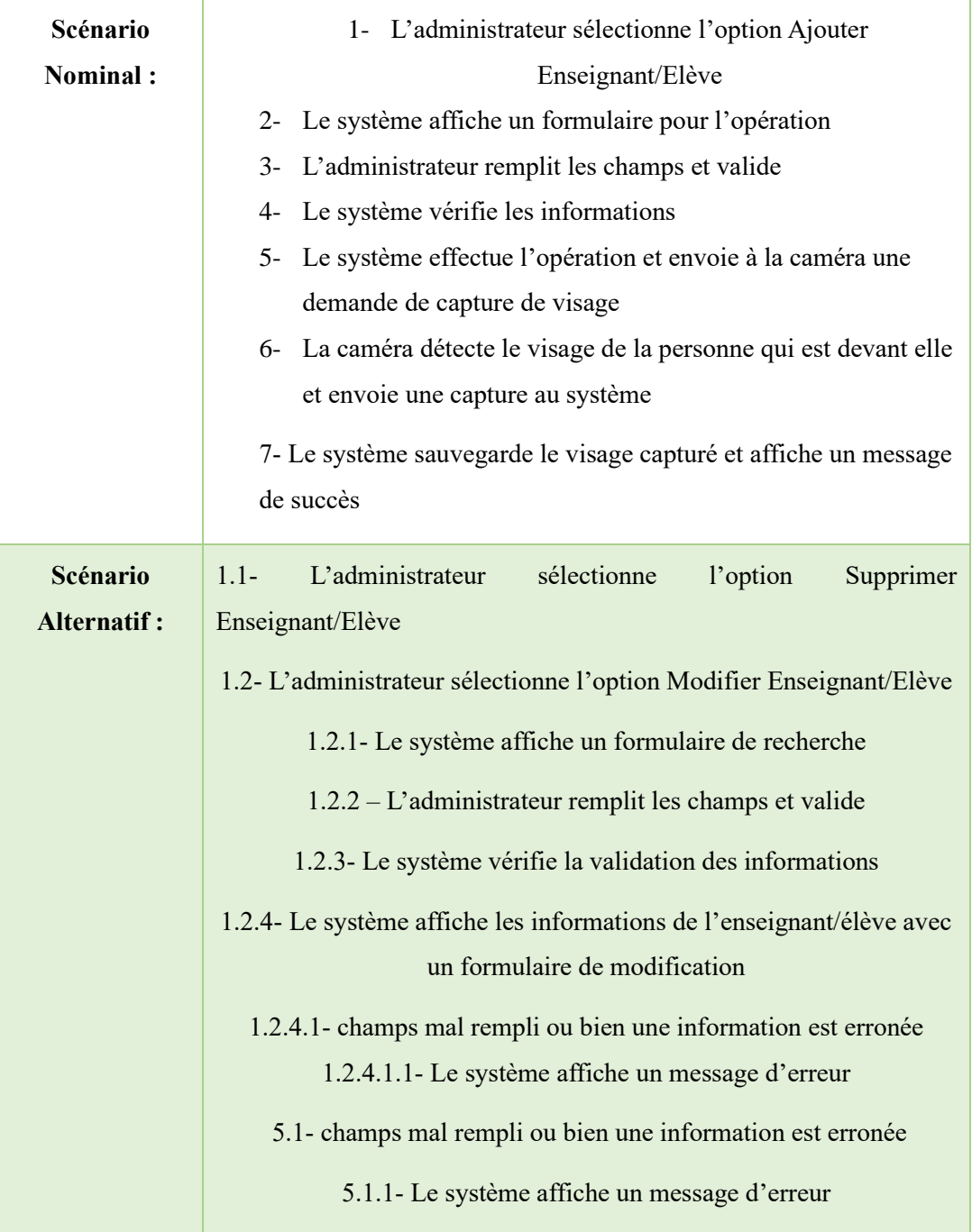

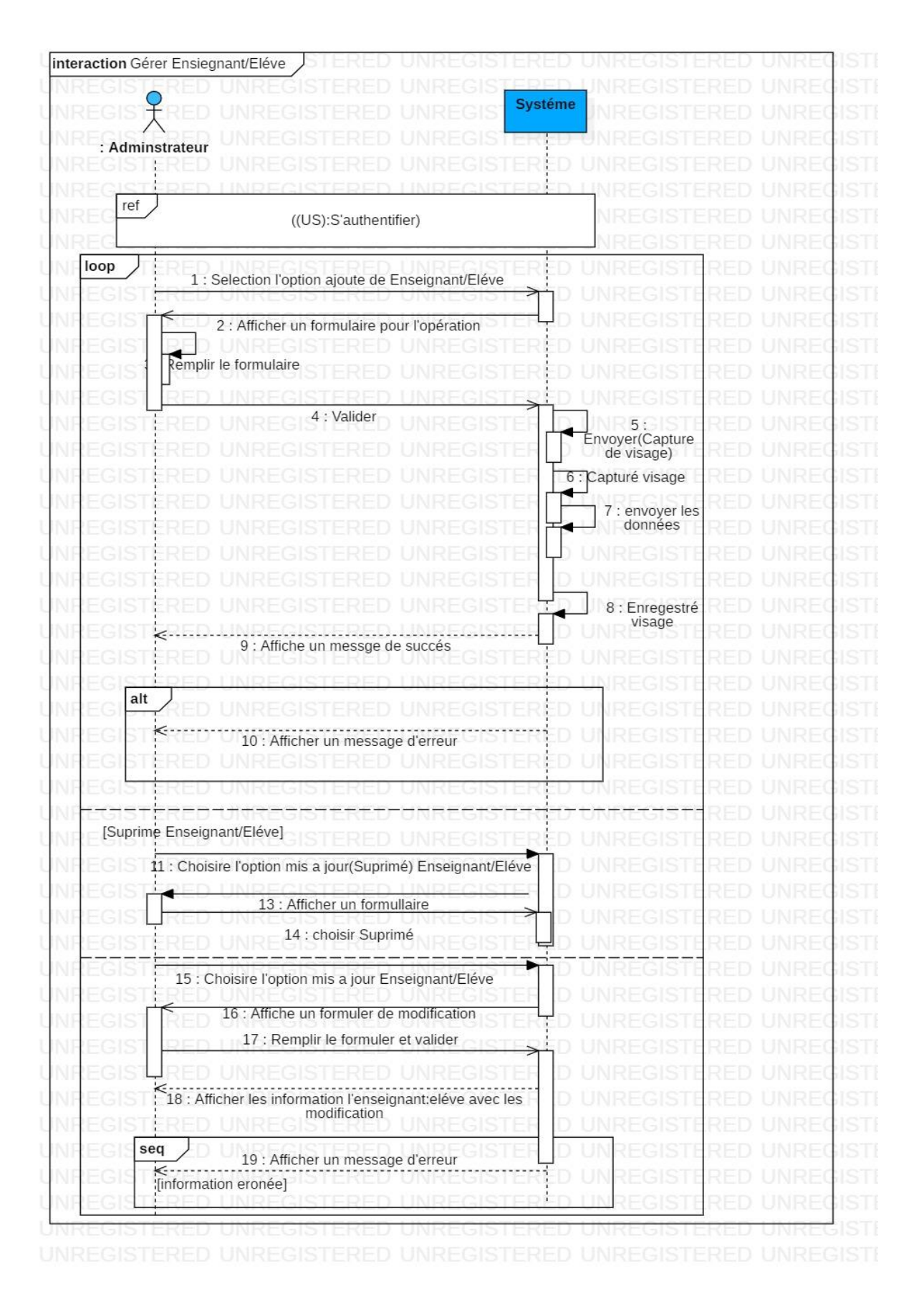

**Figure 14 : Diagramme de séquence "Gérer Enseignants/Elèves"**

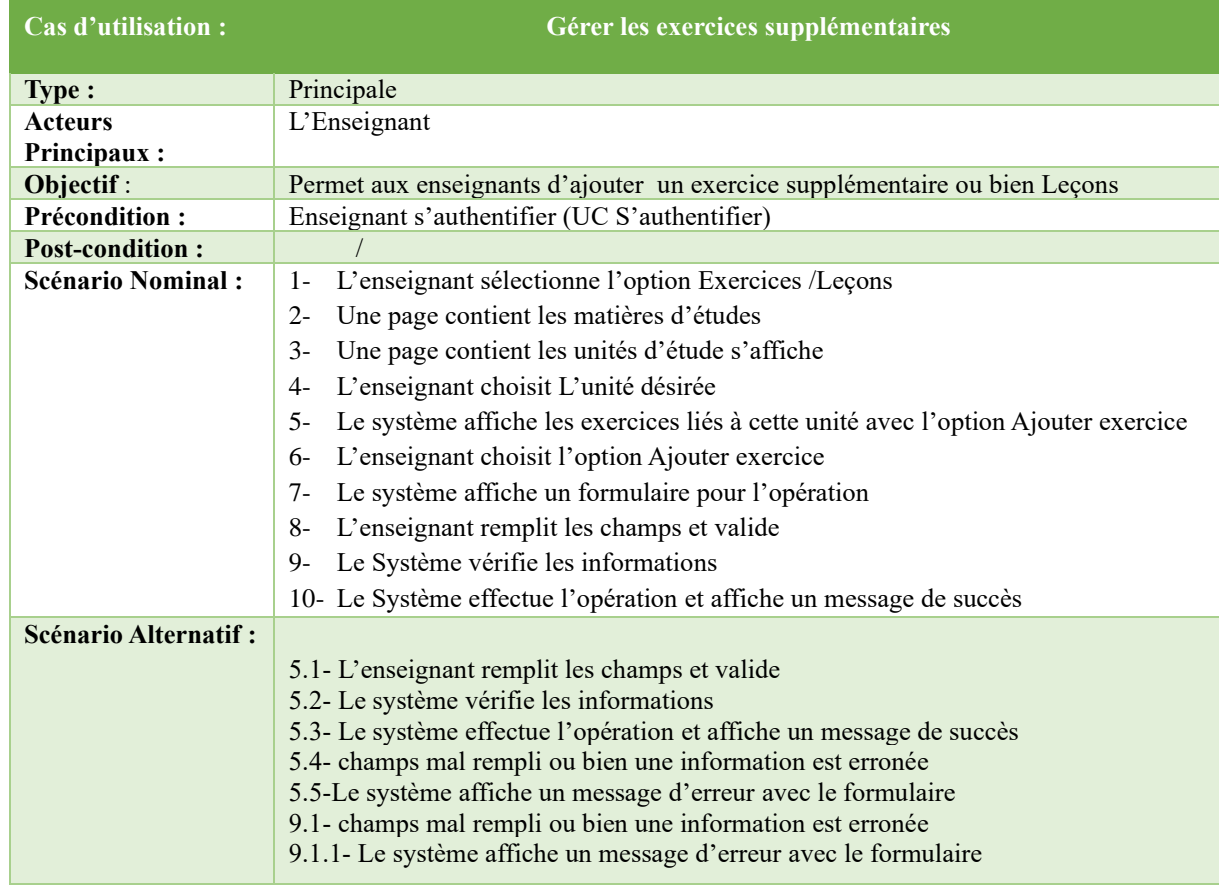

# **5.1.3. Cas d'utilisation « Gérer les exercices / leçons»**

|                       | interaction gérer Leçons/Excercice                              |                                                |
|-----------------------|-----------------------------------------------------------------|------------------------------------------------|
|                       |                                                                 |                                                |
|                       |                                                                 | <b>Systeme</b>                                 |
| Lifeline1: Enseignant |                                                                 |                                                |
|                       |                                                                 |                                                |
|                       |                                                                 |                                                |
| ref                   |                                                                 |                                                |
|                       | ((UC:S'authentifier))                                           |                                                |
|                       |                                                                 |                                                |
|                       | 1 : Slectionner Excercice/Selectionner Leçons                   |                                                |
|                       |                                                                 |                                                |
|                       | 2 : Afficher les liste des unité                                |                                                |
|                       | 3 : choisire l'unité                                            |                                                |
|                       |                                                                 |                                                |
|                       |                                                                 |                                                |
|                       | 4 : Afficher les liste des excercice /Leçons lieé a cette unite |                                                |
| opt                   | 5 : Choisir l'option Ajouter Excercice/Leçons                   |                                                |
|                       |                                                                 |                                                |
|                       | 6 : Afficher un formuler de l'operation                         |                                                |
|                       | 7 : Remplir le formuler<br>8 : Valider                          | 9 : Verifier les                               |
|                       |                                                                 | information                                    |
|                       |                                                                 |                                                |
|                       |                                                                 |                                                |
|                       | seq CombinedFragment2                                           |                                                |
|                       | 11 : Afficher un message de succés                              | <del>a: É</del> nregestré Excercice/<br>leçons |
|                       | [information correcte]                                          |                                                |
|                       | 12 : Affiche un messgae d'erreur<br>[information incorrect]     |                                                |
|                       |                                                                 |                                                |
|                       |                                                                 |                                                |
|                       |                                                                 |                                                |
|                       |                                                                 |                                                |

**Figure 15:**Diagramme de séquence "Gérer exercices supplémentaires"

#### **5.1.4. Cas D'utilisation « Présenter Un Rappel De La Leçon »**

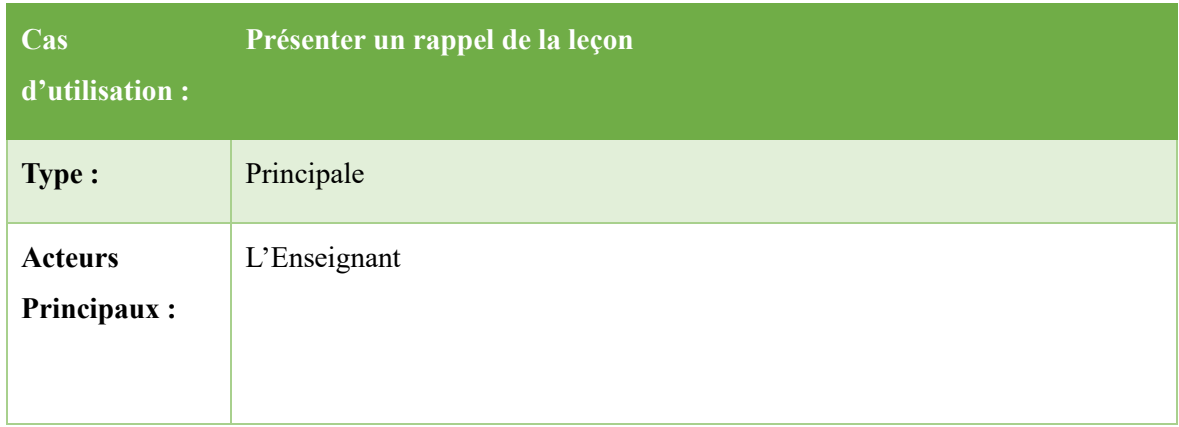

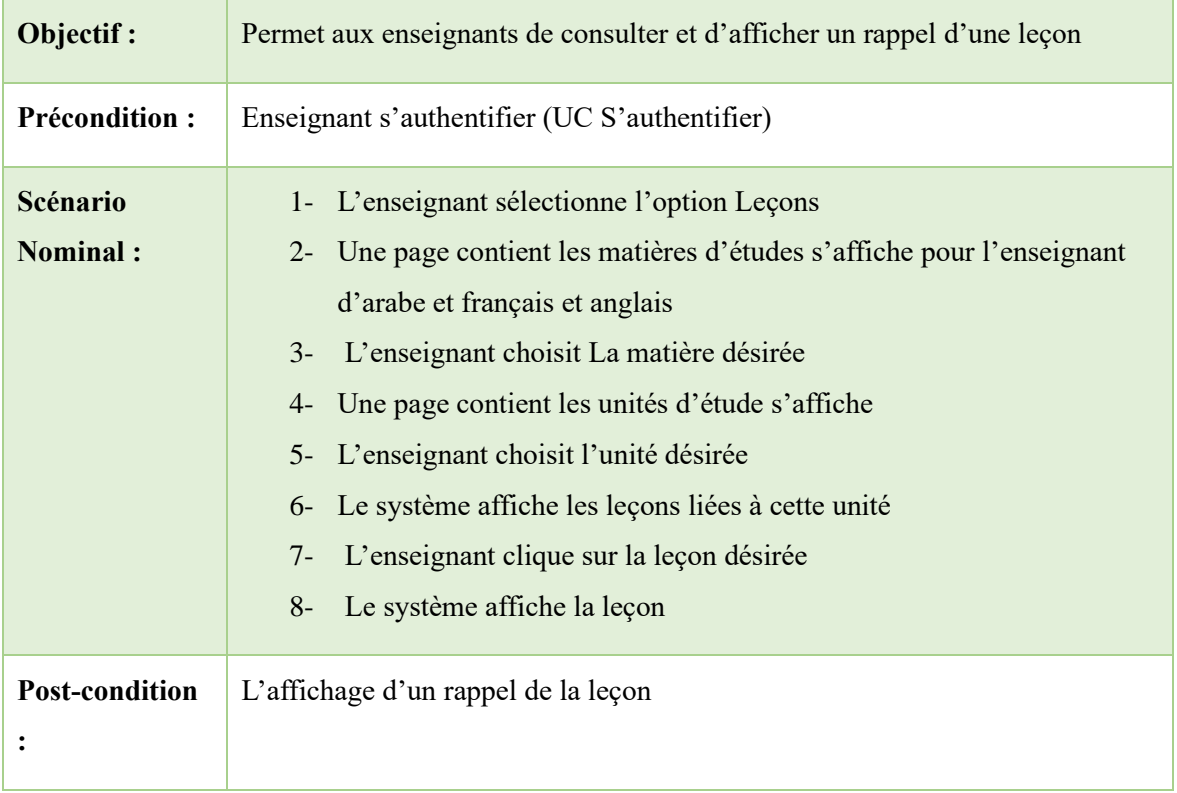

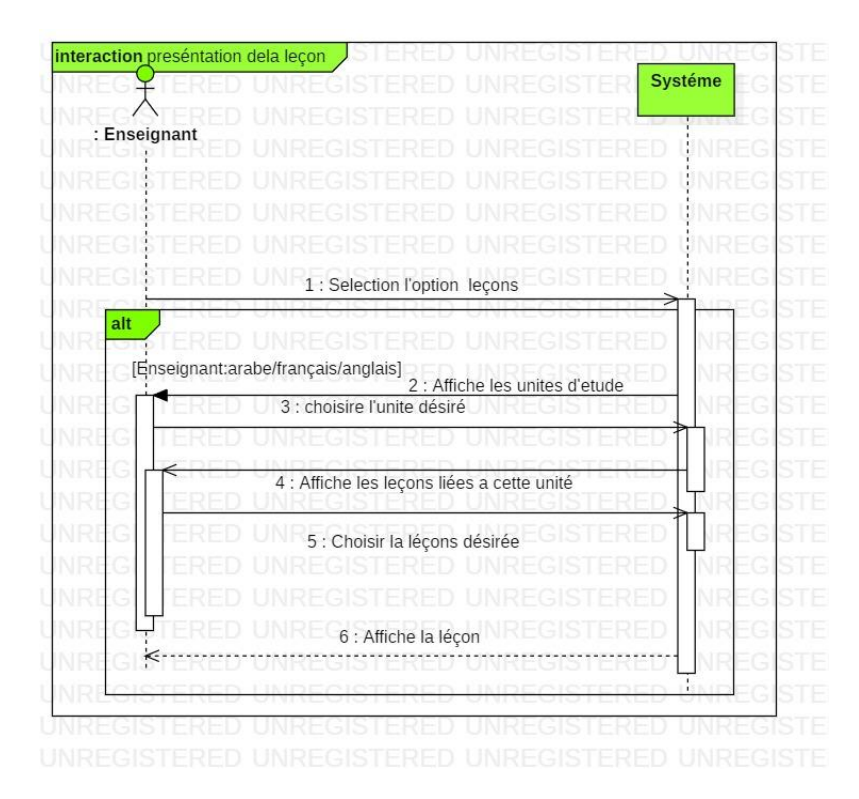

**Figure 16:Diagramme de séquence "Présenter un rappel de la leçon"**

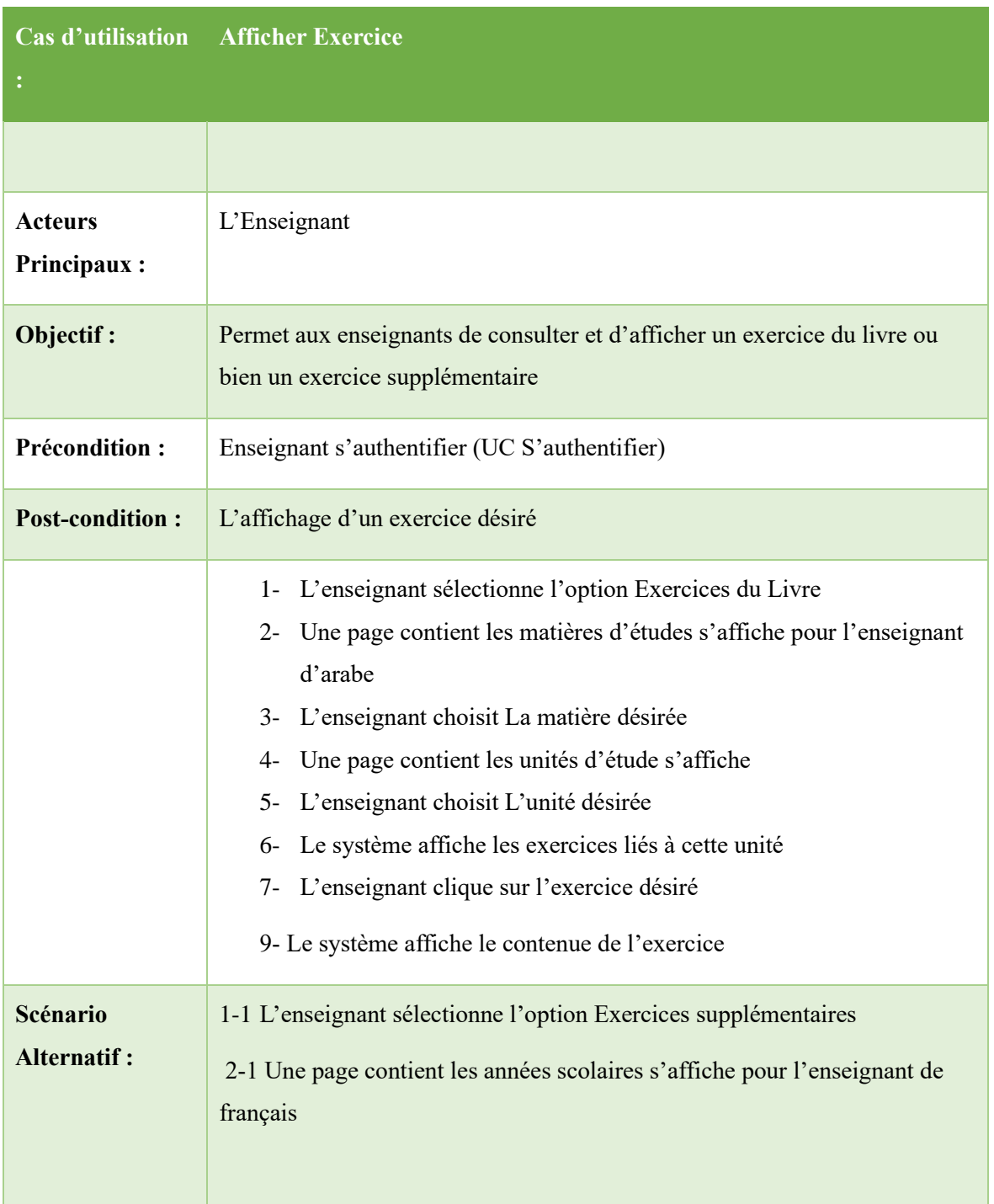

#### **5.1.5. Cas D'utilisation « Afficher Exercice »**

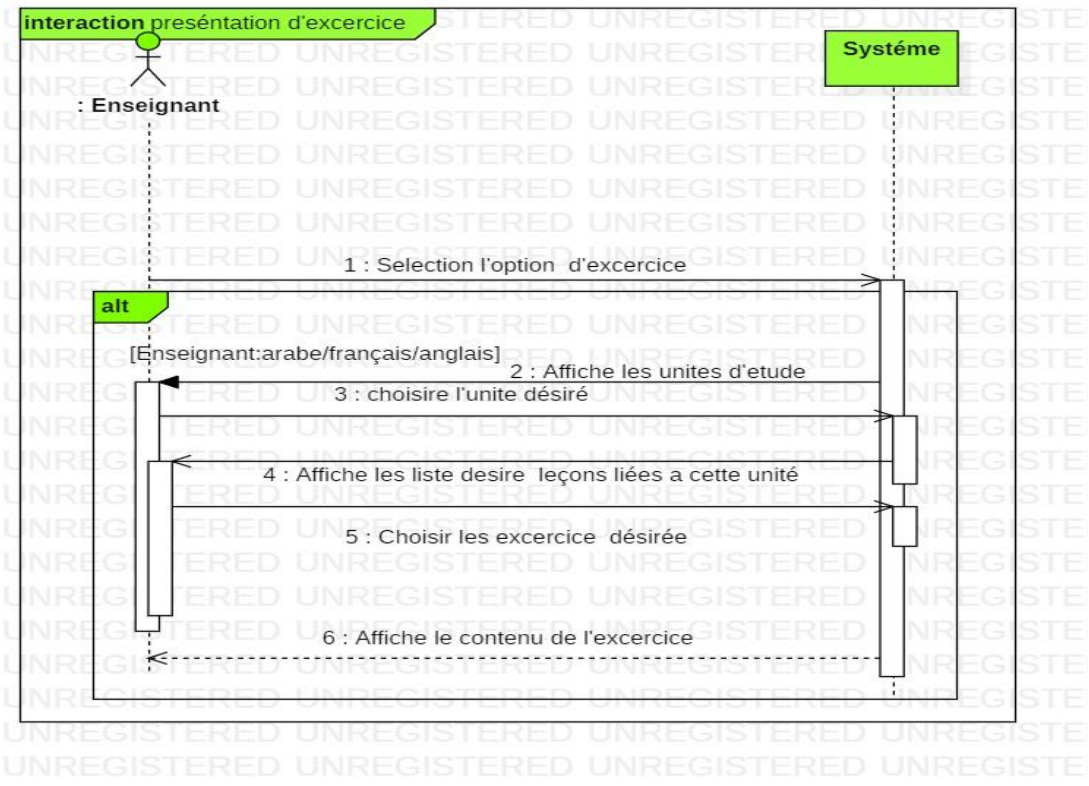

Figure 14 : Diagramme de séquence "Afficher Exercice"

#### **5.1.6. Cas D'utilisation « Capturer Solution Proposée » /« Afficher Solution D'exercice»**

Après l'affichage de l'exercice (UC Afficher Exercice), l'enseignant peut afficher la solution de l'exercice en cliquant sur le bouton Afficher solution, il peut aussi capturer la solution écrite sur le tableau interactif en cliquant sur le bouton Capturer solution.

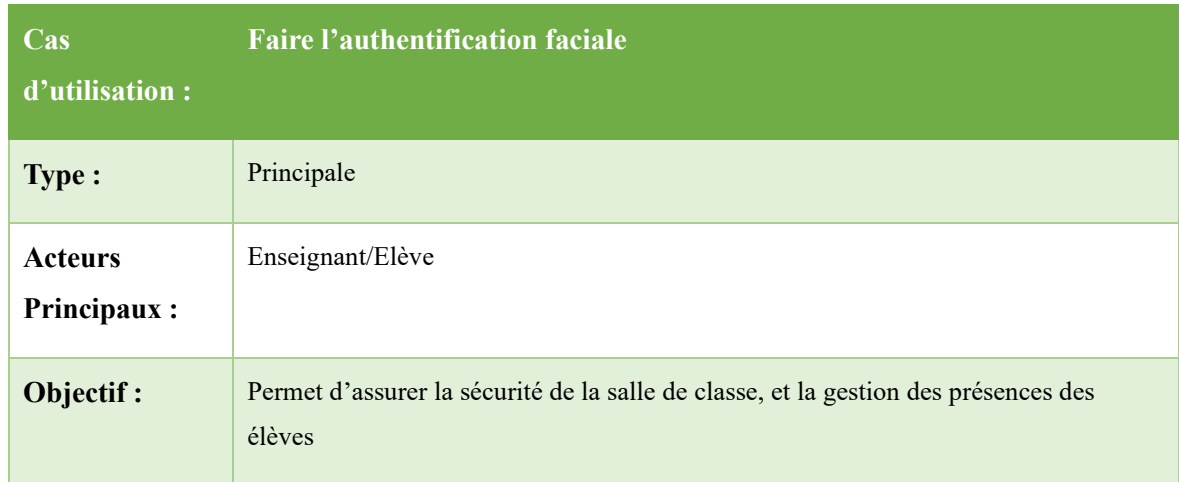

#### **5.1.7. Cas D'utilisation « Faire L'authentification Faciale »**

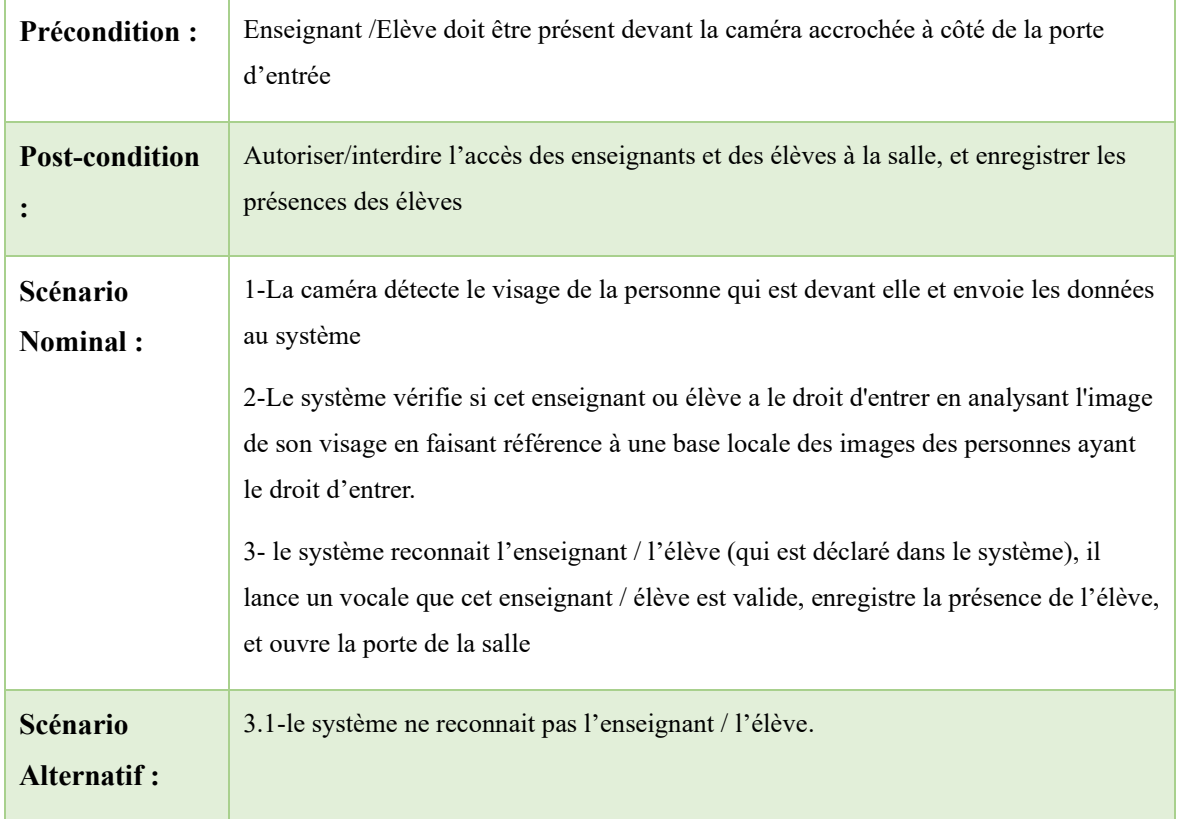

Décisions et commande

L'arbre représente les différents choix que l'authentification faciale peut exécuter

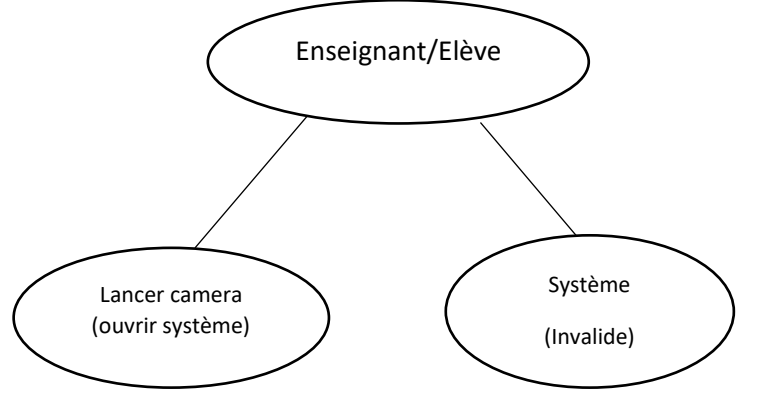

Figure 21 :L'arbre de décision de cas d'utilisation « faire l'authentification faciale »

#### **5.1.8. Cas d'utilisation «Capturer Solution proposée» /«Afficher Solution d'Exercice»**

Après l'affichage de l'exercice (UC Afficher Exercice), l'enseignant peut afficher la solution de l'exercice en cliquant sur le bouton Afficher solution, il peut aussi capturer la solution écrite sur le tableau interactif en cliquant sur le bouton Capturer solution

# **6. Architecture détaillée**

Dans cette section nous présentons l'architecture détaillée de l'application de gestion de la classe. La figure suivante illustre cette architecture en termes de modules implémentant les différentes fonctionnalités présentées précédemment.

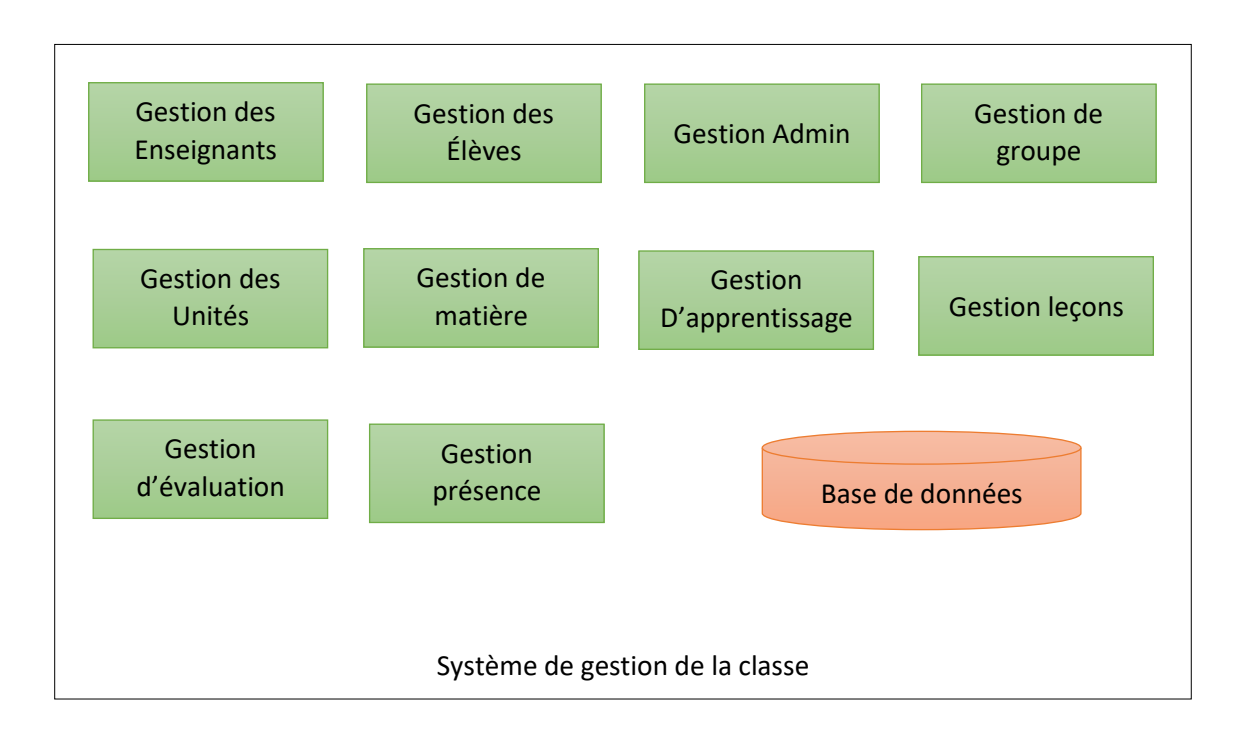

**Figure 18 :** Schéma représente les différentes gestions de système

Dans ce qui suit, nous détaillons chacun des modules.

#### **6.1. Gestion des enseignants (resp. élèves)**

Le module Gestion des enseignants (resp. élèves) implémente le cas d'utilisation (resp. *élèves*». La figure 20 suivante illustre le diagramme d'activité modélisant le traitement à réaliser par le module afin assurer la fonctionnalité attenue.

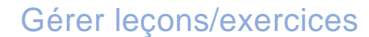

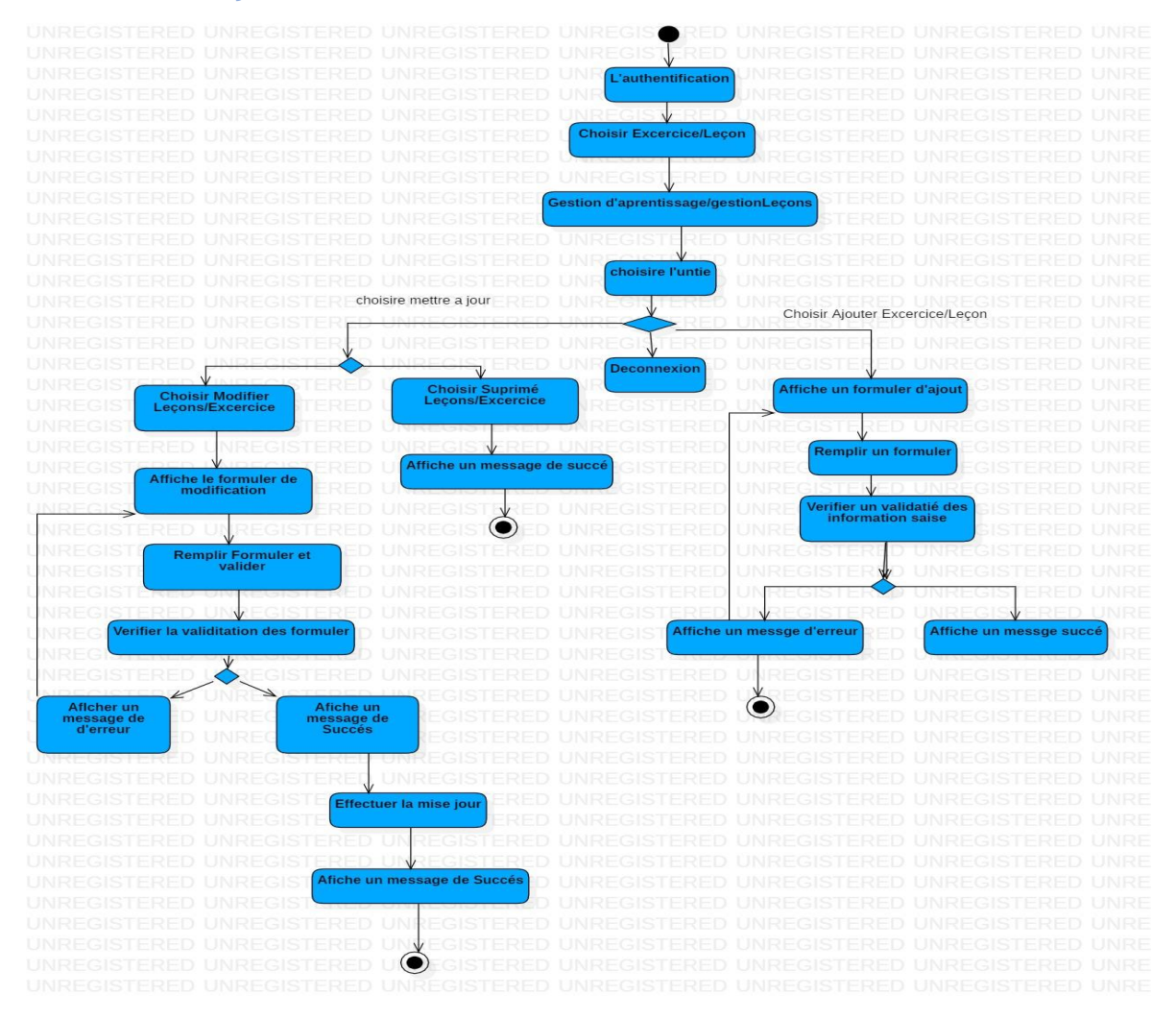

**Figure 19 :** Diagramme d'activité "Gérer enseignants/élèves "

#### **6.2. Gérer les ressources pédagogiques**

Les ressources pédagogiques gérées par les enseignants comprennent les leçons et les exercices, qui sont des outils utilisés pour faciliter l'apprentissage des élèves. Les leçons sont des présentations structurées des concepts et des connaissances, tandis que les exercices permettent aux élèves de pratiquer et d'appliquer ce qu'ils ont appris. Les enseignants sélectionnent, créent et organisent ces ressources en fonction des besoins des élèves, en veillant à fournir un soutien supplémentaire lorsque nécessaire. L'objectif est de favoriser la compréhension, la réflexion critique, la résolution de problèmes et l'autonomie des élèves. Dans la figure 21

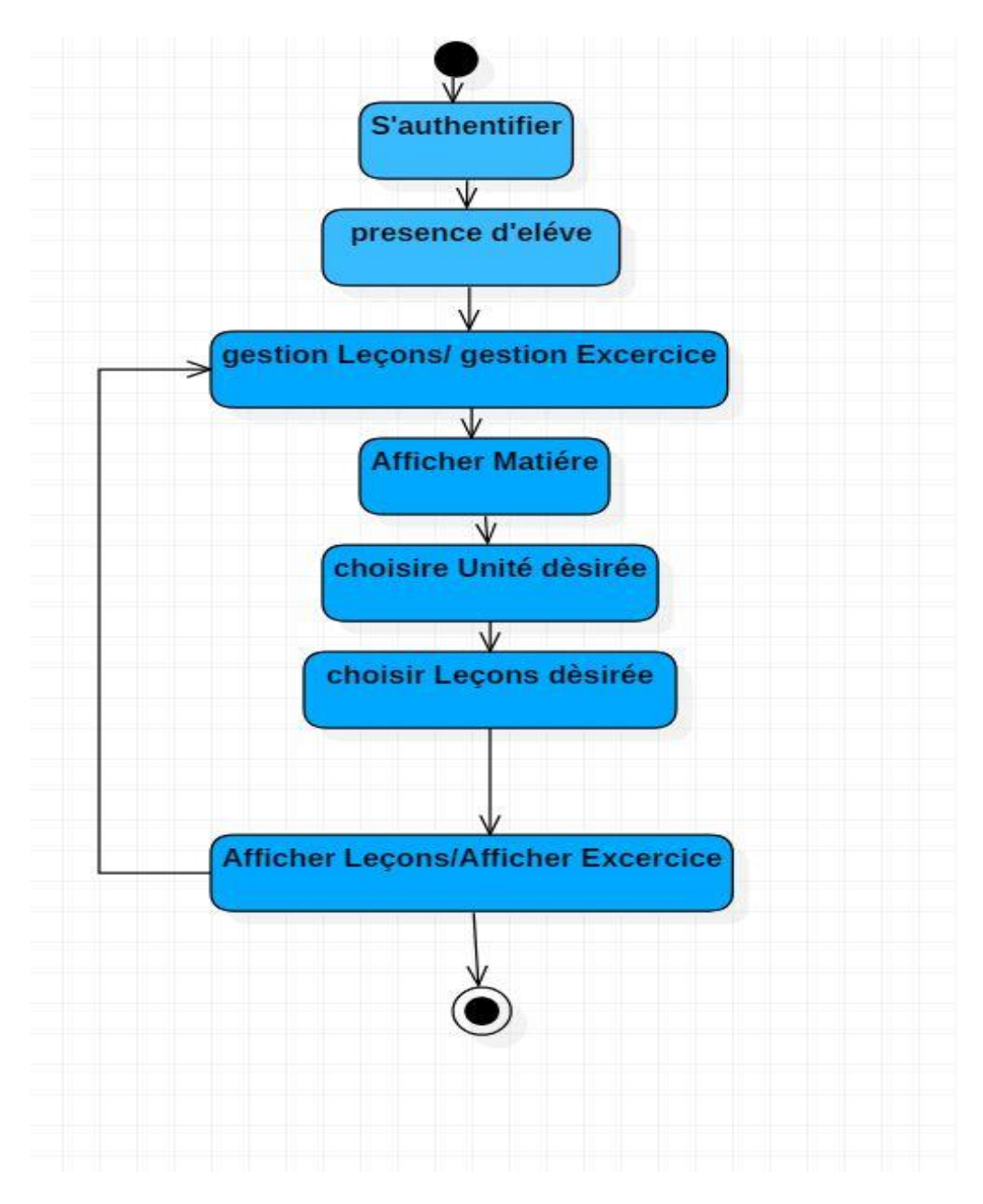

**Figure 20: Diagramme d'activité « Afficher exercices/ Afficher Leçons »**

#### **6.3. Gérer une science d'apprentissage**

Apres gérer la présence (automatique, manuel) enseignant sélection l'élevé et Le Système sélectionne l'élève qui monte pour donner la solution proposée L'enseignant affiche "Exercice x, unité y, matière z » le system la caméra capture la commande et l'envoie au système. Le système, à son tour, envoie l'image capturée au service cloud et demande la reconnaissance optique de texte pour qu'il puisse traiter la solution capturée et affiche la correction

L'élevé trouve plusieurs exercices pour améliore et obtenir de bonnes notes et augmenter ses compétences Ainsi, l'élève aura développé ses capacités. La figure suivant représente operation d'une science d'apprentissage

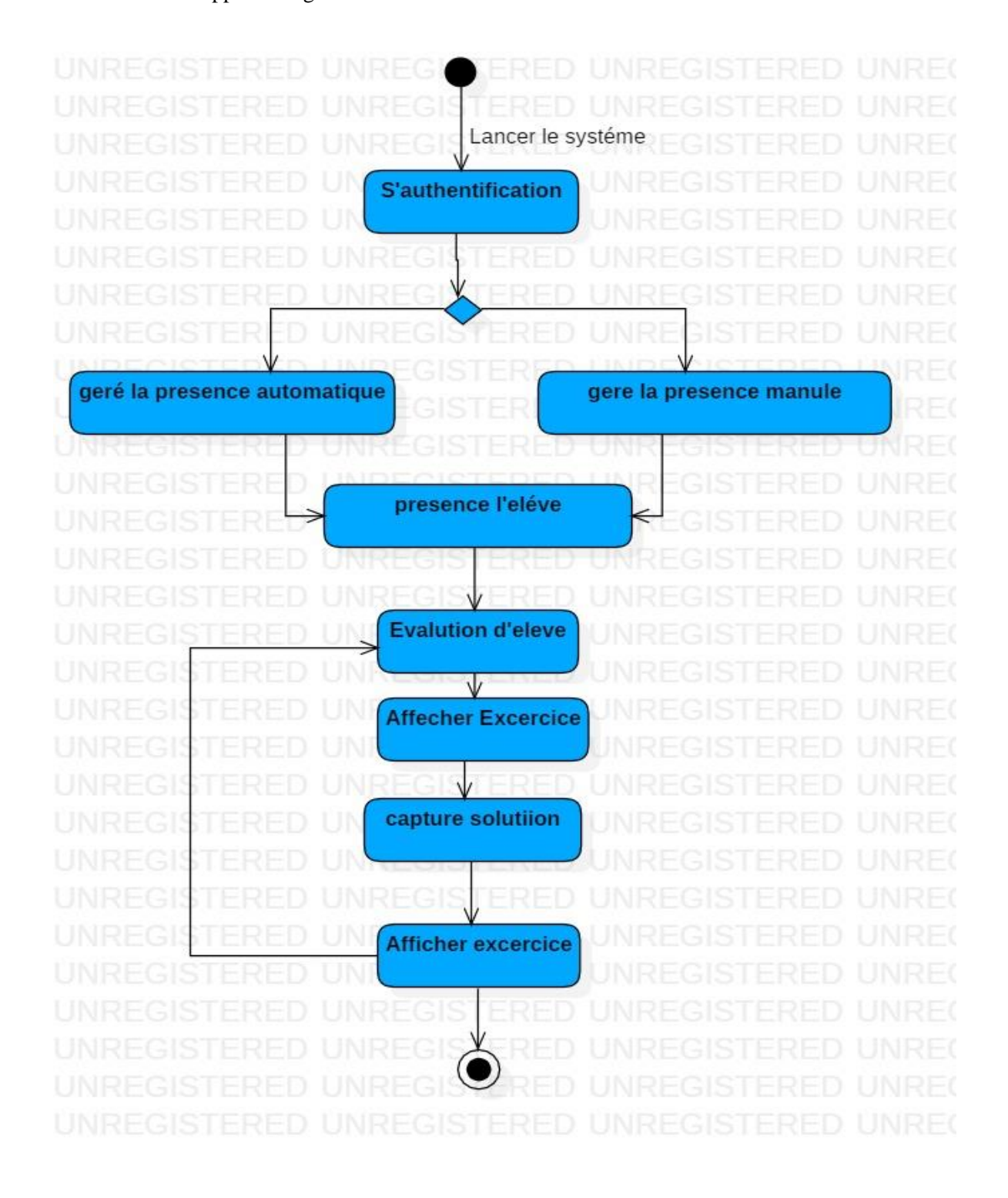

**Figure 21:Diagramme d'activité "gère une science d'apprentissage"**

## **6.4. Gestion des Admins**

Le module Gestion des Administrateur implémente le cas d'utilisation (*Gérer enseignants Gérer élèves*».

# **6.5. Gérer Enseignant/élève**

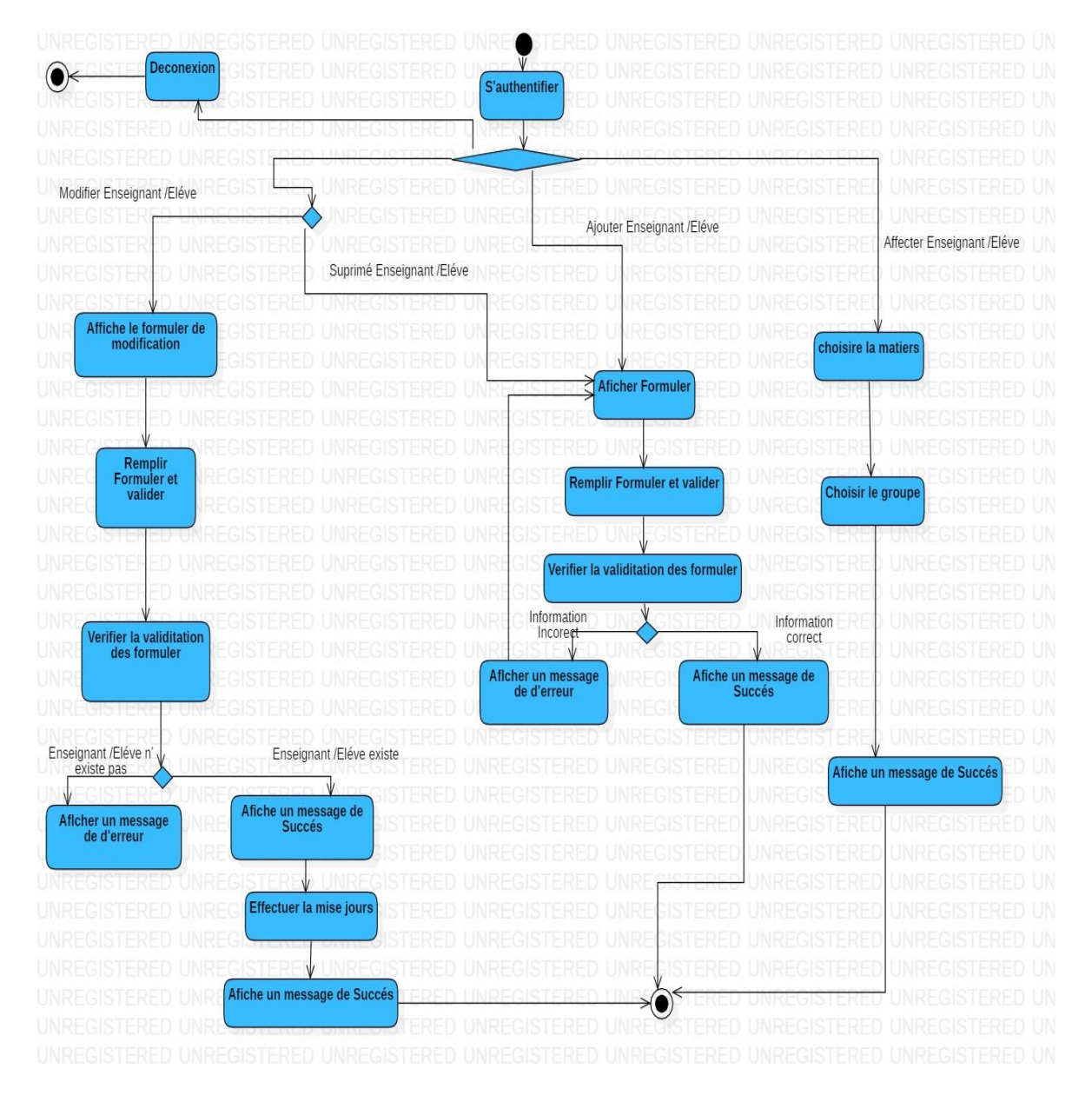

**Figure 22:Diagramme d'activité " Gérer enseignants/élèves "**

Le module Gestion des Administrateur implémente le cas d'utilisation (*Gérer Matière Gérer Unité*».(Ajouter, modifier, supprime)

#### **6.6. Gérer les matière/Unité**

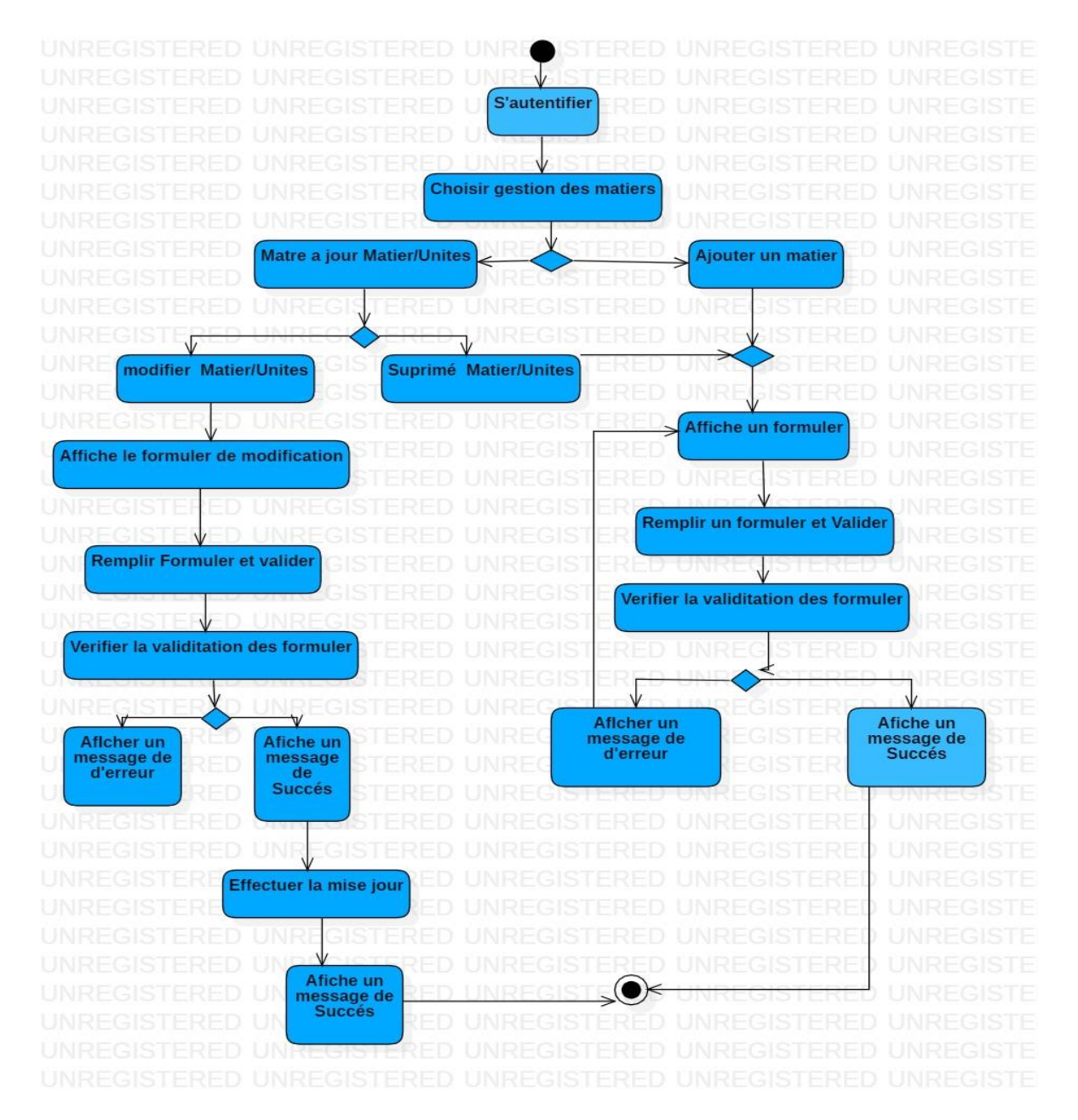

**Figure 23:**Daigramme d'activité" Gérer Matière/Unité "

# **7. Conclusion**

Après avoir présenté dans ce chapitre l'analyse des besoins et la conception de notre système de salle de classe intelligente ainsi que son architecture générale, nous pourrons alors passer à son implémentation et sa réalisation. Le chapitre suivant sera dédié à l'implémentation et la réalisation de notre système de salle de classe intelligente. Ou nous présentons les différents outils matériels et logiciels utilisés, ainsi que certain interfaces de notre application.

# **Chapitre 4 implémentation et réalisation**

# **1. Introduction**

Dans le chapitre précédent, nous avons abordé l'analyse et la conception. Maintenant, nous sommes prêts à passer à la réalisation de notre projet, qui consiste à mettre en œuvre toutes les fonctionnalités de notre système. Nous commençons par fournir une description des différentes plateformes logicielles et matérielles utilisées lors du développement, ainsi que des outils employés. Ensuite, nous présentons les principales interfaces de l'application desktop , afin d'expliquer le déroulement et le principe de fonctionnement de notre système.

# **2. Outils et environnements de travail**

Dans cette section, nous présentons les outils matériels et logiciels ainsi les langages de programmation utilisés lors de la réalisation de notre système.

## **2.1. Environnement Matériel**

En plus du tableau blanc classique, le système à développer est composé d'une caméra IP, d'un vidéoprojecteur et d'un ordinateur. Dans ce qui suit, nous allons présenter chacun de ces équipements.

#### **2.1.1. Caméra de surveillance**

Notre projet est compatible avec toutes les caméras IP, et étant donné que le matériel était indisponible, nous avons utilisé l'application mobile IP Webcam pour transformer notre téléphone en une caméra réseau offrant diverses options de visualisation. Cette caméra peut être visualisée sur n'importe quelle plateforme à l'aide du lecteur VLC ou d'un navigateur web, et les vidéos peuvent être diffusées via le réseau Wi-Fi, sans nécessiter d'accès à Internet. De plus, notre solution prend en charge la diffusion Cloud, offrant ainsi un accès global instantané [35]

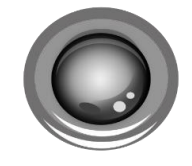

**Figure 24:IP WebCam**

Voici le lien de l'application sur Play Store :
<https://play.google.com/store/apps/details?id=com.pas.webcam&hl=en>.

# **2.1.2 Un vidéoprojecteur**

Le vidéoprojecteur est utilisé pour afficher des leçons et des exercices sur le tableau blanc. Nous avons choisi d'utiliser des vidéoprojecteurs ordinaires (de préférence de haute résolution) qui se branchent directement sur l'ordinateur.

Au sein d'une classe, le vidéoprojecteur est alors utilisé comme un écran.

[36].

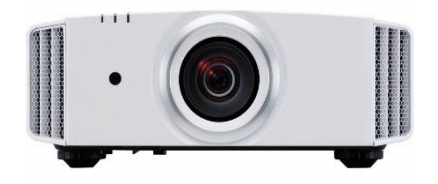

**Figure 25:Vidéoprojecteur**

Afin d'accomplir l'installation de notre système, nous pouvons accréditer tout type de vidéoprojecteur. Dans notre projet nous avons utilisé le vidéoprojecteur EPSON-TW-5600.

### **2.1.3L'ordinateur**

Notre projet est développé sur un ordinateur ayant les caractéristiques suivantes :

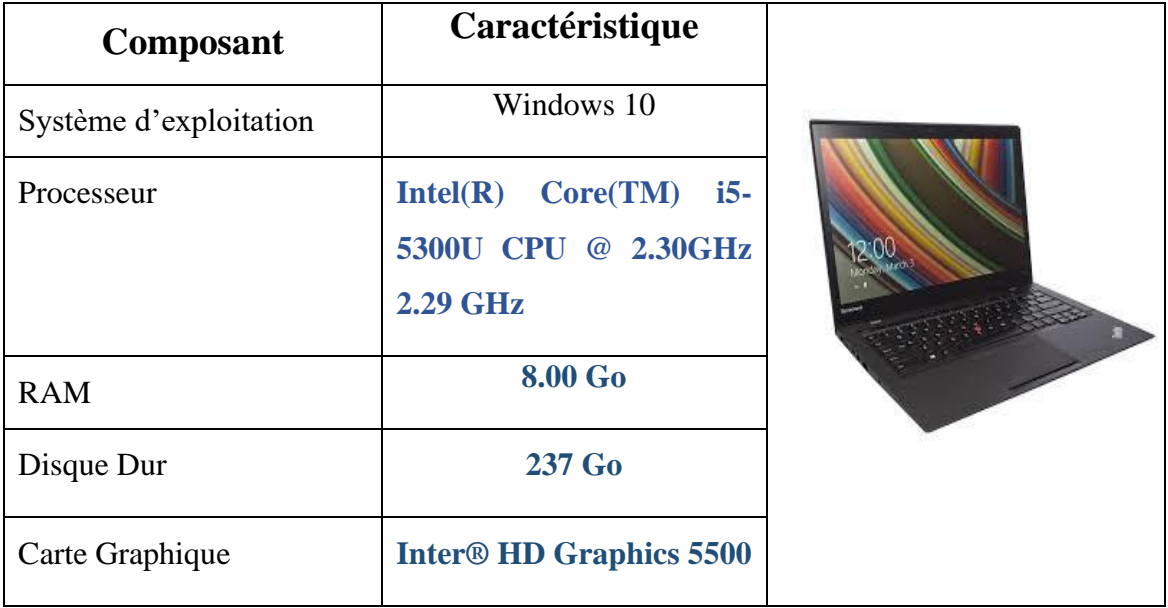

#### **-Pc :LENOVO DESKTOP-MKIPAMG**

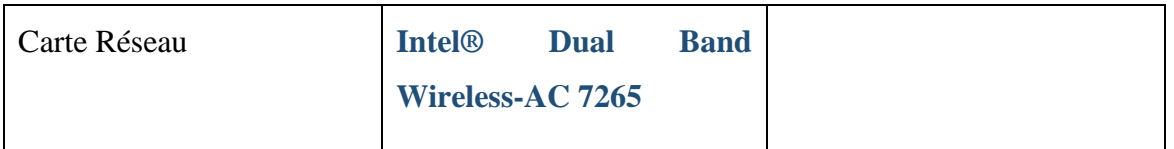

### **2 .1.4Le Smartphone utilisé**

Nous avons utilisé le Smartphone Redmi A9 dont les caractéristiques sont résumées dans le tableau ci-dessous

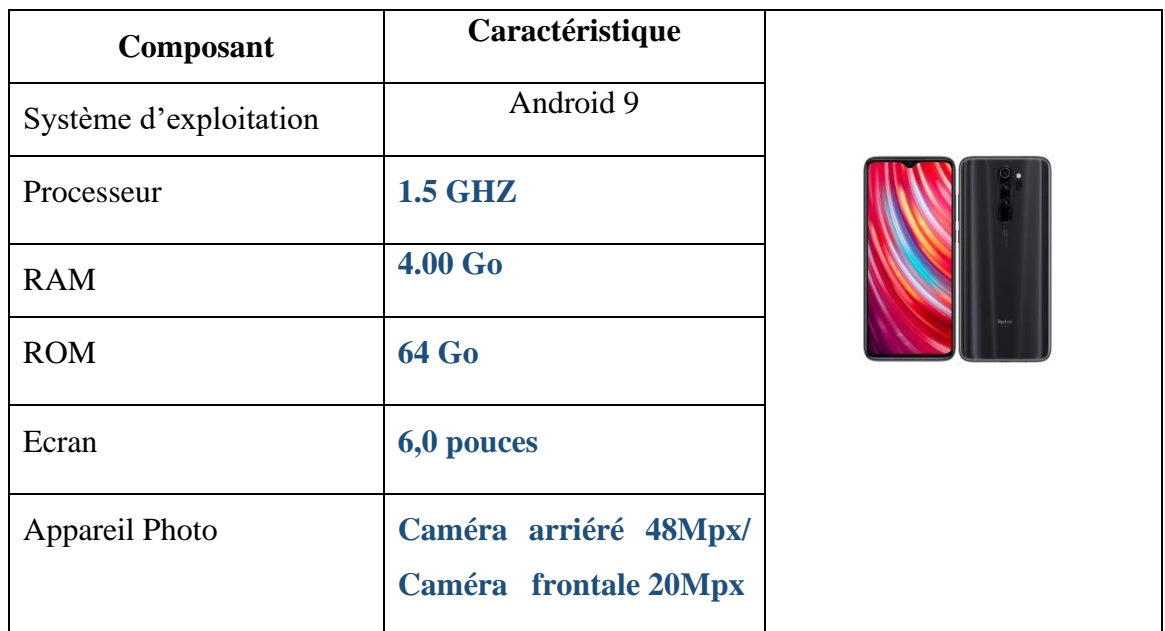

### **2.2 Langages et environnements softwares**

### 2.2.1Langage de programmation

Pour développer notre application de gestion de la salle de classe, nous avons utilisé Python. Celui-ci est largement reconnu comme un langage de programmation puissant et facile à apprendre. Il offre des structures de données de haut niveau et permet une approche simple et efficace de la programmation orientée objet. Grâce à sa syntaxe élégante et à son typage dynamique, Python est idéal pour la création de scripts et le développement rapide

d'applications dans divers domaines et sur différentes plateformes [37]. Dans notre projet, nous avons utilisé la version 3.6.8

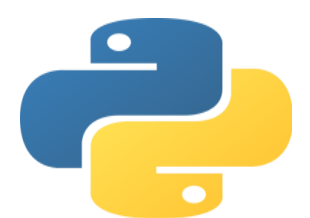

**Figure 26:: Logo du langage Python**

# **Environnement De Programmation**

Pour développer notre application, nous avons utilisé Visual Studio Code (VS Code). Celui-ci est un éditeur de code source léger et polyvalent développé par Microsoft. Il a gagné une popularité significative parmi les développeurs grâce à son interface utilisateur personnalisable et ses fonctionnalités puissantes. VS Code prend en charge de nombreux langages de programmation et offre des fonctionnalités avancées d'édition telles que la coloration syntaxique, l'auto complétions, le formatage du code, la navigation rapide et la détection d'erreurs. Son écosystème d'extensions permet aux développeurs de personnaliser l'éditeur selon leurs besoins spécifiques. Il s'intègre également aux systèmes de contrôle de version tels que Git, facilitant la collaboration au sein des équipes de développement. Grâce à sa disponibilité multiplateforme, Visual Studio Code offre une expérience de développement productive et adaptable dans divers environnements de travail.[38].

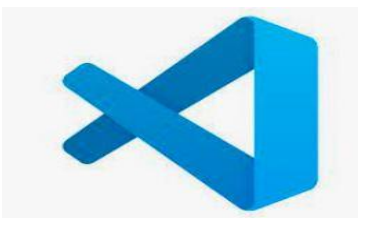

**Figure 27:visual studio code**

Dans notre projet nous avons utilisé la version 11.0.6, voici le lien de téléchargement :

https://code.visualstudio.com/docs/?dv=winh

#### 2.2.3Qt Designer

Qt Designer est un outil de conception graphique inclus dans le framework de développement Qt. Il permet aux développeurs de créer facilement des interfaces utilisateur (UI) pour leurs applications Qt. Avec une interface conviviale et des fonctionnalités glisser-déposer, Qt Designer simplifie la création d'interfaces graphiques attrayantes. Les développeurs peuvent placer et configurer des éléments d'interface tels que des boutons, des champs de texte et des listes déroulantes sans avoir à écrire de code manuellement. Une fois la conception terminée, Qt Designer génère le code correspondant, qui peut être intégré dans l'application Qt.[39]

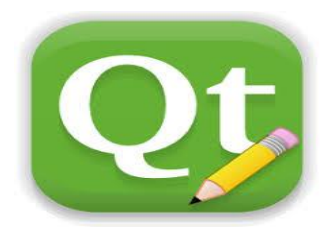

#### **Figure 28:Qt DESIGNER**

Dans notre projet nous avons utilisé cette Qt DESIGNER voici lien de téléchargement :

<https://build-system.fman.io/qt-designer-download>

# 2.2.4NoSQL

Les bases de données NoSQL offrent une alternative aux bases de données relationnelles, en fournissant une flexibilité, une évolutivité et des performances élevées pour la gestion de volumes massifs de données non structurées ou semi-structurées. Elles sont particulièrement adaptées aux applications nécessitant une grande évolutivité et une manipulation rapide des données [40]

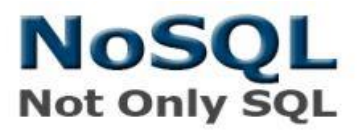

**Figure 29:Logo de NoSQL**

# 2.2.5MongoDB

MongoDB est un système de gestion de base de données NoSQL populaire, open-source et orientée document. Contrairement aux gestion de base données relationnelles, MongoDB stocke les données sous forme de documents JSON flexibles, ce qui permet une évolutivité et une adaptabilité accrues.

MongoDB offre de nombreux avantages, notamment sa capacité à gérer des données non structurées ou semi-structurées de manière efficace. Les développeurs peuvent stocker des données de différentes formes et les schémas peuvent évoluer avec le temps sans nécessiter de modifications coûteuses. Cela rend MongoDB adapté à des cas d'utilisation variés, tels que les applications web, la gestion de contenu, les systèmes de suivi et bien plus encore.

La flexibilité de MongoDB est également renforcée par ses fonctionnalités de requête avancées. Les développeurs peuvent effectuer des requêtes riches et complexes sur les données, en utilisant un langage de requête puissant et intuitif. MongoDB prend également en charge l'indexation, ce qui permet des recherches rapides et efficaces même sur de grandes quantités de données[41].

Le serveur MongoDB est organisé en plusieurs databases :

- Chaque database contient des collections.

- Chaque collection contient des documents.

- Chaque document est au format JSON et contient donc des propriétés.

Dans notre projet nous avons utilisé MongoDB qui est la 1ère base de données NoSQL Open Source, en raison de son mode de fonctionnement des documents qui suivent un schéma précis. Les données sont mémorisées dans des classeurs (collections) et non dans des tableaux. De cette manière, de nouveaux champs peuvent être ajoutés en tout temps, comportant une valeur définie au choix (comme si le cas dans notre projet, quand l'enseignant voudrait ajouter un nouveau type d'exercice).

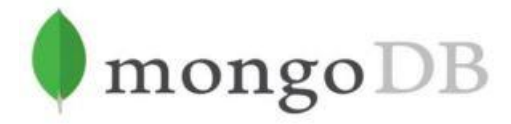

### **Figure 30:logo de mongo DB**

Dans notre projet nous avons utilisé la version 4.2, voici le lien de téléchargement :

<https://www.mongodb.com/try/download/community>

### 2.2.6 StarUML

StarUML est un logiciel de modélisation UML, qui a été "cédé comme open source" par son éditeur, à la fin de son exploitation commerciale (qui visiblement continue ...), sous une licence modifiée de GNU GPL. Aujourd'hui la version StarUML V3 n'existe qu'en licence propriétaire.[42]

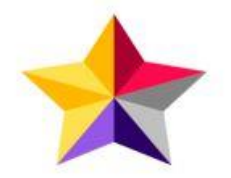

**Figure 31:Logo de StarUML**

Dans notre projet nous avons utilisé la version 2.8.1, voici le lien de téléchargement :

#### <http://staruml.io/download>

### 2.2.7 Outils pour IA

Les outils IA sont utilisés dans la tâche de reconnaissance faciale pour le contrôle d'accès et la gestion de présence. Pour sa réalisation, nous avons opté la bibliothèque OpenCV qui utilise des algorithmes d'apprentissage automatique pour rechercher des visages dans une image. Dans notre projet nous avons utilisé cascade classifier qui est entrainé à partir d'un grand nombre d'images positives et négatives. Il est ensuite utilisé pour détecter des objets dans d'autres images.

Nous avons aussi élaboré une base de données comprenant les visages de tous les enseignants et les élèves sur lesquelles le modèle sera entrainé. La phase de reconnaissance est ensuite réalisée par la comparaison de ces modèles préalablement réalisés avec les modèles calculés en direct sur des visages présents sur l'image candidate.

#### 2.2.8 Outils IA du Cloud

Les outils d'intelligence artificielle (IA) du cloud sont des services et des plateformes fournies par des fournisseurs de cloud computing pour aider les développeurs et les entreprises à créer, déployer et gérer des applications basées sur l'IA. Ces outils offrent des fonctionnalités avancées d'IA et de machine learning sans nécessiter une expertise approfondie en matière de modélisation et de déploiement de l'IA.

- *ML Kit* : Est un API pour reconnaître le texte dans les images. Il possède à la fois une API polyvalente adaptée à la reconnaissance de texte dans les images, L'API à usage général à des modèles sur appareil basés sur le cloud.
- *Google vision API :* **Google vision API** est un service Cloud qui permet une analyse granulaire des images. Elle est basée sur des principes de machine Learning et son évolution constante rend les algorithmes d'analyse de plus en plus puissants et performants, cette API va pouvoir analyser 6 critères distincts Comprenant la reconnaissance de l'écriture La fonctionnalité de reconnaissance de texte de l'API Cloud Vision peut détecter une grande variété de langues, et plusieurs langues au sein d'une même image.

# **3.Principe Du Fonctionnement**

Notre système de salle de classe intelligente est composé d'un sous-système de contrôle d'accès et de gestion des présences :

- Une application desktop qui prend en charge le contrôle personnel (la gestion des différentes activités pédagogique et administrative

### **3.1 Application Desktop**

L'application Desktop est le cerveau de notre système, elle assure la gestion des différentes activités pédagogiques en se basant sur la technologie de reconnaissance d'écriture manuscrite qui repose sur la détection et l'identification du texte manuscrit dans une image ou une vidéo, et la technologie de reconnaissance vocale. Notre application desktop assure aussi la gestion des activités administratives.

Nous avons utilisé le service cloud Google Vision API qui est basée sur des principes de machine learning, et qui peut détecter et extraire du texte à partir d'images. La fonctionnalité de reconnaissance de texte de l'API Cloud Vision peut détecter une grande variété de langues au sein d'une même image en cas d'utilisation de DOCUMENT\_TEXT\_DETECTION qui extrait le texte d'une image (ou d'un fichier). La réponse est optimisée pour les textes et les documents denses.

Nous avons utilisé la bibliothèque face recognition pour faire la reconnaissance facial , avec prise en charge de moteur API Google Cloud Speech (la méthode recognize\_google) pour facilite la récupération de cette entrée.

# **3.1 Interfaces Graphiques**

### **3.1.1 Interfaces de système de contrôle d'accès et de gestion des présences**

Cette figure montre un exemple sur l'identification d'un élève présenté devant la caméra

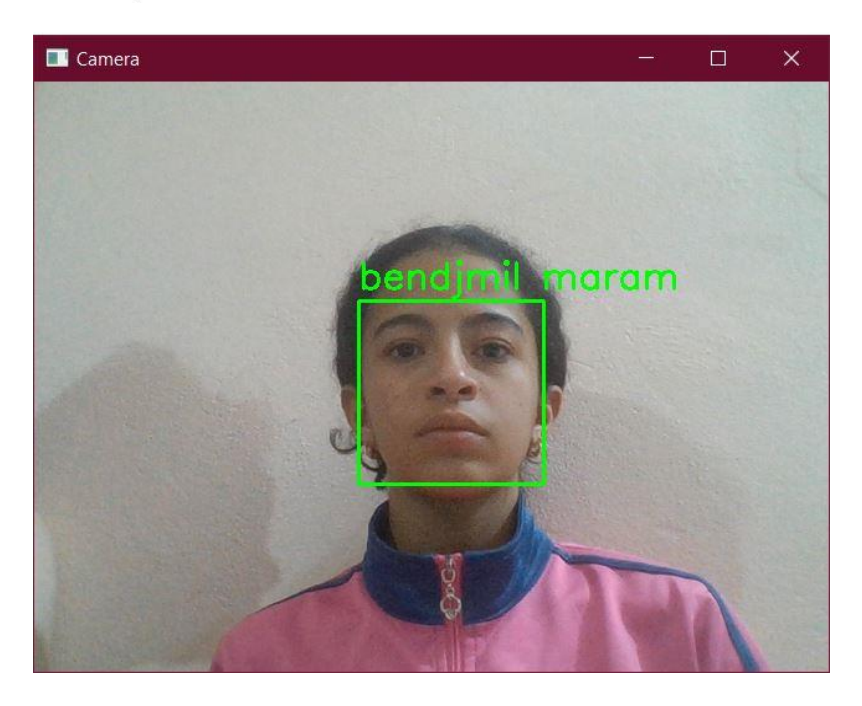

**Figure 32: Exemple d'identification faciale d'un élève**

#### **3.1.2 Interfaces de l'application desktop**

#### 3.1.3 Interface Authentification

Sur cette figure nous trouvons l'interface d'authentification de notre application desktop invitant l'enseignant et le directeur à faire une connexion pour qu'ils puissent accéder aux fonctionnalités offertes par notre système

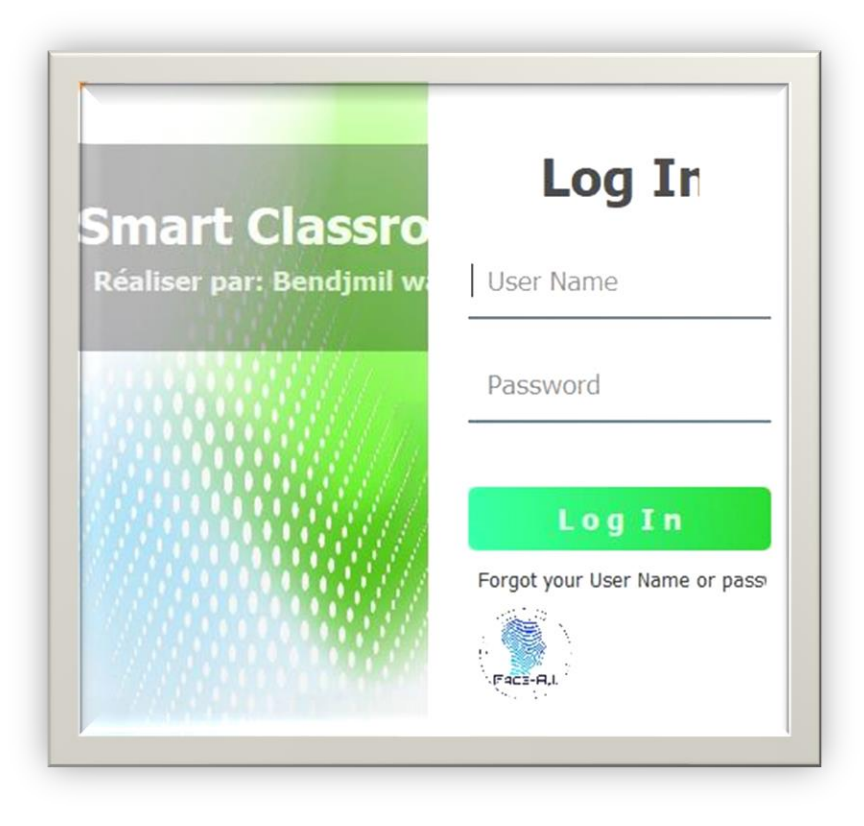

#### **Figure 33:L'interface d'authentification**

#### 3.1.3Interface Accueil Administrateur

Une fois l'établissement de connexion fait, l'utilisateur Administrateur se trouve devant son interface d'accueil, sur laquelle :

- ❖ Le directeur peut : ajouter, supprimer ou modifier les informations des enseignants et des élèves.
- ❖ Le directeur peut : ajouter, supprimer ou modifier les Matière et Unités et affectes les enseignant vers leurs classes
- ❖ Affecte les enseignant vers leurs classes
- Cette figure montre la gestion des Admin

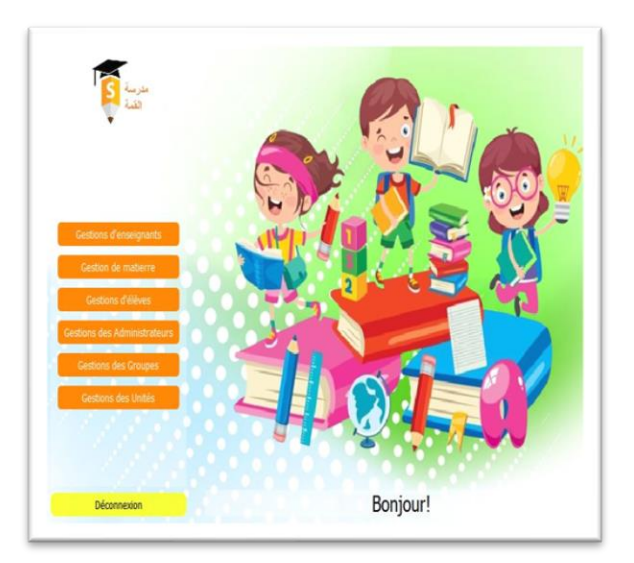

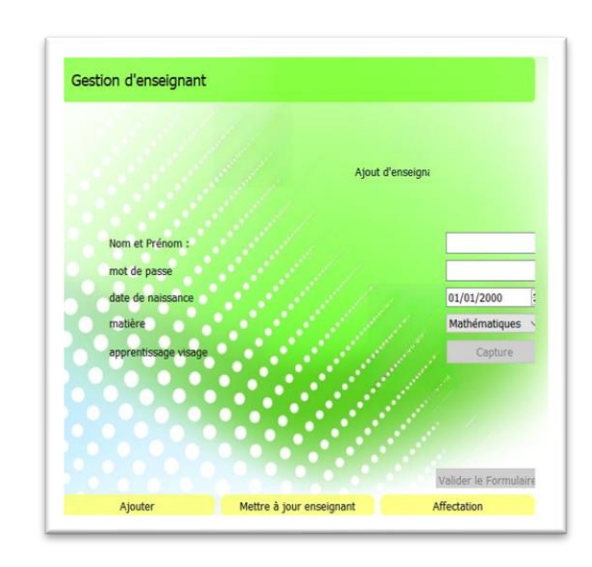

**Figure 34: : L'interface de gestion de Admin**

**Figure 35:interface pour ajouter des enseignants**

# 3.1.4 Interface Accueil Enseignant/parent

Enseignant se trouve devant son interface d'accueil, sur laquelle :

Enseignant peut : ajouter, supprimer ou modifier les Les leçons et les excercice

- L'enseignant peut : Consulter les exercices scolaires et ses solutions, gérer les exercices ,gestion Leçons
- (ajout, suppression, modification, affichage, gestion de solution...), ainsi les leçons.
- L'enseignant peut consulte l'historiques d'apprentissage
- Parent voir l'absence d'élevé ,voir leur note

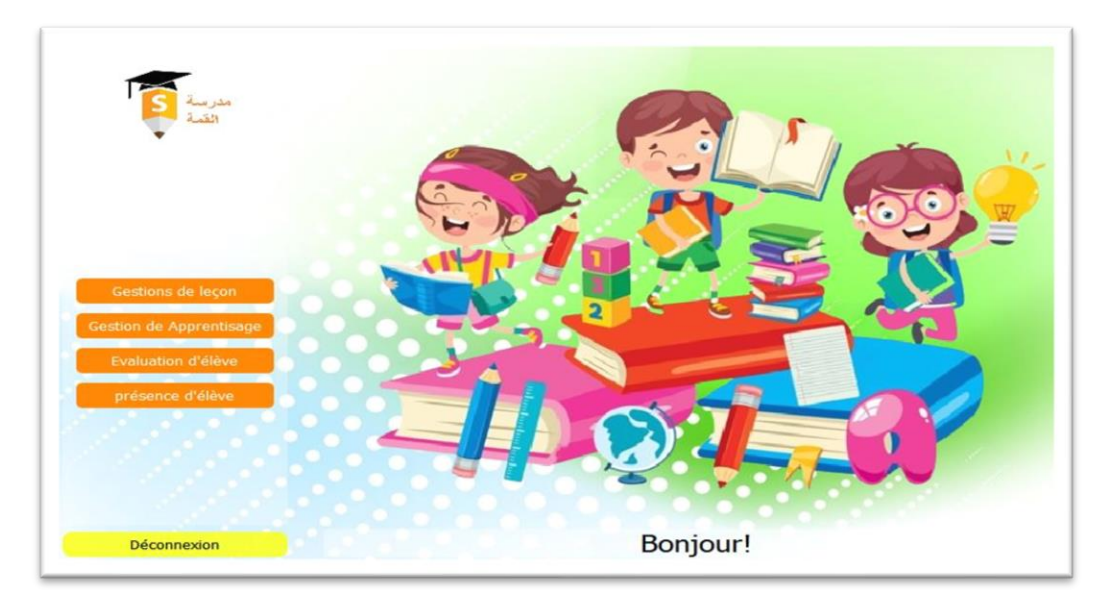

**Figure 36: L'interface accueil d'un enseignant**

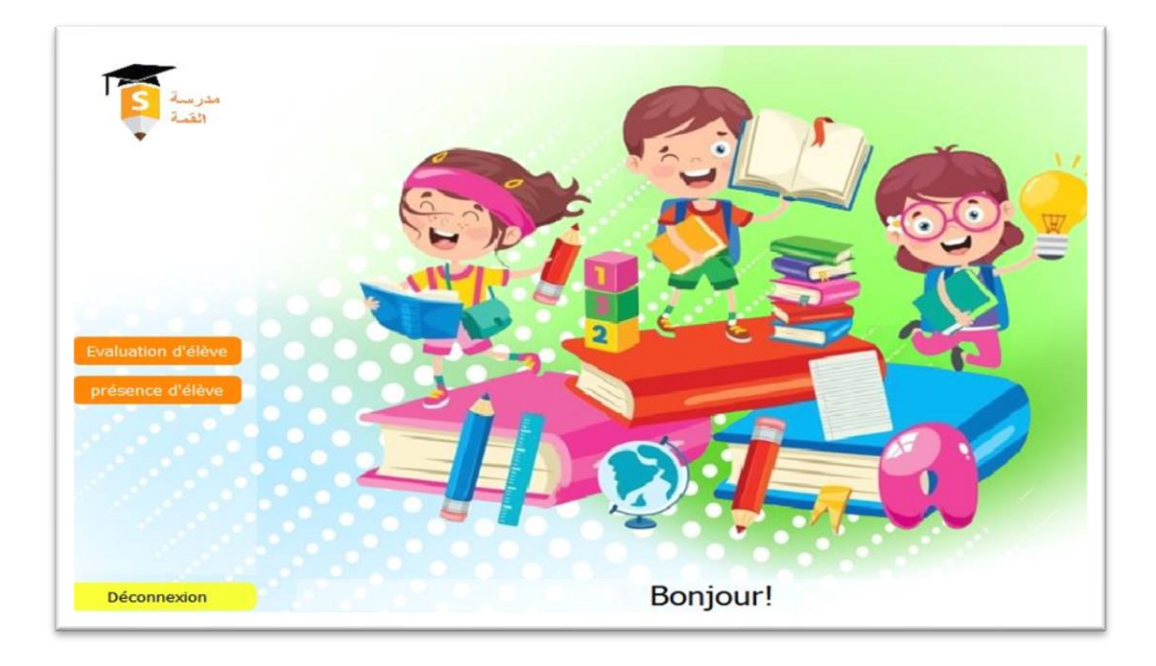

### **Figure 37:L'interface accueil parent**

## 3.1.4L'interface d'affichage de la liste des exercices

Dans cette interface l'enseignant peut consulter la liste des exercices scolaire/supplémentaire associée à l'unité choisie.

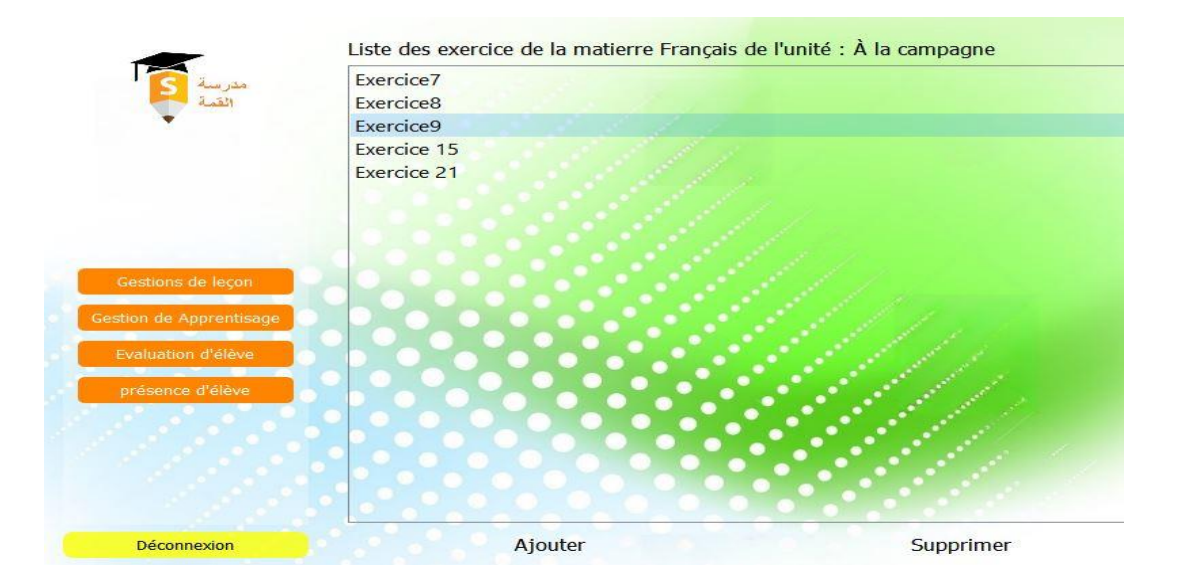

**Figure 38:L'interface afficher la liste des exercices**

### L'interface d'affichage des exercices

Dans laquelle les différents types d'exercices seront affichés. Voici des exemples d'affichage des différents types d'exercices

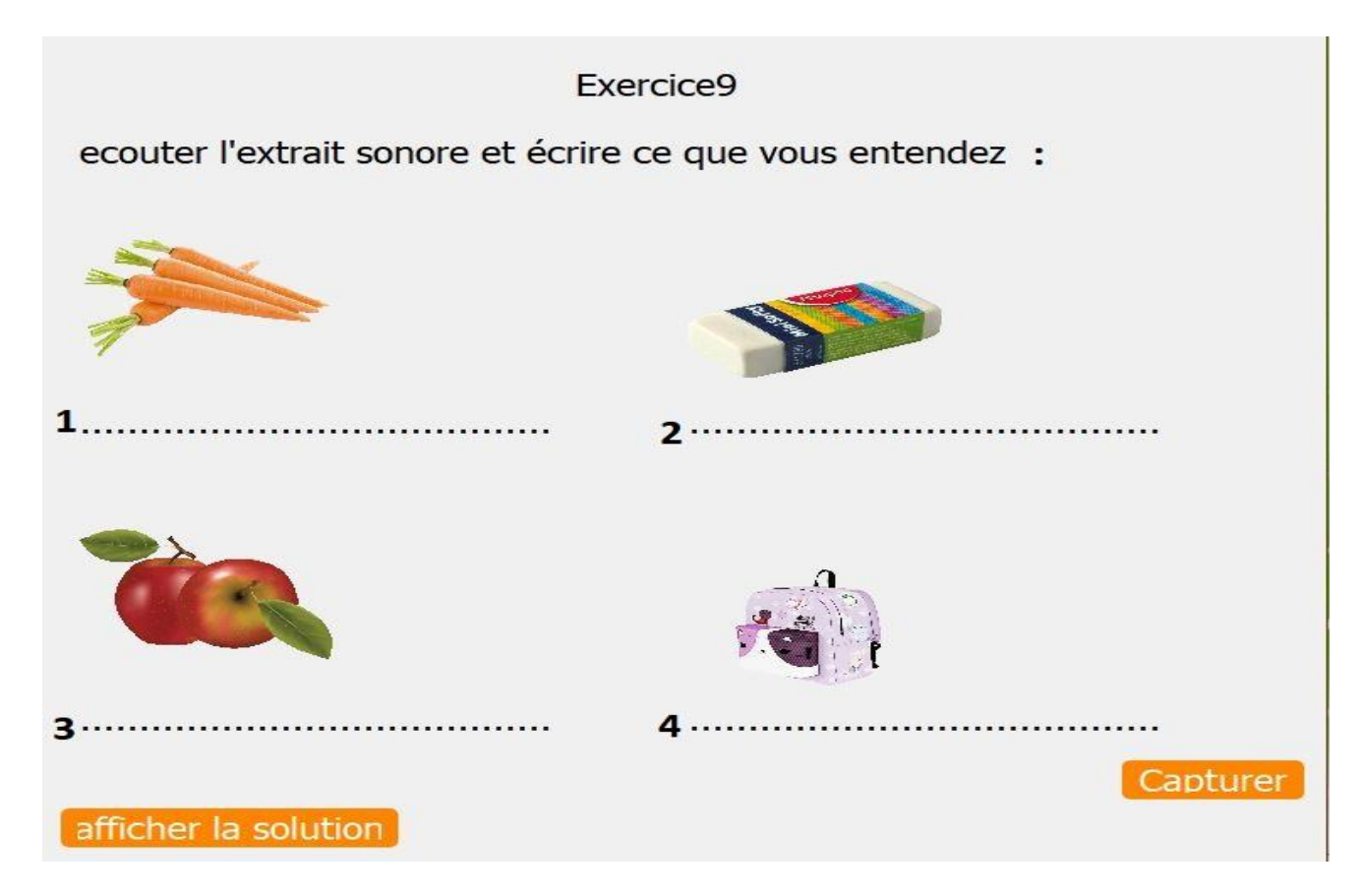

**Figure 39: L'interface d'affichage d'exercice de la matière français**

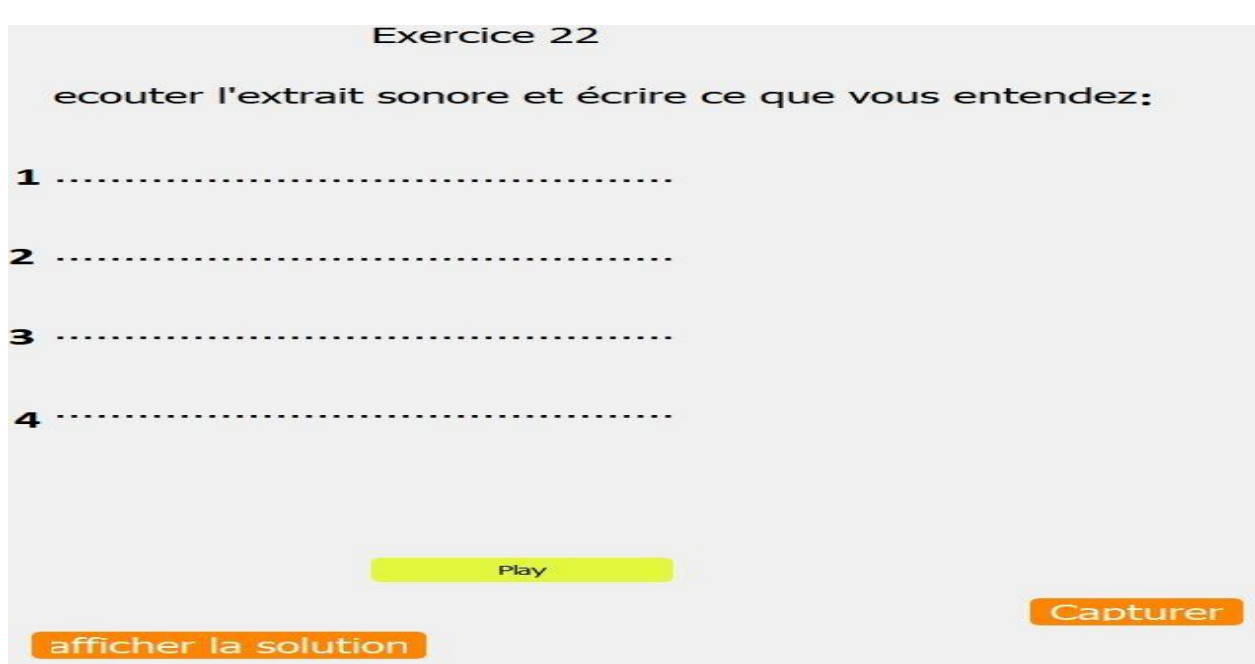

**Figure 40: L'interface d'affichage d'exercice de la matière français5(2)**

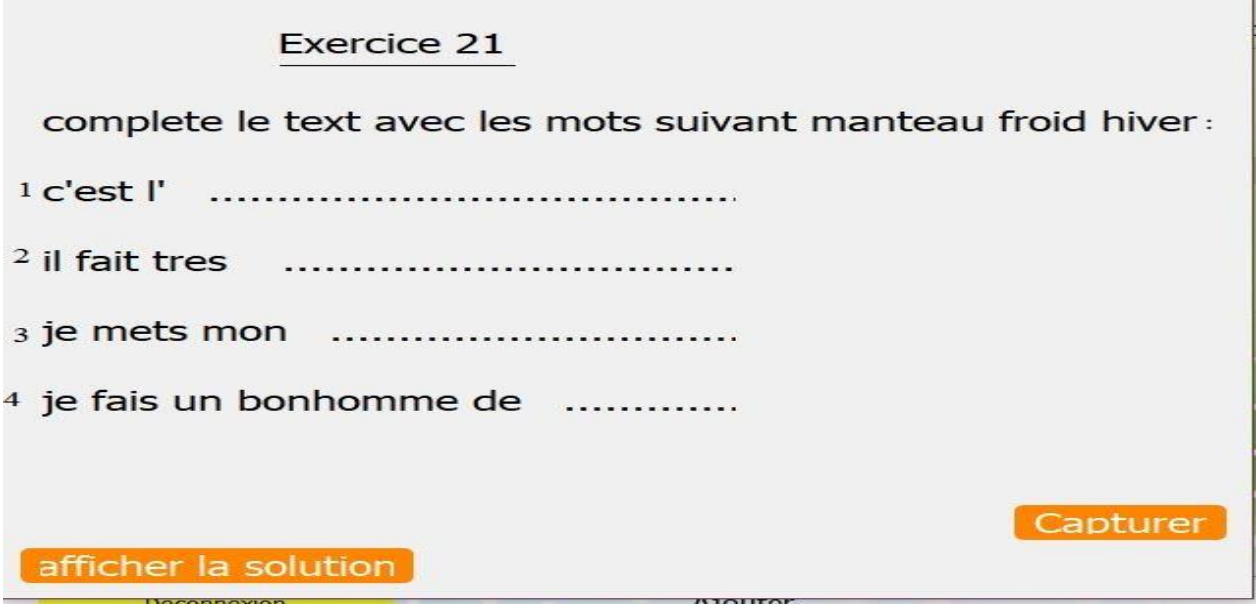

**Figure 41Figure 36: L'interface accueil Exercice français**

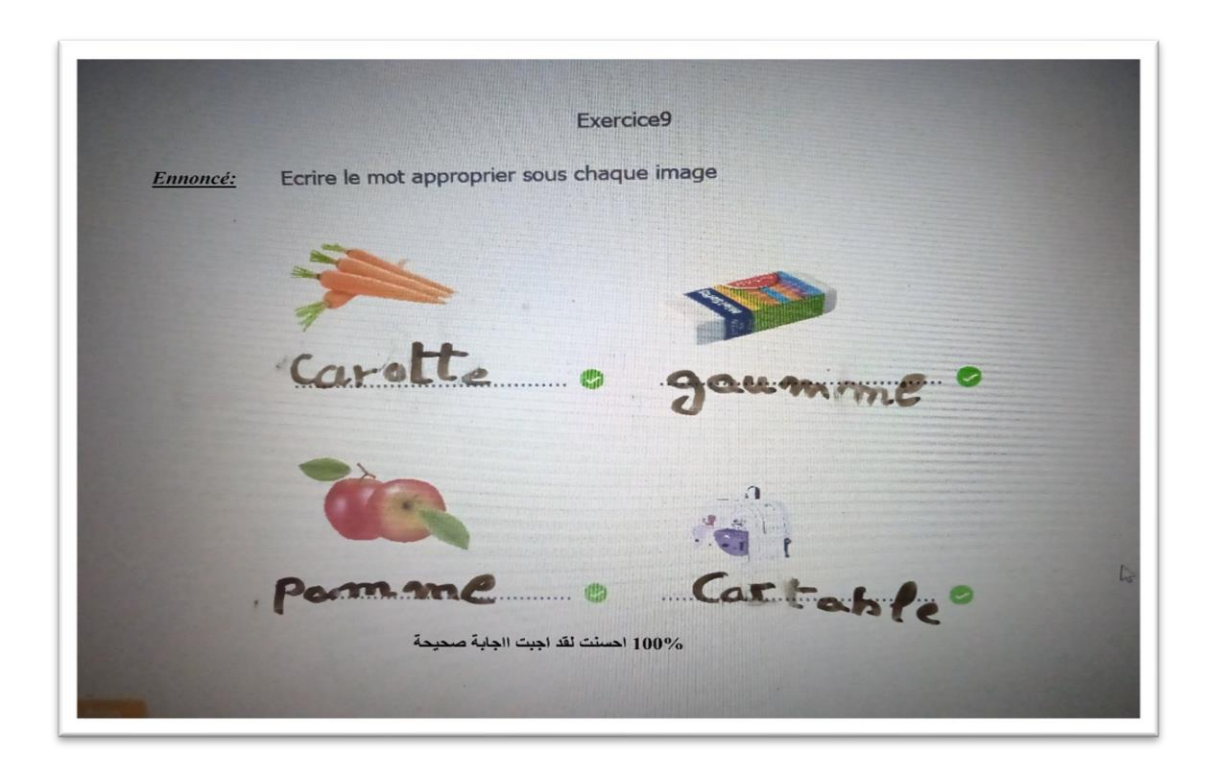

**Figure 42:L'interface d'affichage de la correction d'un exercice de la matière** français

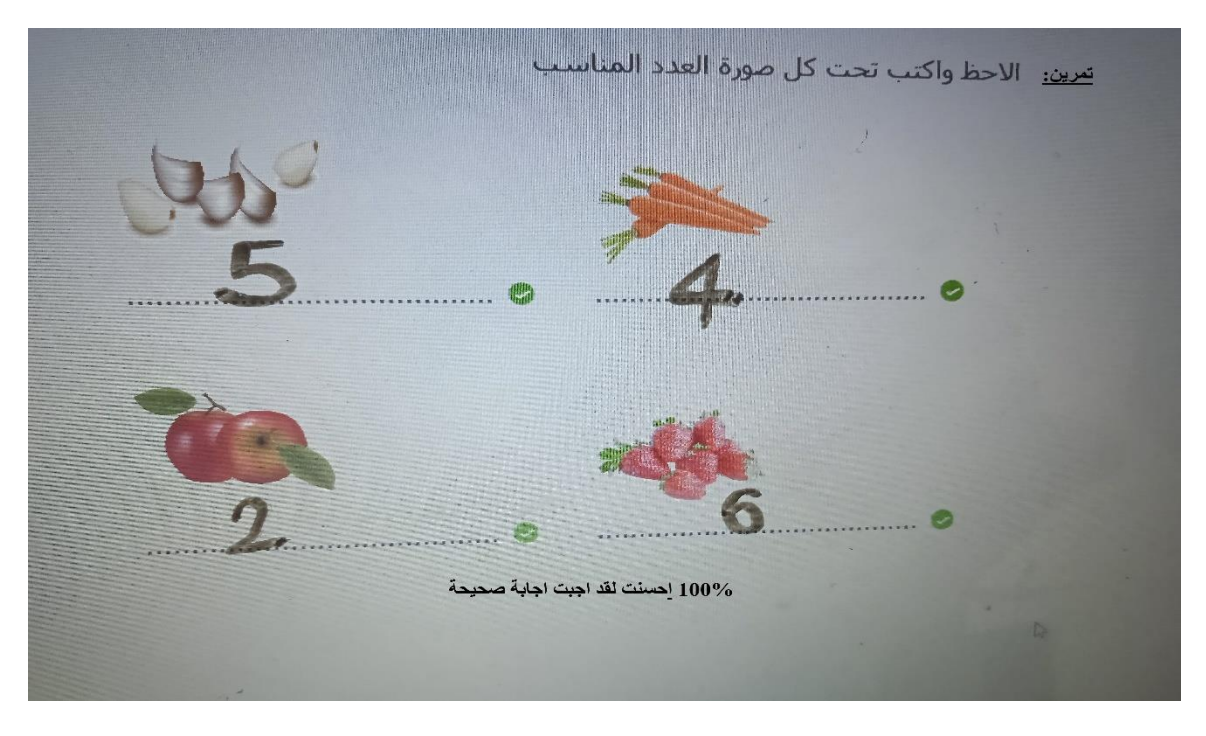

**Figure 43:L'interface d'affichage de la correction d'un exercice de la matière arabe**

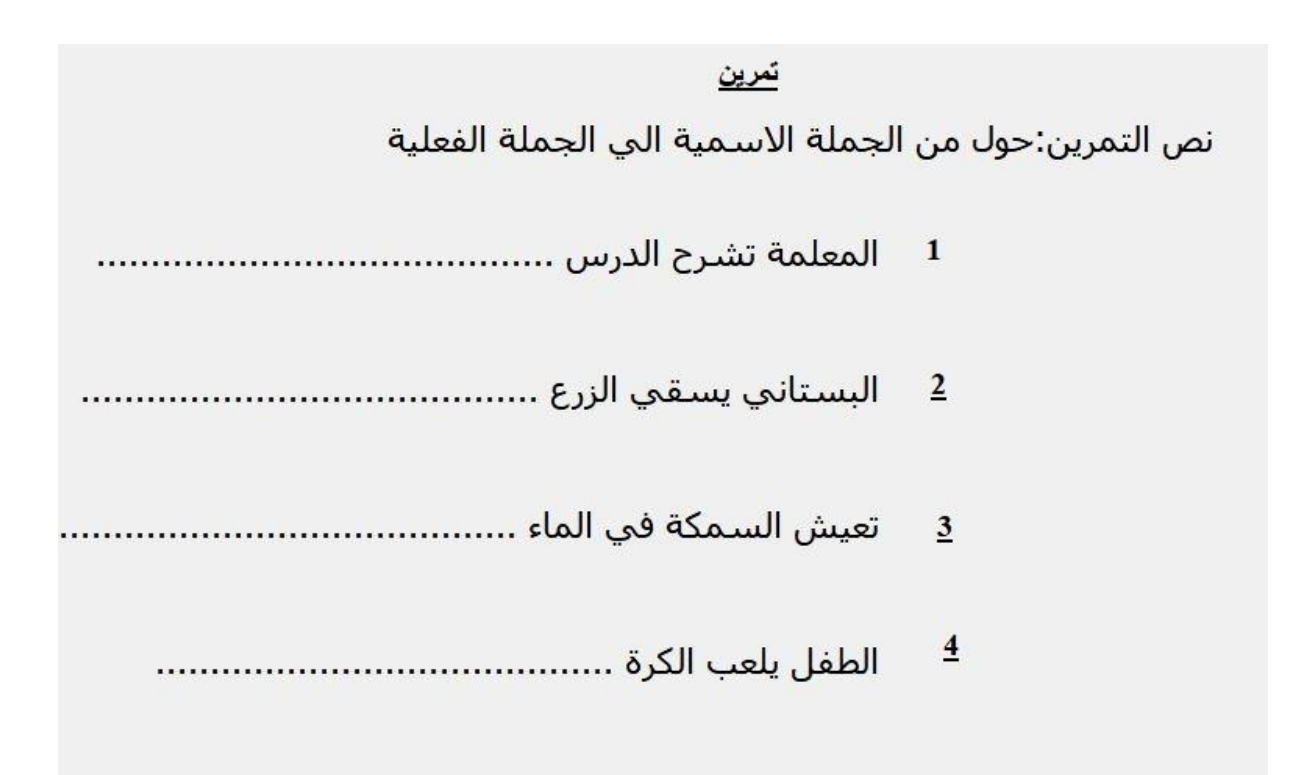

**Figure 44:L'interface d'affichage de la solution d'exercice**

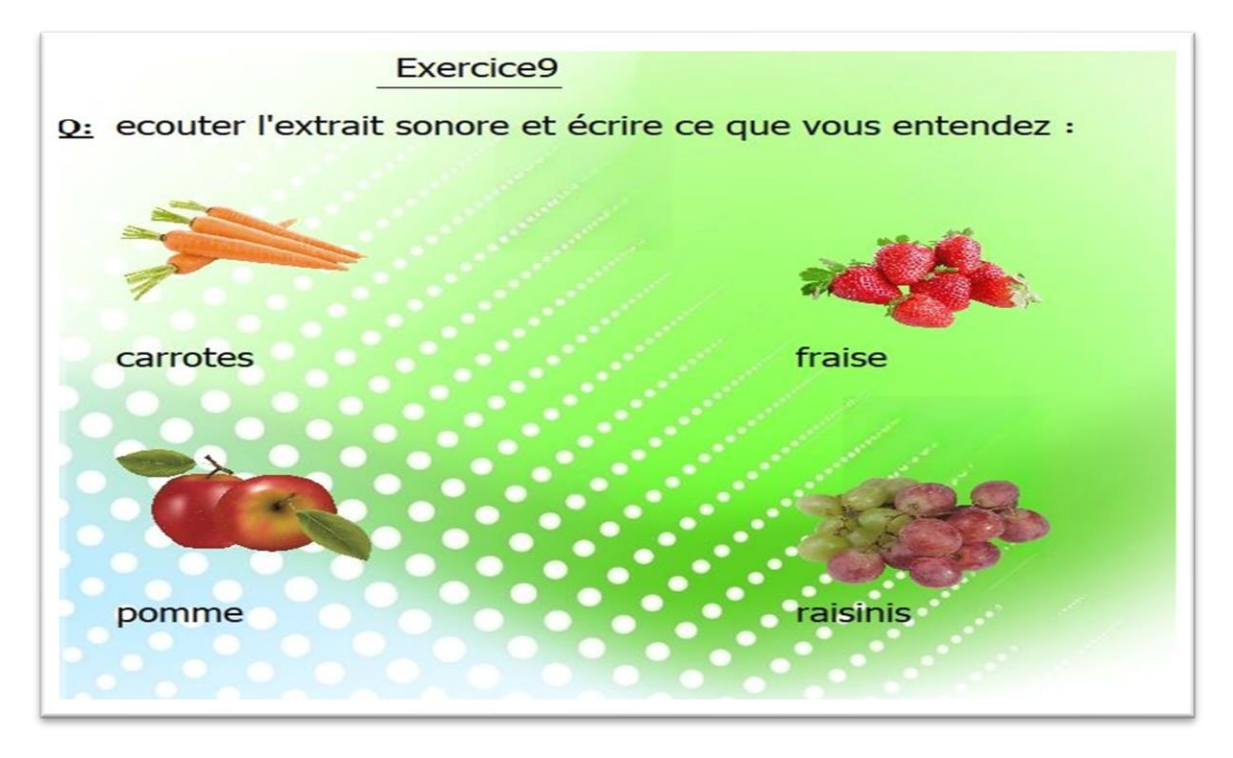

**Figure 45: L'interface d'affichage de la solution d'exercice**

### **4. Conclusion**

Dans ce dernier chapitre, nous avons abordé tous les aspects techniques de réalisation de notre système, l'ensemble des logiciels et matériels qui ont été nécessaires pour le développement de notre projet, ainsi que quelque exemple de codes et d'interfaces graphiques.

# **5 .Conclusion générale**

Ce projet est investi dans un cadre de smart éducation en générale et de salle de classe intelligente en particulier. Notre objectif général était de mettre en œuvre un système basé sur l'IoT et le Machine Learning pour l'aide à l'apprentissage et l'enseignement des élèves de l'école primaire avec la possibilité de gestion automatique de présence des élèves dans la classe. Nous nous sommes focalisés sur l'intégration du monde virtuel (soft) avec le monde physique représentant la classe classique avec les moyens d'enseignement classiques à savoir le tableau blanc et le marqueur (ou la craie). Pour cela nous avons introdui des techniques de machine learning et deep learning pour concritiser cette integration. Ces technique d'intelligence artificielle sont utilisés pour donner au système la capacité de reconnaissance de texte manuscrit, de reconnaissance vocale et de reconnaissance faciale. Avec ces capacités le système peut fournir d'une manière intellgente (automatique et semi automatique) les services de correction automatique des exercices à partir du tableau blanc, de contrôle de la salle (l'éclairage) et de contrôle de présence. Pour mettre en ouvre les techniques de reconnaissance, nous nous sommes basés sur, d'une part, des services cloud et, d'autre part des bibliothèques bien connues. Dans les deux cas nous avons exploité des modèles déjas apris. En fait, notre travail sur ce projet, nous a permis d'apprendre pleins de nouvelles connaissances et de les mettre en pratique, partant par l'Internet des objets, au langage python, aux techniques de l'intelligence artificielle (Machine Learning) notamment celles de reconnaissance faciale, de reconnaissance d'écriture manuscrite …etc. Sachant que ce domaine est vaste et illimité, nous espérons que notre travail servira d'un support pour des travaux ultérieurs. En guise de perspectives, nous comptons introduire des idées que nous pensons utiles et qui concernent l'enrichissement de notre système de la façon suivante :

- L'amélioration de la réaction du système lors de la correction des réponses des élèves. Le système pourra proposer des suggestions, donner des indications et rectifier les corrigés des élèves plutôt que les annoter par "correcte" et "non correcte" et afficher le corrigé type.

- Donner au système la capacité d'apprendre et de reconnaitre automatiquement l'écriture manuscrite de chaque élève , le système pourra acquérir cette capacité par l'introduction d'une phase d'apprentissage. Pour ce faire, nous proposons donc d'ajouter un nouveau type d'exercices supplémentaires "Exercice d'écriture" à travers le tableau blanc classique.

Nous pouvons également suggérer aux élèves d'utiliser des tablettes tactiles connectées pour répondre aux exercices.

- La réhabilitation du système pour qu'il puisse assumer le rôle de l'enseignant, c'est-à-dire gérer les activités pédagogiques d'une manière intelligente (reconnaitre la leçon du jour, les exercices qui lui sont associés, évaluer chaque élève d'une manière intelligente…etc.). avec cette capacité, les élèves peuvent utiliser le système au-delà de la classe de l'école. Dans ce contexte, le nouveau système peut supporter le concept de classe virtuelle. - Le contrôle intelligent des équipements et des appareils de la salle.

- L'utilisation d'une vidéo conférence pour assurer une éducation à distance

En conclusion, ce projet d'investissement dans le cadre de la smart éducation et de la salle de classe intelligente vise à mettre en place un système basé sur l'IoT et le Machine Learning pour améliorer l'apprentissage et l'enseignement des élèves de l'école primaire, tout en permettant une gestion automatique de leur présence en classe. L'objectif est d'intégrer le monde virtuel avec le monde physique de la classe traditionnelle en utilisant des techniques d'intelligence artificielle telles que la reconnaissance de texte manuscrit, la reconnaissance vocale et la reconnaissance faciale.

Ce projet a permis d'acquérir de nouvelles connaissances et de les mettre en pratique, notamment dans les domaines de l'Internet des objets, du langage Python et des techniques d'intelligence artificielle, telles que la reconnaissance faciale, la reconnaissance d'écriture manuscrite et la reconnaissance vocale. Étant donné que ce domaine est vaste et en constante évolution, il est souhaitable que ce travail serve de support pour des projets futurs.

Les perspectives d'amélioration du système incluent l'amélioration de sa réactivité lors de la correction des réponses des élèves en proposant des suggestions, des indications et en rectifiant les erreurs plutôt que de simplement les annoter comme "correctes" ou "incorrectes". Il est également envisagé de permettre au système d'apprendre et de reconnaître automatiquement l'écriture manuscrite de chaque élève, en introduisant une phase d'apprentissage et en proposant de nouveaux types d'exercices d'écriture via le tableau blanc ou des tablettes tactiles connectées.

Une autre perspective intéressante serait de transformer le système en un enseignant virtuel capable de gérer les activités pédagogiques de manière intelligente, en reconnaissant la leçon du jour, en évaluant les élèves de manière adaptée, etc.

Cela permettrait aux élèves d'utiliser le système au-delà de la classe traditionnelle, avec la possibilité de soutenir des concepts tels que la classe virtuelle.

D'autres améliorations envisagées incluent le contrôle intelligent des équipements et des appareils de la salle de classe, ainsi que l'utilisation de la vidéoconférence pour assurer une éducation à distance.

Dans l'ensemble, ce projet ouvre la voie à de nombreuses possibilités d'amélioration et d'innovation dans le domaine de l'éducation intelligente, offrant ainsi de nouvelles opportunités pour l'apprentissage et l'enseignement.

#### **RÉFÉRENCES BIBLIOGRAPHIQUES**

[1] I. Abdellatif, «Towards A Novel Approach for Designing Smart Classrooms.

[2] Y. Shi, W. Xie, G. Xu, R. Shi, E. Chen, Y. Mao et F. Liu, the smart classroom: merging technologies for seamless tele-eduction, 2003.

[4] X. S. G. a. Z. J. Chen, The formation of the modern classroom architecture and its enlightenment. Modern Educational Technology, 2012.

[5] W. X. Y. a. J. Z. Chen, Review of the studies on the smartclassroom. Distance Education Journal of Information Technology p. 39-45, 2011.

[3] J. Perret, Using a Smart Classroom - Faculty.pierce college.

[6] A. Rytivaara, (2012) "Collaborative classroom management in a co-taught primary school classroom," vol. 53, pp. 182–184

[7] S. Smart innovation systems for indoor environmental quality (IEQ). Journal of Building Engineering, 8(2016), 1-13.

[8] Conception d'une Application pour une Classe Intelligente REALISEZ PAR :

[9] A. G. Scikit-Learn, Machine Learning.

[10] : Intelligence artificielle 3e édition – 10 décembre 2010 de Stuart Russel (Auteur), Peter Norvig (Auteur).

[11] C.-A. Azencott, Introduction au Machine Learning.

[12] : Intelligence artificielle 3e édition – 10 décembre 2010 de Stuart Russel (Auteur), Peter Norvig (Auteur).

[13] F. Chollet, DEEP LEARNING with Python.

[14] «DATACKATHON,» [En ligne]. Available: https://www.datackathon.com/differencesmachine-learning-deep-learningapprentissage-automatique-apprentissage-profond/. [Accès le 25 mai 2023].

[15] H. B. D. M. H. B. ,. O. D. J. Martin T. Hagan, Neural Network Design.

[16]«Springer Link,» [En ligne]. Available: https://link.springer.com/article/10.1007/s00500- 018-3645-4/figures/5 . [Accès le 25 mai 2023].

[17] «idm information & data manager ,» [En ligne]. Available: https://idm.net.au/article/0012488-what-deep-learning-and-how-it-differentmachinelearning. [Accès le 24 mai 2023].

[18]«mathWorks,»[Enligne].

Available: https://fr.mathworks.com/discovery/deeplearning.html. [Accès le 25 mai 2023].

[19] «G2,» [En ligne]. Available: https://www.g2.com/categories/data-science-andmachinelearning-platforms. [Accès le 26 mai 2023].

[20]T.Bohhnhoff,«APPANION,»[Enligne]. Available: https://medium.com/appanion/machinelearning-as-a-service-the-top-cloud-platformand-ai-vendors-2df45d51374d. [Accès le 26 mai 2023].

[21] «IBM Cloud pak for data,» [En ligne]. Available: https://dataplatform.cloud.ibm.com/docs /content/wsj/analyze-data/ml-overview.html . [Accès le 26 mai 2023]

[22] L. Bastien, «LEBIGDATA,» [En ligne]. Available: Available: https://www.lebigdata.fr/tensorflow-definition-tout-savoir . [Accès le 26 mai 2023].

[23] «OpenCv,» [En ligne]. Available: https://opencv.org/about/ . [Accès le 26 mai 2023].

[24]«JDN,» [En ligne]. Available: https://www.journaldunet.com/solutions/reseau-socialdentreprise/1191979-machine-learning-12-secteurs/ [Accès le 25 mai 2023].

[25] «COHERIS,» [En ligne]. Available: https://ia-data-analytics.fr/machinelearning/usages . [Accès le 25 mai 2023].

[26] «LesEchos,» [En ligne]. Available: https://www.lesechos.fr/ideesdebats/cercle/limpactdu-machine-learning-applique-au-monde-de-lenseignement132331. [Accès le 27 mai 2020].

[27]T.Karsenti. «FORMATION PROFESSION,» [En ligne]. Available: http://dx.doi.org/10.18162/fp.2018.a159. [Accès le 27 mai 2023].

[28]R.BOUSLIMI.«MEMOIROnline,»[Enligne].Available:https://www.memoireonline.com/09/ 09/2694/m\_Systeme-de-reconnaissance-horsligne-des-mots-manuscrits-arabe-pour-multiscripteurs0.html . [Accès le 26 mai 2023].

[29]«THALES,»[Enligne].Available: https://www.thalesgroup.com/en/markets/digitalidentityand-security/government/biometrics/facial-recognition . [Accès le 27 mai 2023].

[30]«aws,»[Enligne].Available:https://docs.aws.amazon.com/fr\_fr/rekognition/latest/dg/tex tdetectingtextprocedure.ht

ml?fbclid=IwAR2VaN0qDYjVYNUHChLPLrVNSDbBm8y7IE2WzKMj4rYXxaXchc nIt8e\_I . [Accès le 26 mai 2023].

[31] «STUDIO CONNCTE,» [En ligne]. Available: https://www.studioconnecte.com/googlevision-api-image-vaut-1000-mots . [Accès le 26 mai 2023].

[32]«Firebase,»[Enligne].Available:https://firebase.google.com/docs/mlkit/android/recogniz e-text. [Accès le 26 mai 2023].

[33] S.V. Rice, F.R. Jenkins, T.A. Nartker, The Fourth Annual Test of OCR Accuracy, Technical Report 95-03, Information Science Research Institute, University of Nevada, Las Vegas, July 1995[Accès le 26 mai 2023].

[34]«Googlecloud,»[Enligne].Available:

https://cloud.google.com/vision/docs/handwriting?hl=fr. [Accès le 26 mai 2023].

[35]«GooglePlay,»[Enligne].Available:https://play.google.com/store/apps/details?id=com.pas .webcam&hl=en. [Accès le 16 juin 2023].

[36] «Xyoos,»[Enligne].Available:https://cours-informatiquegratuit.fr/dictionnaire/videoprojecteur/. [Accès le 2 juin 2023»].

[37] «Python,» [En ligne]. Available: https://docs.python.org/fr/3/tutorial/index.html. [Accès le 5 juillet 2023].

[39] «QT,» [En ligne]. Available: https://doc.qt.io/qt-5/qtdesigner-manual.html. [Accès le 5 juin 2023].

[40] «Oracle,» [En ligne]. Available: https://www.oracle.com/fr/database/base-donneesrelationnelledifference-non-relationnelle.html . [Accès le 5juin 2023]

[41] S. Schutz, [En ligne]. Available: https://dridk.me/MongoDB.html. [Accès le 7 juin 2023].

[42] «Wikipédia,» [En ligne]. Available: https://fr.wikipedia.org/wiki/StarUML. [Accès le 05 07 2023].